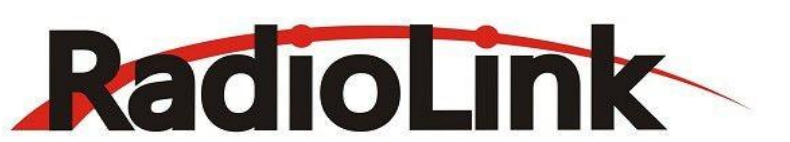

# **RC8X Gebrauchsanleitung**

(FHSS, 8-Kanal Digital Proportional RC System) Geeignet für ferngesteuerte Autos / Boote / Roboter

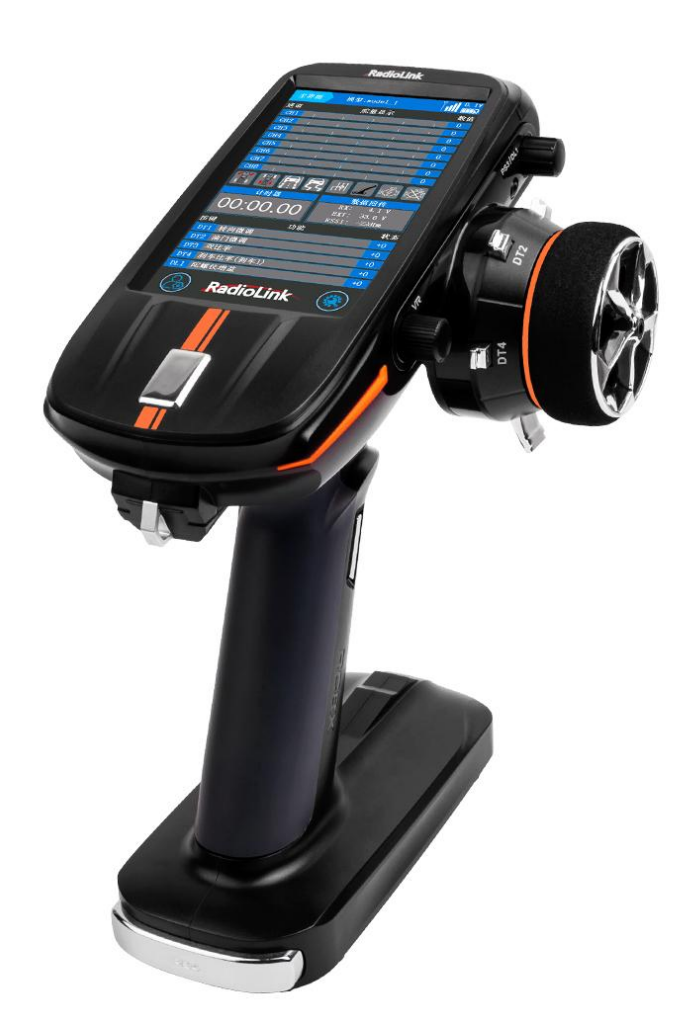

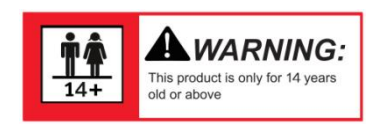

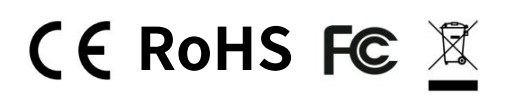

\* Bitte beachten Sie, dass dieses Handbuch regelmäßig aktualisiert wird und besuchen Sie bitte die offizielle Website von RadioLink, um die neueste Version herunterzuladen.

Vielen Dank für den Kauf der RadioLink RC8X Fernsteuerung

Um die Fernsteuerung besser zu nutzen und den sicheren Betrieb der Anlage zu gewährleisten, lesen Sie bitte die Bedienungsanleitung sorgfältig durch.

Wenn während des Betriebsvorgangs Probleme auftreten, kann eine der unten aufgeführten Möglichkeiten des Online-Tech-Support verwendet werden.

1. Senden Sie eine E-Mail an after\_service@radioLink.com.cn und wir werden Ihre Frage so schnell wie möglich beantworten.

2. Senden Sie uns eine private Nachricht auf unserer Facebook-Seite oder posten Sie Kommentare auf unserer YouTube-Seite.

3. Wenn Sie das Produkt bei einem lokalen Händler gekauft haben, können Sie sich auch an diesen wenden, um Support und Reparatur nach Belieben zu erhalten.

Alle Handbücher und Firmwares sind auf der offiziellen RadioLink-Website www.radiolink.com verfügbar und weitere Tutorials werden hochgeladen.

#### **WARNUNG**

Dieses Produkt ist kein Spielzeug und NICHT für Kinder unter 14 Jahren geeignet. Erwachsene sollten das Produkt außerhalb der Reichweite von Kindern aufbewahren und Vorsicht walten lassen, wenn sie dieses Produkt in Gegenwart von Kindern bedienen.

Durch Lücken in der Nähe der Antenne oder des Steuerknüppels kann Wasser oder Dampf in das Innere des Fernsteuerungs eindringen und dazu führen, dass das Modell instabil wird oder sogar außer Kontrolle gerät. Wenn die Nutzung bei nassem Wetter unvermeidlich ist, verwenden Sie immer Plastiktüten oder wasserdichte Tücher, um den Fernsteuerung abzudecken.

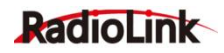

#### **INHALTSVERZEICHNIS**

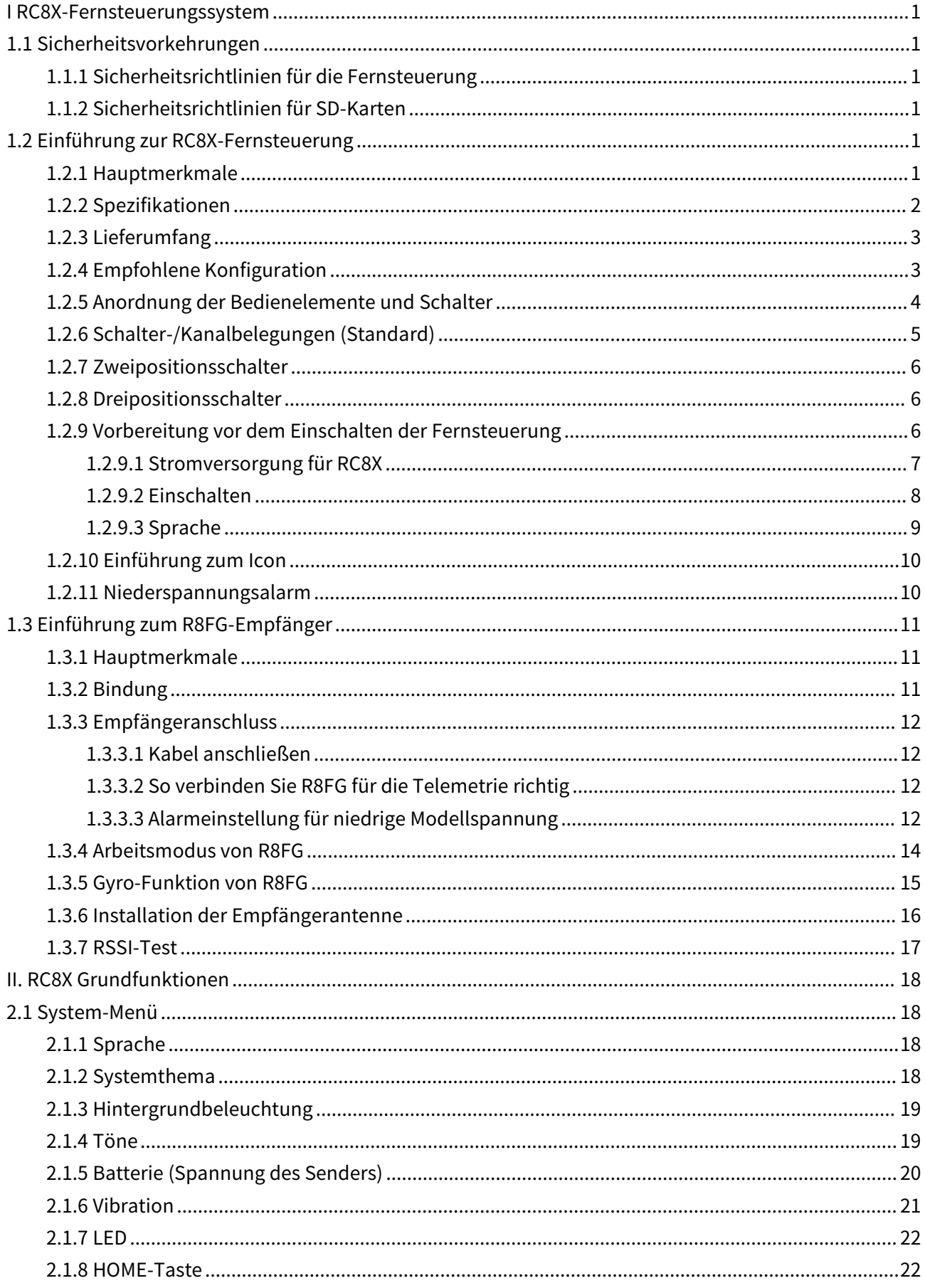

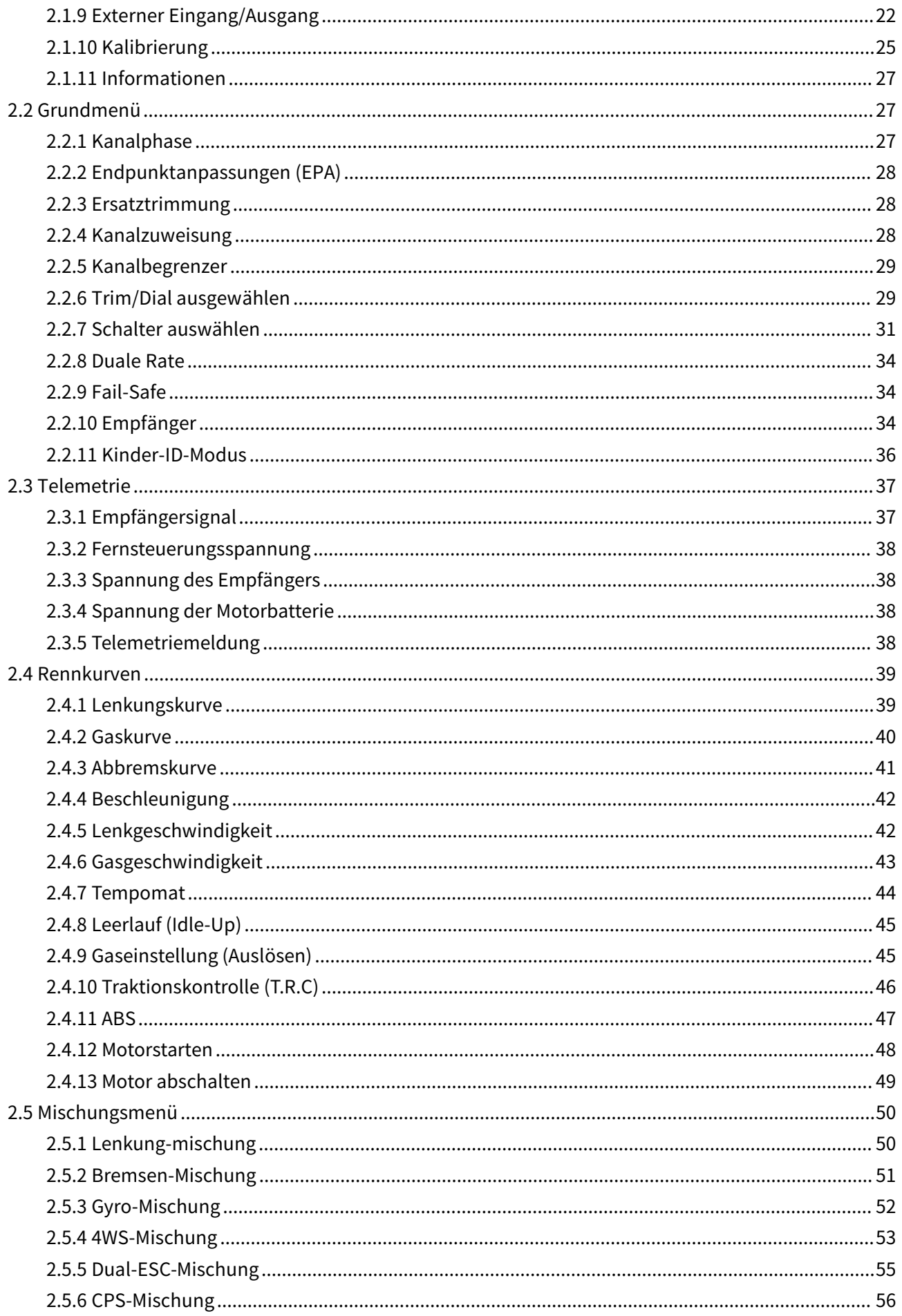

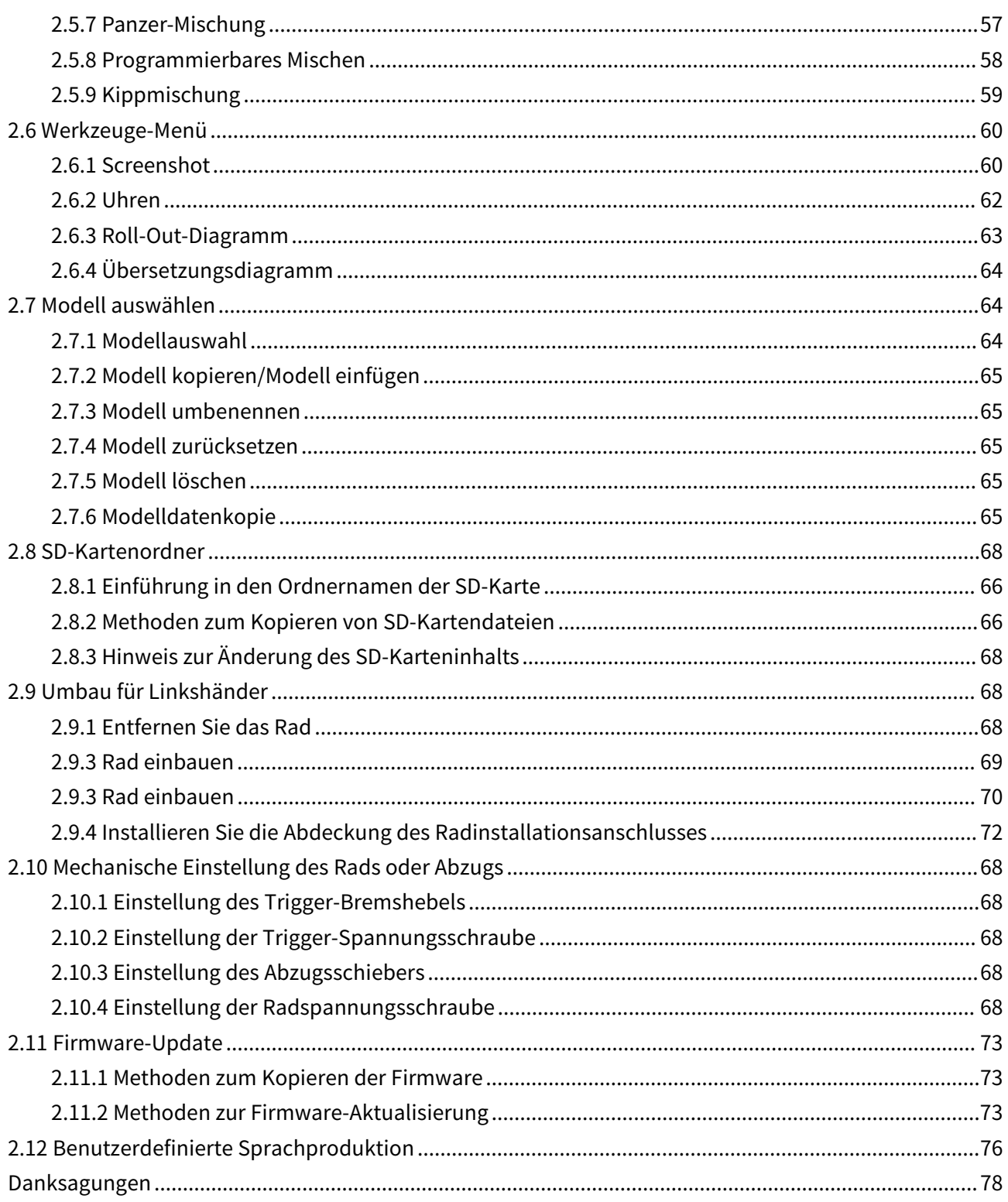

### <span id="page-5-0"></span>**I RC8X-Fernsteuerungssystem**

#### <span id="page-5-1"></span>**1.1 Sicherheitsvorkehrungen**

#### **1.1.1 Sicherheitsrichtlinien für die Fernsteuerung**

a. Betreiben Sie Ihr Modell niemals beim schlechten Wetterverhältnissen. Regen, Schnee und magnetische Sonnenstürme können Fernbedienungsgeräte stören, was zu Kontrollverlust und Unfällen führen kann.

b. Verwenden Sie dieses Produkt niemals in einer Menschenmenge und in verbotenen Bereichen.

Vergewissern Sie sich immer, dass der Gashebel auf Leerlaufstellung steht und die Batterie des Fernsteuerungs richtig aufgeladen ist, bevor Sie den Empfänger anschließen.

c. Bitte prüfen Sie vor dem Betrieb des Modells unbedingt, ob die Bewegungen des Servos mit der entsprechenden Lenkrad-Richtung übereinstimmen, falls nicht, bitte zuerst kalibrieren und dann verwenden. Achten Sie immer darauf, den Empfänger vor dem Fernsteuerung auszuschalten.

d. Stellen Sie immer sicher, dass die Trimmung auf 0 stehen und der Akku richtig geladen ist, bevor Sie den Empfänger anschließen.

e. Stellen Sie sicher, dass Sie zuerst die Fernsteuerung und dann den Empfänger oder Fahrtregler einschalten, wenn Sie das Modell betreiben wollen. Stellen Sie sicher, dass Sie zuerst den Empfänger oder den Fahrtregler ausschalten und dann die Fernsteuerung, wenn Sie bereit sind, den Betrieb des Modells zu beenden. Werden sie in umgekehrter Reihenfolge ein- oder ausgeschaltet, kann das Modell unerwartet außer Kontrolle geraten und eine sehr gefährliche Situation verursachen.<br>f. Schalten Sie die RC8X niemals in einem Bereich von 7,0V~17V ein. 8 Stück AAA-Batterien, ein 2S~4S

LiPo-Akku oder ein 6S Ni-MH-Akku wird empfohlen.

g. Laden Sie die RC8X niemals über den USB-Anschluss auf. Der Typ-C-Anschluss auf der linken Seite der RC8X ist nur für Firmware-Upgrades vorgesehen.

h. Bedienen Sie diese RC-Anlage nicht, wenn Sie müde sind, sich nicht wohl fühlen oder unter dem Einfluss von Alkohol oder Drogen stehen. Ihr Urteilsvermögen ist beeinträchtigt und könnte zu einer gefährlichen Situation führen, in der Sie sich und andere schwer verletzen können.

i. Berühren Sie nicht den Motor, den Drehzahlregler oder andere Teile des Modells, die Wärme erzeugen, während das Modell in Betrieb ist oder unmittelbar nach der Benutzung. Diese Teile können sehr heiß sein und schwere Verbrennungen verursachen.

#### **1.1.2 Sicherheitsrichtlinien für SD-Karten**

Ziehen Sie niemals die Micro-SD-Karte heraus und stecken Sie sie wieder ein,wenn der Fernsteuerung eingeschaltet ist, insbesondere wenn der Fernsteuerung die Daten liest, da sonst die SD-Karte beschädigt wird oder Daten verloren gehen.

#### <span id="page-5-3"></span>**1.2 Einführung zur RC8X-Fernsteuerung**

#### <span id="page-5-2"></span>**1.2.1 Hauptmerkmale**

RC8X ist eine 8-Kanal-Fernbedienung mit einem verzögerungsfreien kapazitiven Touchscreen und einem Steuerbereich bis zu 600 m. Der mitgeliferte R8FG-Empfänger ist standardmäßig mit einem eingebauten Gyroskop für professionelle Driftautos ausgestattet und verfügt über eine RSSI-Signalstärkewert- und Batteriespannungstelemetrie.

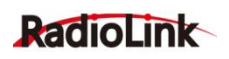

Die Fernbedienung unterstützt 200 Gruppen zur Modellspeicherung und 16 Gruppen zur Speicherung von Kinder-ID-Daten, eine anpassbare Sprachansage, den Fernbedienungshintergrund und die Farbe des Themas können individuell angepasst warden.

Was die Mischungen betrifft, so unterstützt RC8X viele Arten von fortschrittlicher Mischungen, wie z.B.: 4WS, 4WD, Panzer, zweimotoriges Bootsmodell, CPS-Mischung usw. Darüber hinaus bietet die RC8X eine ganze Reihe von Kurvenfunktionen, wie z. B. Gaskurve, Bremskurve usw.

RC8X mit Lenkkurve, Gaskurve, Bremskurve usw. ist ein idealer Partner für alle Arten von RC-Autos und -Booten auf dem Markt, einschließlich einmotoriger und zweimotoriger Modelle wie Crawler, Panzer, Raupen und Kurzstreckenfahrzeuge LKW, Driftauto, Benzinauto, Miniauto, Monstertruck, Geländewagen, GP-Auto, EP-Auto und andere Arten von Autos oder Booten.

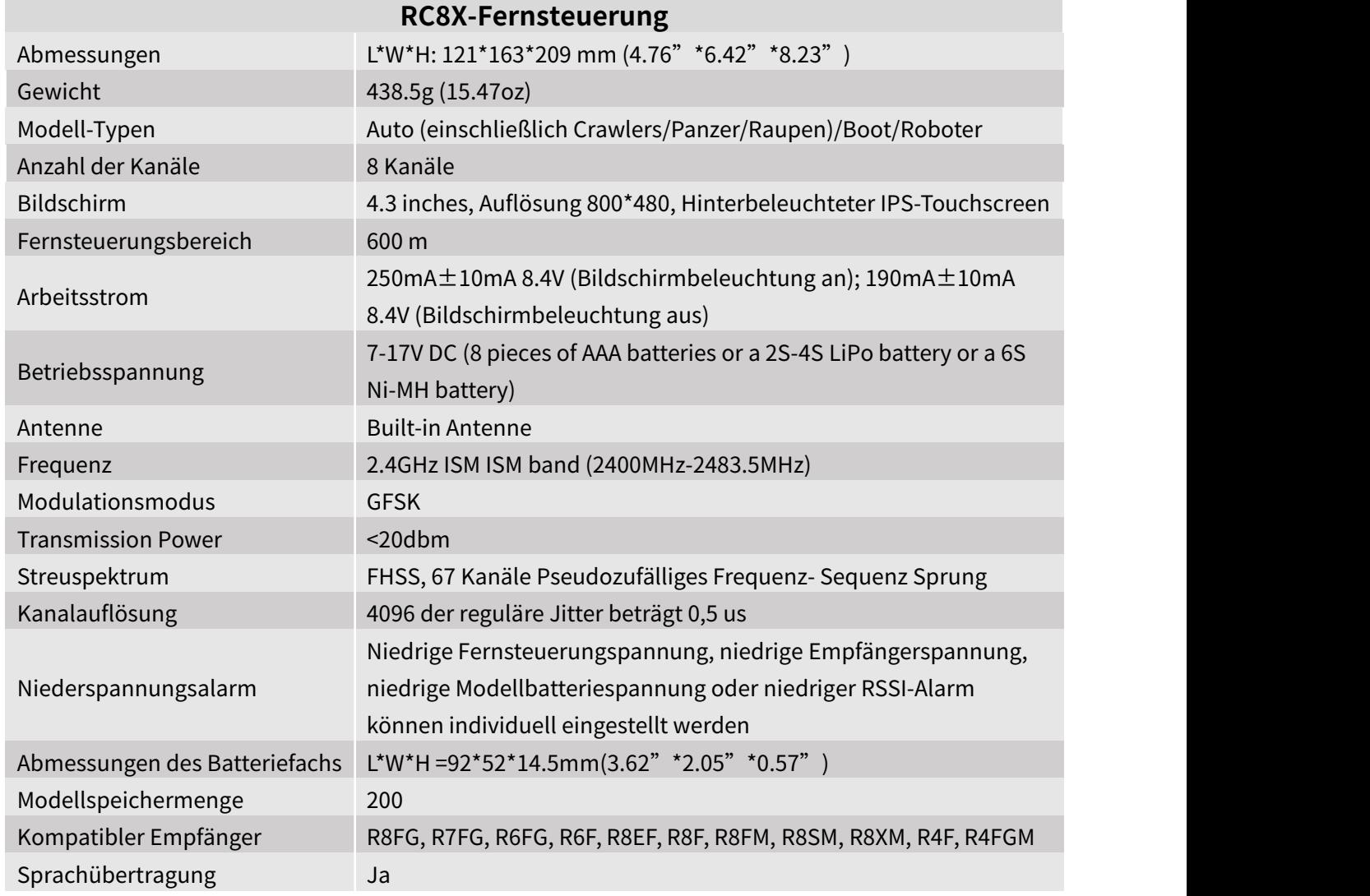

#### **1.2.2 Spezifikationnen**

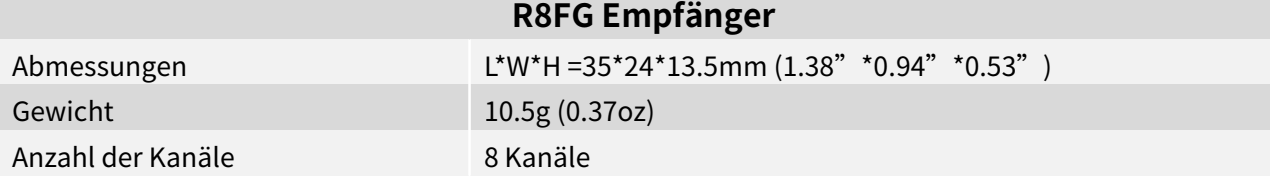

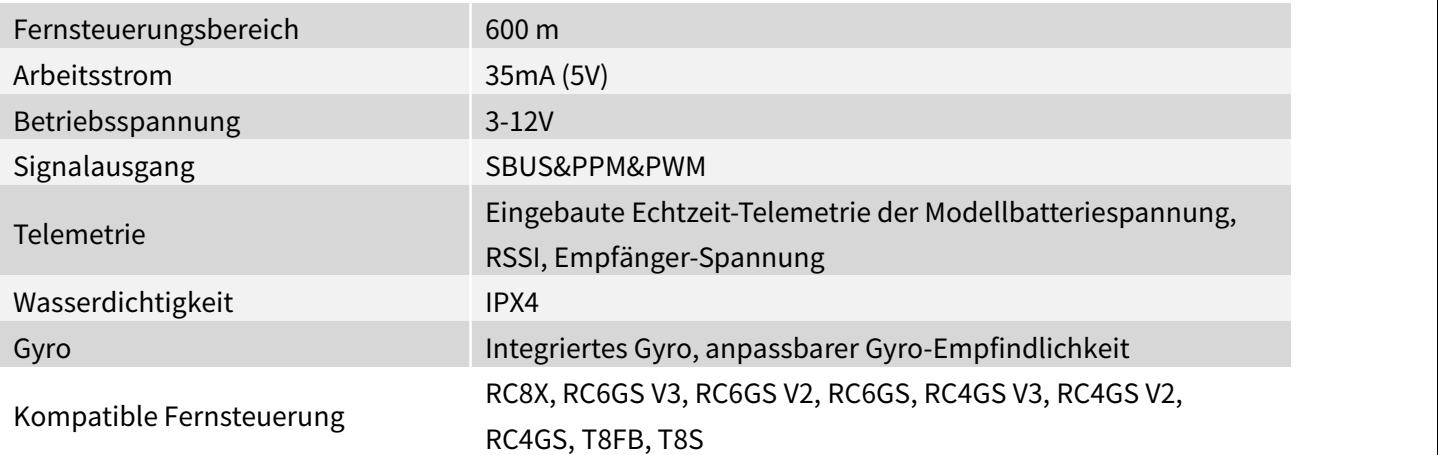

### **1.2.3 Lieferumfang**

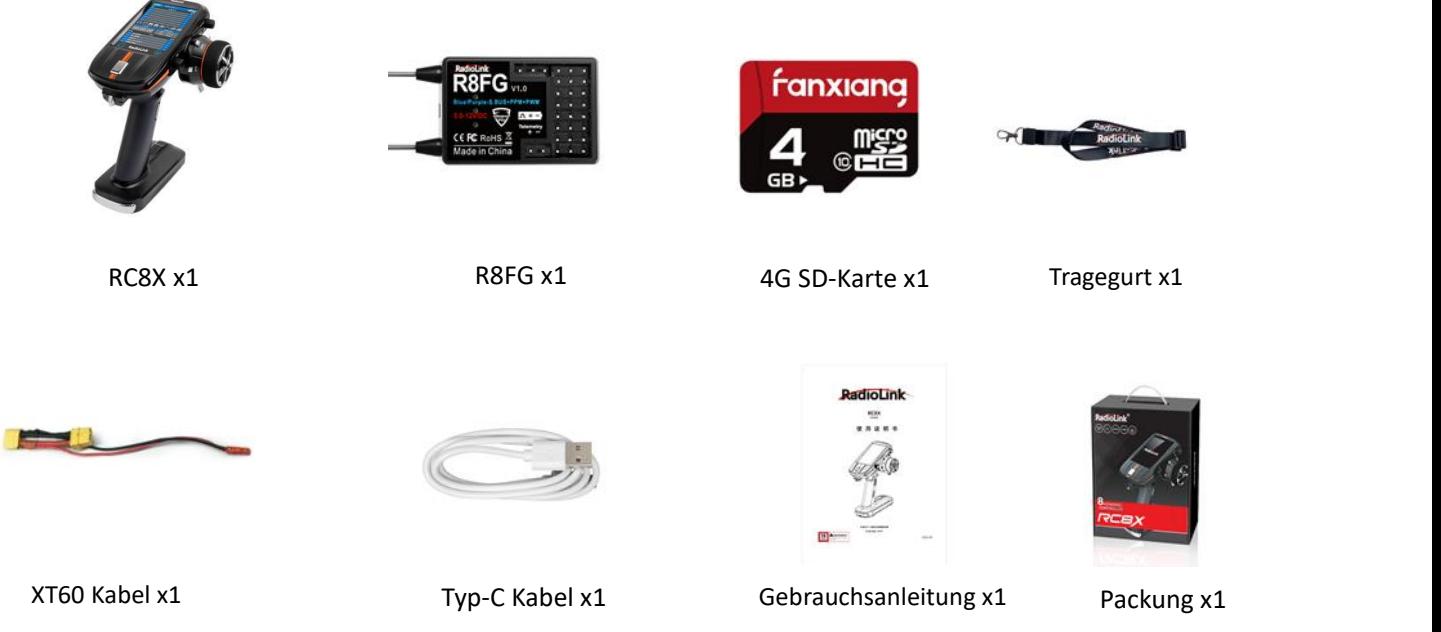

#### **1.2.4 Empfohlene Konfiguration**

RC8X ist standardmäßig mit einem R8FG -Empfänger und einem R4FGM -Empfänger gepackt. RC8X ist auch mit Radiolink R7FG, R6FG, R6F, R8EF, R8F, R8FM, R8SM, R8XM, R4F -Empfängern kompatibel.

Hinweis: Da das Radiolink-System nicht offen ist, sind die Radiolink-Fernsteuerungen nur mit Radiolink- Empfängern kompatibel, und sind die Radiolink-Empfänger auch nur mit Radiolink-Fernsteuerungen kompatibel.

Hier unten finden Sie einige der kompatiblen Empfänger:

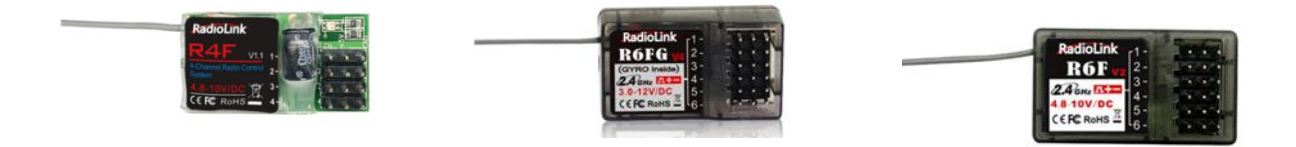

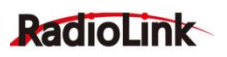

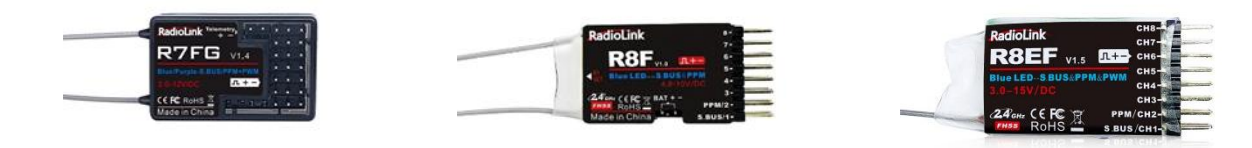

#### **1.2.5 Anordnung der Bedienelemente und Schalter**

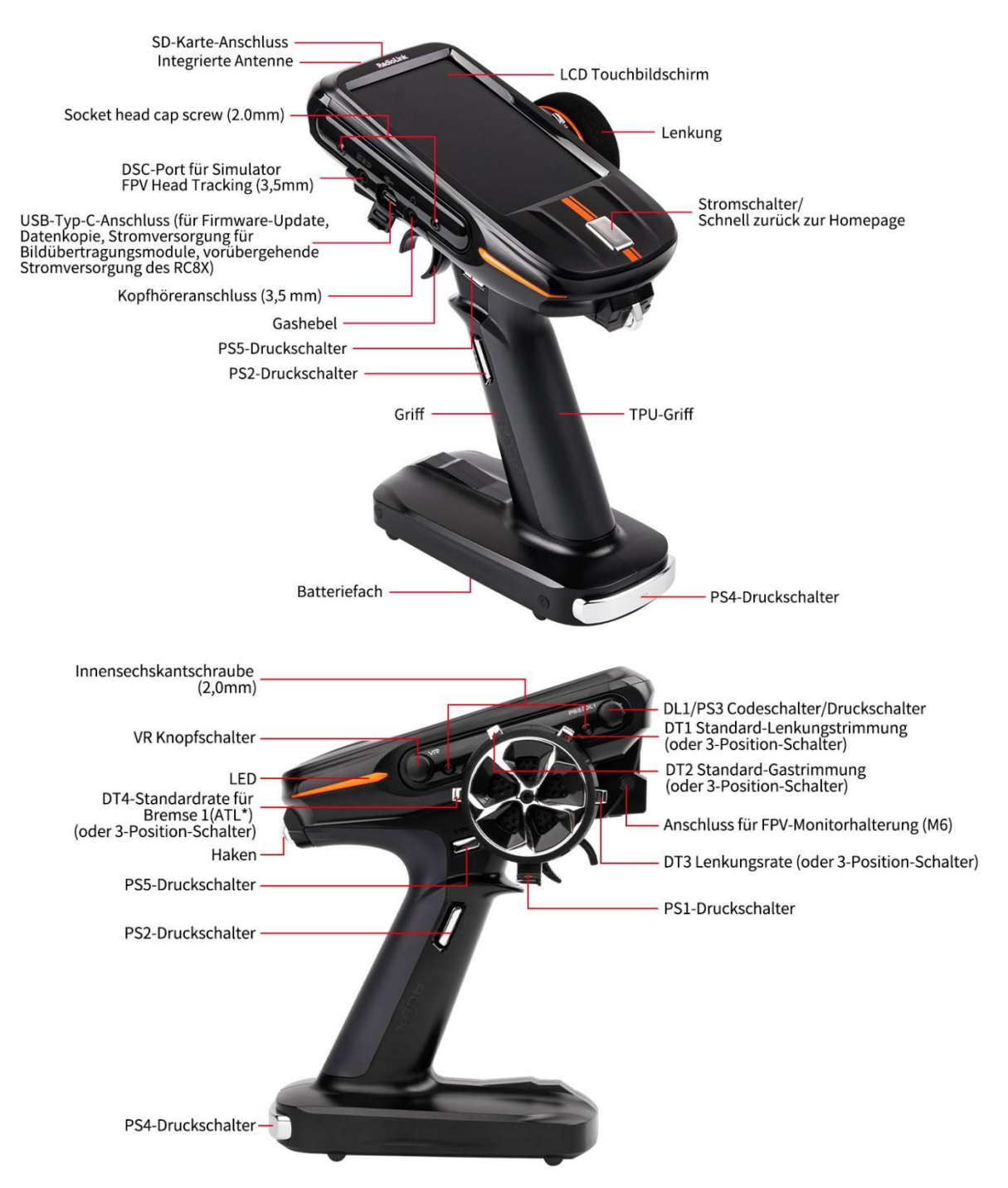

Der Typ-C-Anschluss von RC8X wird nicht nur zum Aktualisieren von Firmware, Kopieren von Daten und der Lieferung des 5.8G-Bildübertragungsmoduls verwendet, sondern auch zur vorübergehenden Versorgung der Stromversorgung an RC8X. Wenn die Batterie von RC8X leer ist, können Sie RC8X an eine Strombank (mit 5V Ausgangsspannung) anschließen und dann eine lange Taste der Startseite drücken,

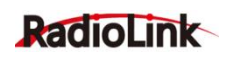

um RC8X mit Strom zu versorgen.

#### **Notiz:**

1. Wenn der USB-Typ-C-Anschluss zur Versorgung von RC8X verwendet wird, stellen Sie bitte sicher, dass die Batterie im Batterieschale entfernt wird, um eine Überdünnung zu vermeiden.

2. Die maximale Eingangsspannung des RC8X-Typ-C-Anschlusses beträgt 5,5 V.

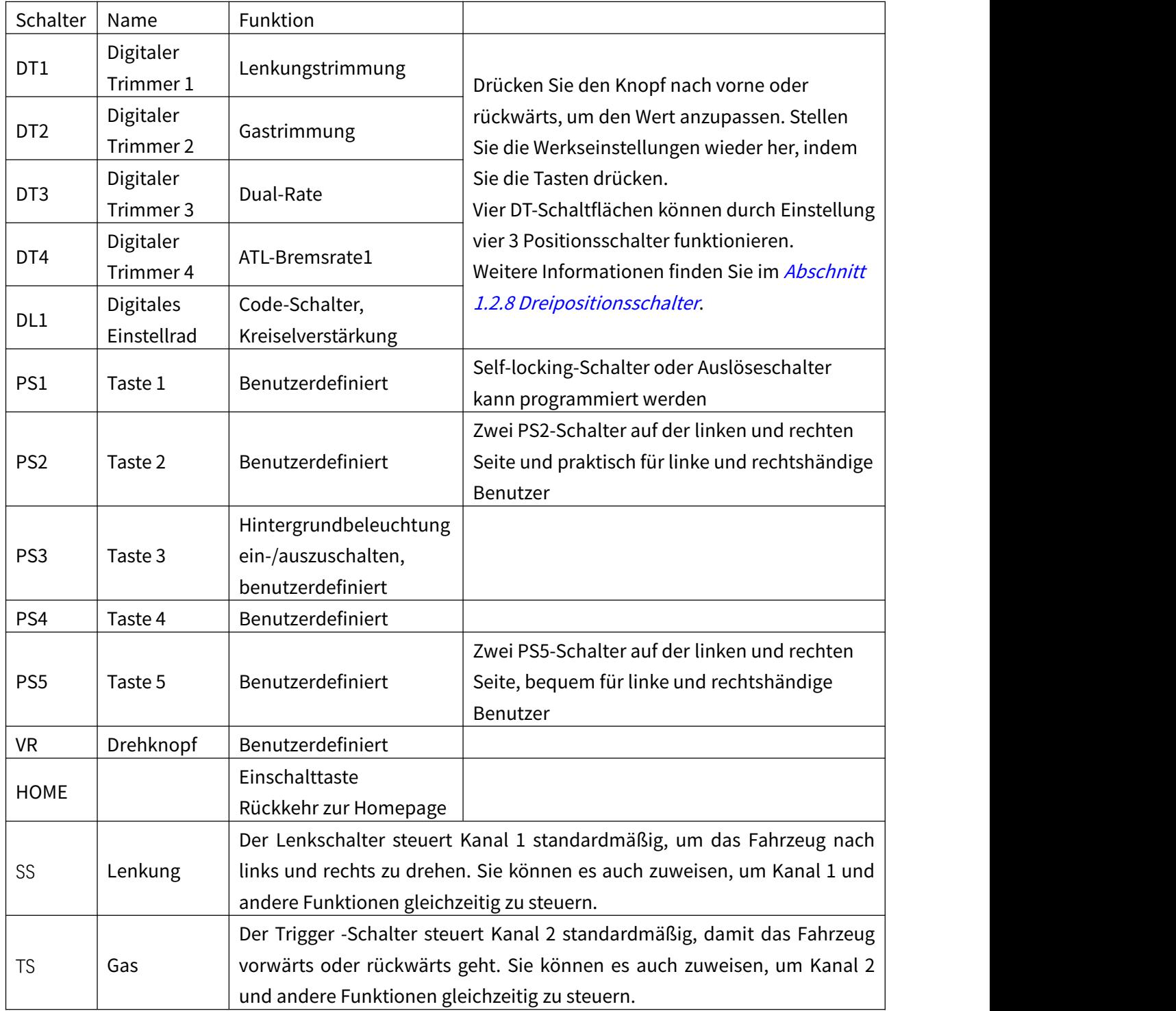

#### **1.2.6 Schalter-/Kanalbelegungen (Standard)**

#### <span id="page-10-0"></span>**1.2.7 Zweipositionsschalter**

PS1, PS2, PS3, PS4, PS5, Lenkschalter und Triggerschalter können durch Einstellung als 2-Positionsschalter verwendet werden. Die Einstellungsmethode ist wie folgt:

1. Wählen Sie einen der folgenden Werte aus: PS1/PS2/PS3/PS4/PS5/Lenkschalter/ Triggerschalter für den Kanal, der im Menü "Kanalzuweisung" eingestellt werden soll (die Schalter von Kanal 4 bis Kanal 7 sind PS1/PS2/PS4). /PS5 standardmäßig, siehe Bild unten);

2. Rufen Sie das Menü "Schalter wählen" auf und stellen Sie den "Typ" des entsprechenden Schalters auf "Sper. " ein, sodass der Kanalausgang sich beim einmaligen Drücken des Schalters vom Anfangswert auf den Maximalwert (oder Minimalwert) ändern wird; Drücken Sie den Schalter erneut, der Kanalausgang springt auf den Minimalwert (oder Maximalwert).

3. Nach der Einstellung kann der Schalter als 2-Positionsschalter verwendet werden. Kehren Sie zur Startseite zurück und drücken Sie den entsprechenden Schalter, um die Servoanzeige zu überprüfen.

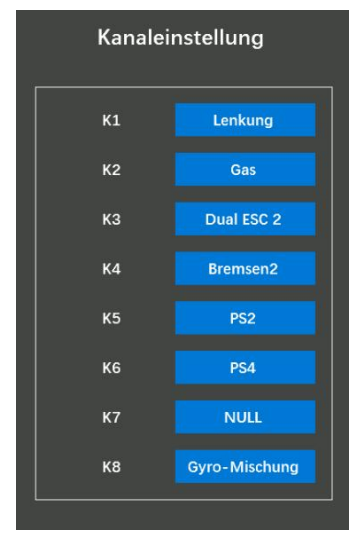

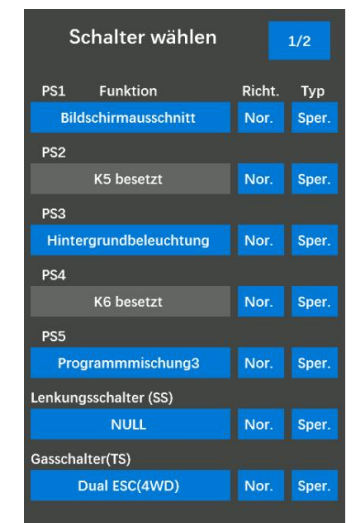

Hinweis: Wenn Sie den "Typ" des Schalters auf "Tipp." einstellen, erreicht der Wert beim Drücken des Schalters das Maximum (oder Minimum) und beim Lösen wieder den ursprünglichen Wert. Beispiel: Wenn der "Typ" von PS1 "Tipp." ist, erreicht der Servowert +100, wenn PS1 gedrückt wird, und geht zurück auf -100, wenn er gelöst wird. Weitere Einzelheiten zur Schaltereinstellung finden Sie im Abschnitt 2.2.7 Schalter auswählen.

#### <span id="page-10-1"></span>**1.2.8 Dreipositionsschalter**

Die vier DT-Tasten können durch Einstellung auch als vier 3-Positionsschalter verwendet werden. Die Einstellungsmethode ist wie folgt.

Tutorial zur Einstellung des3-Positionen-Schalters:

https://www.youtube.com/watch?v=6YpKuzUdwQQ

1. Wählen Sie im Menü "Kanalzuweisung" eine beliebige DT-Schaltfläche für den einzustellenden Kanal aus (nehmen Sie Kanal 4, DT1 als Beispiel);

2. Rufen Sie das Menü "Trim/Dial auswählen" auf und stellen Sie die Schrittweite der entsprechenden DT-Taste auf 100 ein, sodass bei jedem Umschalten der DT-Taste die Schrittweite direkt auf 100 geht. Sie können entsprechend auch andere Werte einstellen auf Ihre Bedürfnisse.

3. Nach der Einstellung kann die DT-Taste als 3-Positionsschalter verwendet werden. Kehren Sie zur Startseite zurück und betätigen Sie die entsprechende DT-Taste, um die Servoanzeige zu überprüfen.

## **Radiol ink**

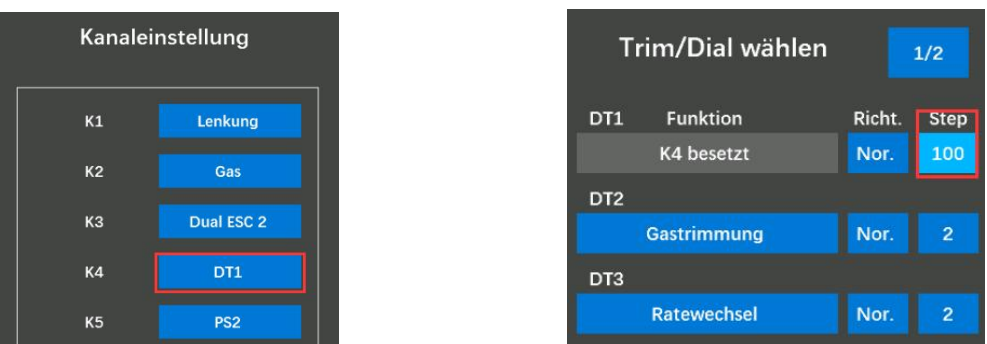

### **1.2.9 Vorbereitung vor dem Einschalten der Fernsteuerung**

### <span id="page-11-0"></span>**1.2.9.1 Stromversorgung für RC8X**

RC8X ist leicht für verschiedene Akku-Layouts mit dem großen Spannungsbereich von 7,2V bis 17V angepasst. 8 x 1,5V AAA-Batterien, 2S-4S Lithium-Batterien oder 8 x 1,2V NiMH-Akkus können zur Stromversorgung verwendet werden. Der universelle JST-Stecker mit der Spannungsschutz von Radiolink stellt sicher, dass wichtige Komponenten vor einer Verpolung geschützt sind.

#### **1. AAA**

a. Entfernen Sie die Batterieabdeckung von der Fernsteuerung, indem Sie in Pfeilrichtung schieben, wie in der Abbildung rechts dargestellt.

b. Legen Sie 8 Stück neue AAA-Batterien ein. Achten Sie auf die Schieben Sie die Batteriefachabdeckung, Polaritätsmarkierungen.

c. Achten Sie darauf, dass die 8 Stück AAA-Batterien nicht lose sind.

d. Schieben Sie die Batterieabdeckung wiederauf das Gehäuse.

#### **2. Lipo-Batterien**

a. Entfernen Sie den Batteriefachdeckel vom Fernsteuerung, indem Sie ihn in Pfeilrichtung schieben (siehe Abbildung rechts).

b. Entfernen Sie das Batteriefach.

c. Legen Sie einen LiPo-Akku ein. Achten Sie auf die Polaritätsmarkierungen.

d. Schieben Sie die Batterieabdeckung wieder auf das Gehäuse.

Wenn Sie zur Stromversorgung einen LiPo-Akku verwenden, müssen Sie den mit der RC8X gelieferten Akkukasten entfernen. Bitte beachten Sie die folgenden zwei Methoden, um den Batteriekasten zu entfernen:

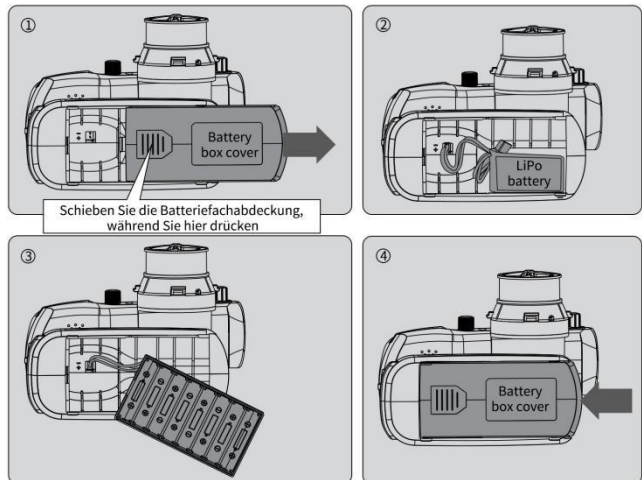

a. Drücken Sie ein Ende des Batteriekastens mit den Daumen nach unten, das andere Ende wird automatisch angehoben und der Batteriekasten kann herausgenommen werden.

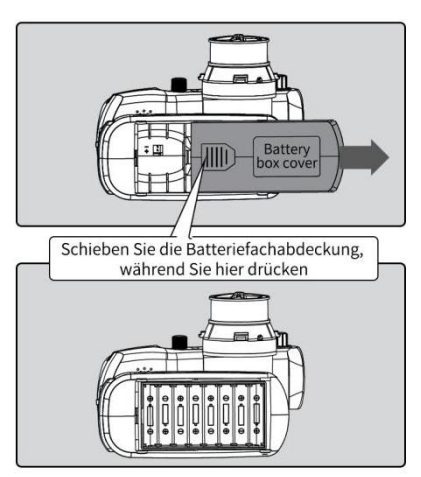

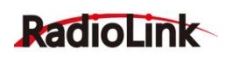

b. Hebeln Sie ein Ende des Batteriekastens mit einer Pinzette oder anderen Werkzeugen nach oben, um den Batteriekasten zu entfernen.

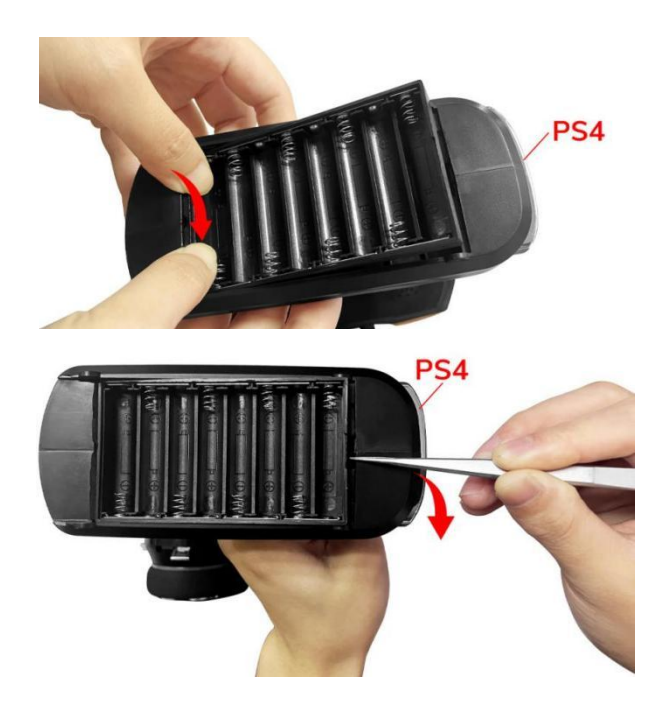

Wenn Sie das Batteriefach wieder in das Batteriefach einsetzen müssen, beachten Sie bitte, dass das eingekerbte Ende des Batteriegehäuses in Richtung des PS4-Schalters zeigt.

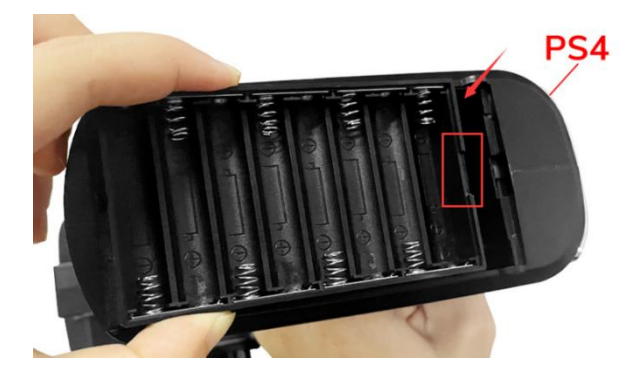

#### **Achtung:**

Wenn Ihr RC8X bereits eine Batterie eingesteckt hat, sich aber immer noch nicht einschalten lässt, überprüfen Sie bitte Folgendes:

- 1. Prüfen Sie, ob die AAA-Batterien verpolt angeschlossen sind.
- 2. Prüfen Sie, ob das Batteriefach verpolt ist.
- 3. Prüfen Sie, ob der LiPo-Akku verpolt angeschlossen ist.
- 4. Prüfen Sie, ob die AAA-Batterien vollständig geladen sind.
- 5. Wenn die Eingangsspannung niedriger als 5 V ist, kann der Sender nicht eingeschaltet werden.

#### <span id="page-12-0"></span>**1.2.9.2 Einschalten**

Drücken Sie die HOME-Taste ca. 1,5 Sekunden lang, das RC8X zeigt das Radiolink-Logo an, und gleichzeitig ertönt der Willkommens-Ton von Radiolink, und die Startseite zeigt die unten abgebildeten Informationen an:

1. Der aktuelle Modellname. Es gibt insgesamt 200 Modelle, die im Menü Modellauswahl ausgewählt werden können. In Home Kodel:model Vergewissern Sie sich, dass der Name des Modells auf dem Channel Quantity Display mit dem tatsächlichen Modell übereinstimmt, bevor Sie es starten. Wenn der Modellname nicht mit dem GH3 tatsächlichen Modell übereinstimmt, sind die **O** Servobewegungen, die Lenkung und die Einstellung der Neutralposition falsch, was zu Schäden am Fahrzeug führen kann.

**2. Signalstärke des Empfängers. Die Signalstärke des** Empfängers wird oben auf dem Bildschirm angezeigt, **order auf dem Standen der Fernsteuerung** erfolgreich mit dem **OD-00000** nachdem der Fernsteuerung erfolgreich mit dem  $\bigcup_{\text{UUUU}} 0.00$ Empfänger verbunden wurde.

3. Die Batteriespannung der Fernsteuerung.

4. Der Servomonitor von K1 bis K8. Echtzeit-Bargraph -Anzeige, um genau zu zeigen, welche Befehle die **Entrane Entrane auch der auch der auch auch als an** DT4 Brake rate (brake<sup>1)</sup> Fernsteuerung an die Servos sendet.

5. Mischungen. Die Hintergrundfarbe des Funktionsblocks  $\odot$  RadioLink wird blau, wenn die entsprechende Mischung aktiviert ist. Während die Hintergrundfarbe des Funktionsblocks grau wird, wenn die entsprechende Mischung deaktiviert ist.

6. T1: Total Uhren. Er dient zur Aufzeichnung der gesamten Betriebszeit des Fernsteuerungs. Das Ausschalten der Fernsteuerung hat keinen Einfluss auf die Zeitakkumulation.

T2: Klick auf Zeit. Klicken Sie auf den T2-Uhren-Funktionsblock, um die Zeit zu starten, zu stoppen oder zurückzusetzen. Klicken Sie einmal, um die Zeit zu starten, zweimal, um sie zu stoppen, dreimal, um sie zurückzusetzen.

7. Telemetrie.

RX: die aktuelle Spannung des Empfängers.

EXT: die aktuelle Spannung des Autos oder Bootes.

RSSI: die Signalstärke des Empfängers, "NULL" bedeutet Signalverlust oder die Fernsteuerung und der Empfänger konnten sich nicht verbinden. Der nomale RSSI-Wert liegt von -30 bis 0 dBm, wenn der Abstand zwischen der Fernbedienung und dem Empfänger etwa 50 cm beträgt. Das Signal ist besser,

wenn der RSSI-Wert näher an 0 ist. Die RSSI-Test Schritte können folgen: 1.3.7 RSSI-Test

8. Tasten und ihre Funktionsanzeige. Die Funktion und der Wert, die durch DT1/DT2/DT3/DT4/DL1 dargestellt werden, können auf der Startseite überprüft werden.

9. Menü. Klicken Sie auf dieses Icon und gelangen in das Einstellungsmenü für alle Parameter.

#### <span id="page-13-0"></span>**1.2.9.3 Sprache**

Die Menüoberfläche ist in mehreren Sprachen verfügbar, darunter vereinfachtes

RadioLink Electronic Limited [www.radiolink.com](http://www.radiolink.com)

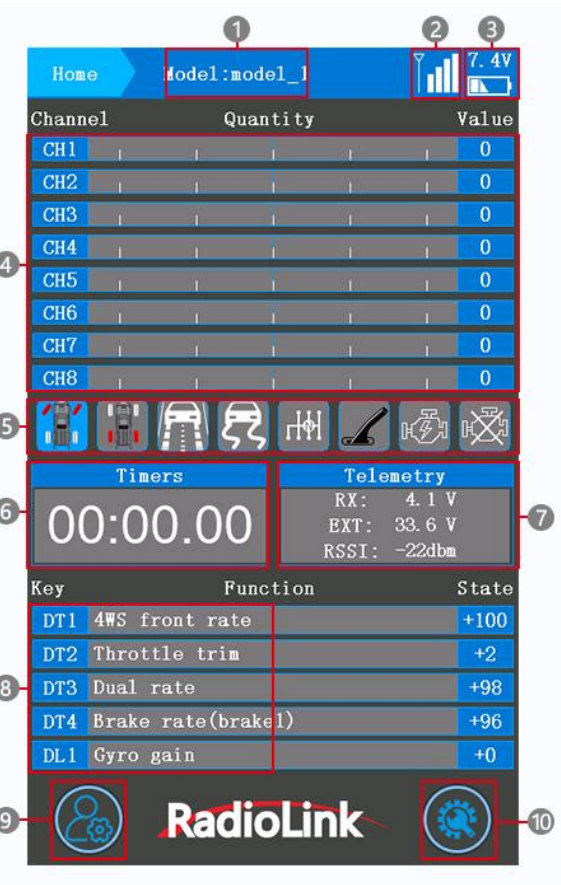

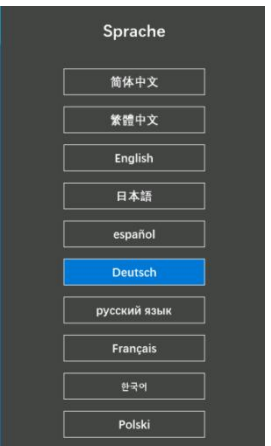

Chinesisch, traditionelles Chinesisch, Englisch, Japanisch, Spanisch, Deutsch, Russisch, Französisch und Koreanisch. Die Menüsprache des RC8X ist standardmäßig Englisch. Die Sprache kann im Informationsmenü geändert werden.

#### <span id="page-14-0"></span>**1.2.10 Einführung zum Icon**

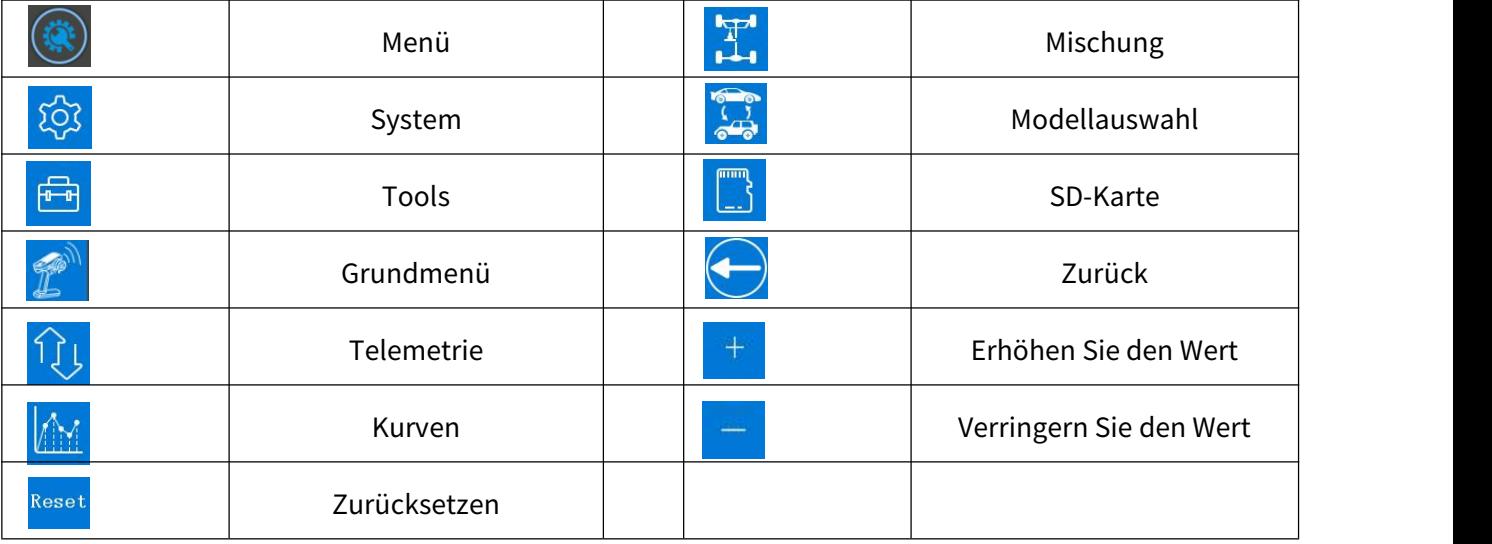

Klicken Sie auf das obige Symbol, um das Menü aufzurufen, und klicken Sie auf jede Funktion in diesem Menü, um sie festzulegen (siehe Handbuchkatalog für Funktionen in jedem Menü).

Beispiel: Wie stelle ich "Endpunktanpassungen" ein?

Antwort: Schalten Sie den RC8X ein. Klicken Sie  $\left(\circledast\right)$  unten links im RC8X um in das Systemmenü zu gelangen. Klicken Sie in das Grundmenü und dann klicken Sie auf "Endpunktanpassungen", um den Endpunkt für Kanal 1 bis Kanal 8 anzupassen. Klicken Sie auf "-", um den Wert zu verringern, und klicken "+", um den Wert zu erhöhen. Klicken Sie auf "Zurücksetzen", um den aktuellen Wert auf den werkseitigen Standardwert zurückzusetzen. Klicken Sie  $\Box$  nach Abschluss der Einstellung auf, um zum vorherigen Menü zurück- zukehren, oder drücken Sie kurz die Ein-/Aus-Taste, um zur Startseite zu gelangen.

#### <span id="page-14-1"></span>**1.2.11 Niederspannungsalarm**

Der Alarm für niedrige Batteriespannung der Fernsteuerung ist standardmäßig spannung des Senders 1/2 auf 6,8 V eingestellt. Wenn die Spannung der Batterie niedriger als 6,8 V ist, wird die Fernsteuerung mit dem Ton "transmitter voltage low" alarmieren. Bitte wechseln Sie die Batterie, wenn Sie den Alarm hören, Der Wert des Alarms für niedrige Batteriespannung kann im Batteriemenü entsprechend der Batterie, Naximum die für Ihre RC8X betrieben wird, eingestellt werden.

Einstellungsschritte: Schalten Sie Ihre RC8X ein, klicken Sie auf das

Icon  $\binom{2}{2}$  links unten auf der RC8X in das Systemmenü, klicken Sie links auf der RC8X in das Informationsmenü, klicken Sie auf "Batterie", klicken Sie auf  $\|$  Automatisch AUS (ON C das blaue Auswahlfeld rechts neben der Alarmspannung, um den Alarmwert zu ändern, klicken Sie auf " $-$ ", um die Zahl zu verringern, und klicken Sie auf " $+$ ",

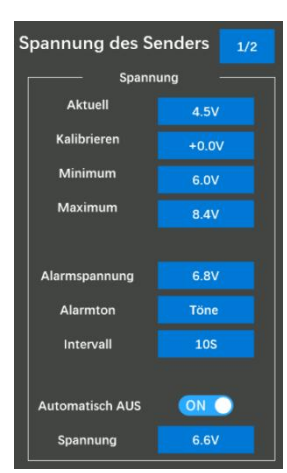

um die Zahl zu erhöhen. Wenn Sie einen 2S-LiPo-Akku zur Stromversorgung Ihrer RC8X verwenden, darf die Alarmspannung nicht unter 7,4 V (3,7V\*2), 3S-LiPo-Akku nicht unter 11,1 V (3,7V\*3) und 4S-LiPo-Akku nicht unter 14,8 V (3,7V\*4) liegen.

**Achtung:** Die anderen Schritte zur Einstellung der Parameter im Menü Batterie können folgen: 2.1.5 Batterie (Batteriespannung des Fernsteuerungs)

#### <span id="page-15-0"></span>**1.3 Einführung zum R8FG-Empfänger**

#### <span id="page-15-1"></span>**1.3.1 Hauptmerkmale**

RC8X, ausgestattet mit einem R8FG, 2,4 GHz 8-Kanal-Empfänger, integriertem Kreisel und unterstütztem Hochspannungsservo. Der FHSS-Spread-Spectrum-Algorithmus und das 67-Kanal- Pseudozufalls-Frequenzsprungverfahren sorgen dafür, dass der R8FG eine hervorragende Anti-Interferenz-Leistung erhält, perfekt für den komplett synchronen Mehrspielermodus. R8FG unterstützt auch die Ausgabe von PWM-, SBUS- und PPM-Signalen.

Die Gyro-Funktion (grüne LED) des R8FG ist standardmäßig ausgeschaltet. Wenn Sie die Gyro-Funktion einschalten möchten, befolgen Sie bitte die Einstellungsschritte: 1.3.5 Gyro-Funktion von R8FG

#### <span id="page-15-2"></span>**1.3.2 Bindung**

RC8X und R8FG haben die Bindung standardmäßig abgeschlossen. Schalten Sie die RC8X und den R8FG ein. Der Signalturm wird oben auf dem Bildschirm angezeigt (siehe Abbildung unten). Dies bedeutet, dass die Bindung zwischen Fernsteuerung und Empfänger abgeschlossen ist.

Aber wenn Sie einen neuen Empfänger für Ihre RC8X kaufen. Jeder Empfänger verfügt über einen individuellen ID-Code und muss vor der Verwendung mit dem Fernsteuerung verbunden werden. Wenn die Bindung abgeschlossen ist, wird der ID-Code im Fernsteuerung gespeichert und es ist keine erneute Bindung erforderlich.

#### **Bindungsschritte:**

1. Platzieren Sie die Fernsteuerung und den Empfänger nahe beieinander (ca. 60 Zentimeter). Hinweis: Der geringe Abstand zwischen der Fernsteuerung und dem Empfänger kann zu einer Signalblockierung führen, was zu einer fehlgeschlagenen Bindung oder einem Signalverlust führt.

2. Schalten Sie sowohl die Fernsteuerung als auch den Empfänger ein, dann beginnt die LED des R8FG langsam zu blinken.

3. An der Seite des Empfängers befindet sich eine schwarze Bindentaste (ID SET). Drücken Sie die Taste länger als 1 Sekunde und lassen Sie sie dann los. Die LED blinkt schnell und zeigt damit an, dass der Bindungsvorgang läuft.

4. Wenn die LED aufhört zu blinken und dauerhaft leuchtet, ist die Bindung **Ennanger** abgeschlossen und oben auf dem LCD-Bildschirm des Fernsteuerungs wird ein Signalturm angezeigt (wie oben gezeigt). Wenn dies nicht gelingt, blinkt die LED zur Benachrichtigung weiterhin langsam. Wiederholen Sie die oben genannten Schritte.

Tutorial zur RC8X-Bindung:

<https://www.youtube.com/watch?v=jQoF1mJWu6o>

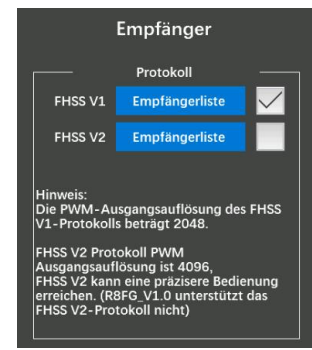

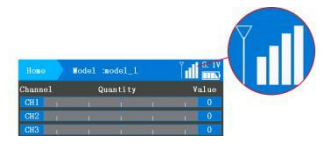

**Hinweis:** Wenn es sich bei dem von Ihnen verwendeten Empfänger nicht um R8FG, sondern um andere Empfänger wie R7FG, R6FG usw. handelt, wählen Sie bitte "FHSS V1" im "Grundmenü" – "Empfänger " der RC8X (wie rechts dargestellt)., und dann binden Sie sie. Klicken Sie hier auf "Empfängerliste", um zu überprüfen, ob der Empfänger zu FHSS V1 oder FHSS V2 gehört. Wenn das Kommunikationsprotokoll des Empfängers falsch ausgewählt ist, schlägt die Bindung fehl.

#### <span id="page-16-1"></span><span id="page-16-0"></span>**1.3.3 Empfängeranschluss 1.3.3.1 Kabel anschließen**

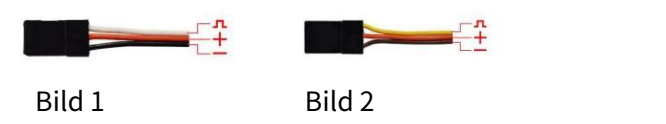

Das Anschlusskabel für den Empfänger ist im Bild oben dargestellt. Die gebräuchlichsten sind weiß/rot/schwarzer Draht (Bild 1) oder gelb/rot/brauner Draht (Bild 2). Bei den beiden Arten von Servokabeln handelt es sich jeweils um helle Drähte als Signalkabel und dunkle Drähte als Erdungskabel. In der Mitte handelt es sich um eine 5-V-Stromversorgung, und die drei Drähte entsprechen  $\Box$   $\Box$  + - ".

**Hinweis:** RadioLink-Empfänger sind alle mit einem Verpolungsschutz ausgestattet. Wenn der Empfänger mit einer separaten Batterie betrieben wird, wird der Empfänger nicht beschädigt, wenn die Polarität der Batterie umgekehrt wird. Wenn das Servo jedoch zu diesem Zeitpunkt angeschlossen wird, wird das Servo beschädigt.

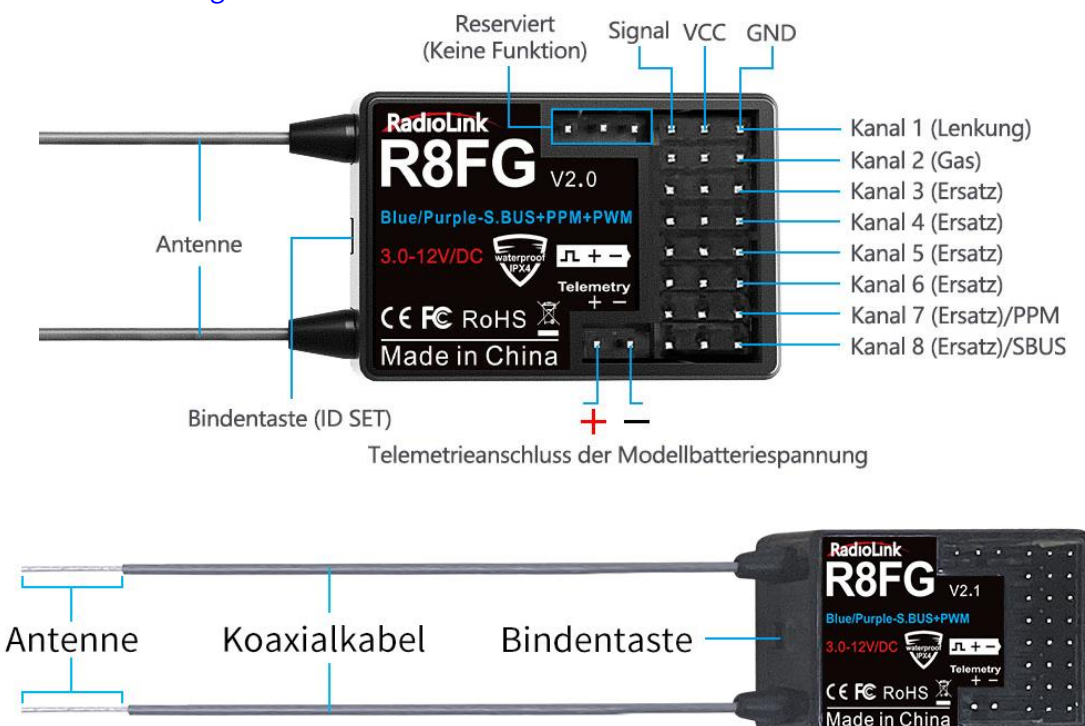

**Hinweis:** Bitte führen Sie vor dem Betrieb Ihres Modells folgende Sicherheitsprüfung durch:

1. RSSI-Test (Received Signal Strength Indicator). Informationen zur Testmethode finden Sie im Abschnitt 1.3.7 RSSI-Test.

2. Antenneninspektion: Die graue Linie am R8FG ist ein Koaxialkabel, während die transparente Linie mit einer Länge von etwa 4 bis5 Zentimetern oben eine Antenne darstellt. Wenn die transparente Linie unterbrochen oder beschädigt ist, wirkt sich dies direkt auf den Kontrollabstand aus. Wenn Sie eine Anomalie feststellen, tauschen Sie bitte rechtzeitig die Empfängerantenne aus.

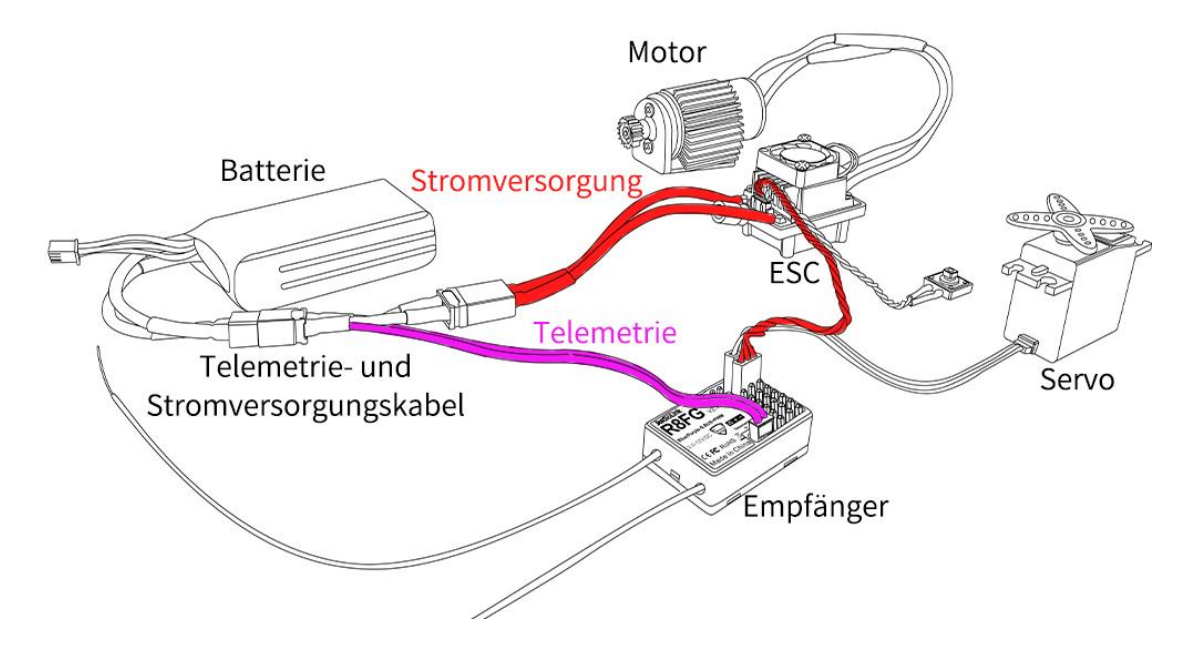

#### **1.3.3.2 So verbinden Sie R8FG für die Telemetrie richtig**

R8FG unterstützt Telemetrie der Modellbatteriespannung, Empfängerspannung und RSSI. Die Modellspannung wird angezeigt, indem das Kabel an den Regler, die Batterie und den Telemetrieanschluss des Empfängers R8FG angeschlossen wird. Telemetrie von maximal 8S-Akkus (33,6 V) unterstützt. Eine Telemetrie der Modellbatteriespannung kann einfach erreicht werden, indem das männliche Ende des Batteriekabels an den Regler angeschlossen wird, während das weibliche Ende an die Batterie angeschlossen wird und das Kabel mit einem JST-Kopf die Telemetrie (+-) des R8FG verbindet, wie im Bild unten gezeigt. Es ist kein zusätzliches Modul erforderlich. Sobald die Verbindung erfolgreich hergestellt wurde, wird die zurückgegebene Modellspannung auf der Schnittstelle der zurückgegebenen Fluginformationen angezeigt. Der Anschluss ist wie unten dargestellt.

#### **Achtung:**

1. Das Design der Verpolungsschutzschaltung für alle 8 Kanäle des R8FG stellt sicher, dass wichtige Komponenten vor einer Verpolungsverbindung geschützt sind. Der JST-Stecker, der mit R8FG für den Anschluss an die Batterie ausgestattet ist, kann jedoch nicht mit umgekehrter Polarität angeschlossen  $\bigcup_{\text{VCC GND}}$ werden, da dies sonst zu einer falschen Spannungswert-Telemetrie führt.

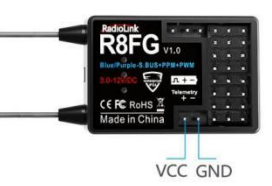

2. Der Telemetrieanschluss wird nur zur Modellierung der Spannungstelemetrie verwendet. Es kann nicht zur Stromversorgung des Empfängers verwendet werden.

#### **1.3.3.3 Alarmeinstellung für niedrige Modellspannung**

Der Alarm für niedrige Modellbatteriespannung beträgt standardmäßig 6,6 V. Wenn die Spannung der Modellbatterie niedriger als 6,6 V ist, gibt der Fernsteuerung einen Alarm mit dem Ton "Niedrige

RadioLink Electronic Limited [www.radiolink.com](http://www.radiolink.com)

Motorbatteriespannung "aus. Bitte ersetzen Sie die Batterie, wenn Sie den Bannung der Motorbatterie Alarm hören. Der Wert des Alarms für niedrige Motorbatteriespannung kann im Telemetriemenü entsprechend der Batterie eingestellt werden, Aktuelle Spannung die Ihr Modell mit Strom versorgt.

**Einstellungsschritte:** Schalten Sie Ihren RC8X ein, um in das Systemmenü zu gelangen, dann wählen Sie "Telemetrie", klicken Sie auf "Spannung Nubration-Typ Nubreten der Motorbatterie", um den Alarmwert zu ändern, und klicken Sie auf "-", um ihn zu reduzieren Geben Sie die Zahl ein und klicken Sie auf "+", um Natarmintervall die Zahl zu erhöhen. Wenn Sie für die Stromversorgung Ihres Modells einen

3S-LiPo-Akku verwenden, darf die Alarmspannung nicht unter 11,1 V liegen (bei einem 3S-LiPo-Akku 3,7 V\*3=11,1 V) und bei einem 4S-LiPo-Akku nicht unter 14,8 V.

Zurücksetzen: Klicken Sie auf "Zurücksetzen", um die Alarmspannung auf 6,6 V zurückzusetzen.

**Zurück:** Klicken Sie auf die Schaltfläche oder drücken Sie kurz die Einschalttaste, um zum vorherigen Menü zurückzukehren.

**Aktuell:** Der Standardwert ist 0. Wenn die RC8X erfolgreich eine Verbindung zum Empfänger herstellt und das Telemetriekabel an die Modellbatterie anschließt, wird hier die Echtzeit-Modellspannung angezeigt.

**Alarmtyp:** Der Tontyp für den Alarm, standardmäßig ohne Warnton. Wenn Sie jedoch möchten, dass die RC8X Sie auffordert, die Batterie zu wechseln, wenn die Spannung der Modellbatterie unter dem von Ihnen eingestellten Wert liegt, gibt es eine Sprachübertragung und 20 Arten von Warntönen können ausgewählt werden.

Vibrationstyp: Die Standardeinstellung ist, "Inhibit", Modus1, Modus2 und Modus3 können ausgewählt werden.

**Alarmspannung:** Der Alarm für niedrige Modellbatteriespannung beträgt standardmäßig 6,6 V, die Mindestspannung kann auf6 V und die Höchstspannung auf 60 V eingestellt werden. Die eingestellte niedrige Modellbatteriespannung hängt von der von Ihnen verwendeten Batterie ab. Klicken Sie auf "-

", um die Zahl zu verringern, und auf "+", um die Zahl zu erhöhen. Wenn Sie für die Stromversorgung Ihres Modells einen 3S-LiPo-Akku verwenden, darf die Alarmspannung nicht unter 11,1 V liegen (bei einem 3S-LiPo-Akku 3,7 V\*3=11,1 V) und bei einem 4S-LiPo-Akku nicht unter 14,8 V.

**Alarmintervall:** Der Intervallzeitraum für den Alarm. Wenn die Batteriespannung des Modells niedriger als die von Ihnen eingestellte Alarmspannung ist, wird standardmäßig alle 10 Sekunden ein Alarm ausgelöst. Die Alarmintervallzeit kann angepasst werden.

#### <span id="page-18-0"></span>**1.3.4 Arbeitsmodus von R8FG**

R8FG verfügt über ein eingebautes Gyroskop, das nicht nur PWM-Signale, sondern auch PPM- und SBUS-Signale ausgeben kann. Es gibt vier Arbeitsmodi, darunter den normalen PWM-Modus, den SBUS-Modus, den Gyro-Modus und den Gyro + SBUS-Modus. Das Kanalsignal, das jedem Modus entspricht, ist wie folgt:

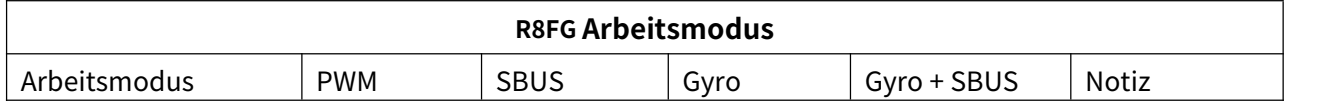

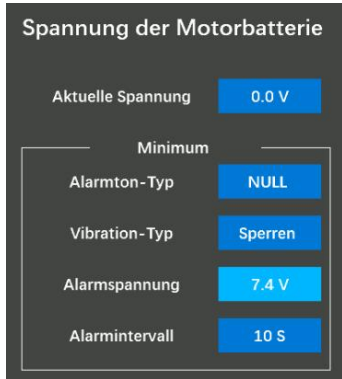

### **Radiol ink**

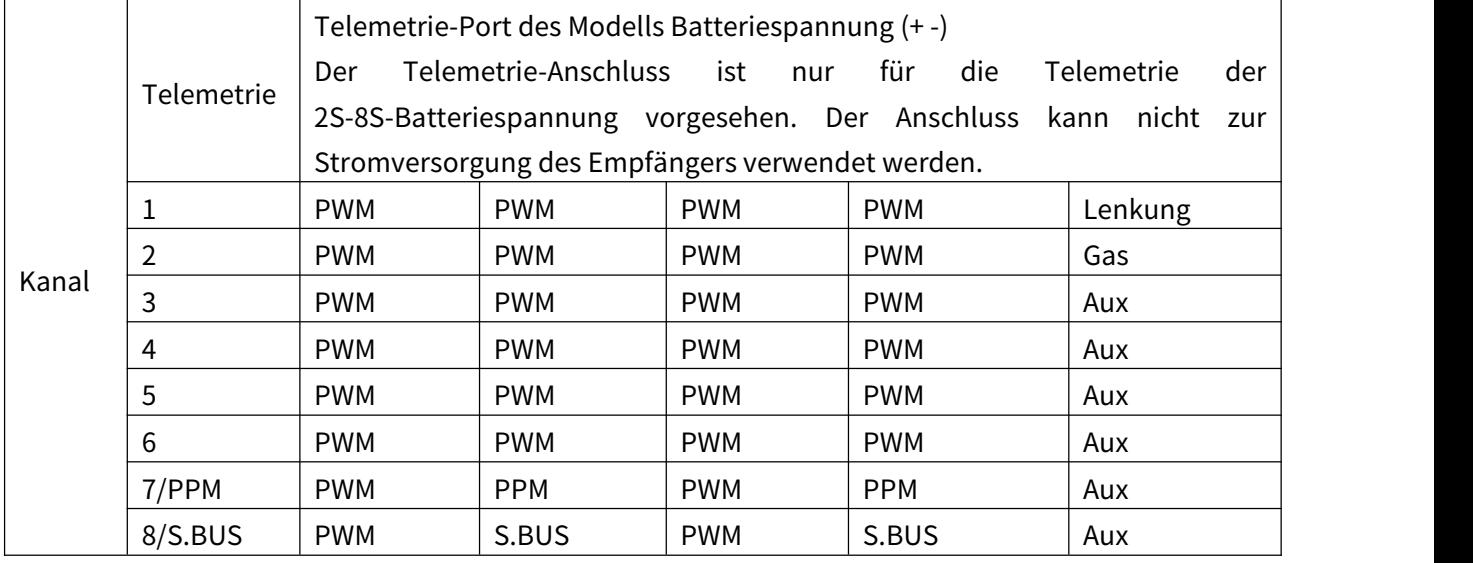

#### **Einstellungen für den Arbeitsmodus**

1. Schalten Sie den Kreisel ein/aus: Drücken Sie die Bindentaste dreimal innerhalb von 2 Sekunden kurz, um den Kreisel ein- und auszuschalten. Die Farbe der LED-Anzeige ändert sich entsprechend.

2. Gyro-Phasenschalter: Drücken Sie die Bindentaste innerhalb von 2 Sekunden zweimal kurz, um die Gyro-Phase umzuschalten.

3. Ein-/Ausschalten des SBUS: Drücken Sie einmal kurz die Bindentaste, um den SBUS ein-/ auszuschalten. Die Farbe der LED-Anzeige ändert sich entsprechend. Nachdem das SBUS-Signal aktiviert wurde, geben Kanal 1-6 PWM aus; Kanal 7 gibt das PPM-Signal aus und Kanal 8 gibt das SBUS-Signal aus.

#### **LED-Anzeigefarbe in verschiedenen Arbeitsmodi**

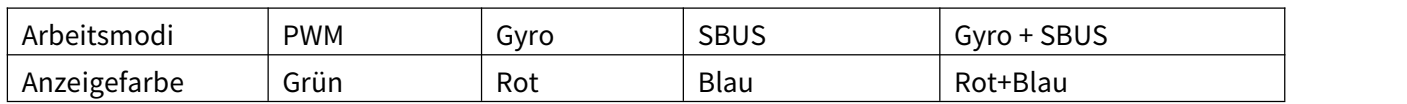

**Hinweis:** Wenn der Empfänger an die Stromversorgung angeschlossen ist und keine erfolgreiche Bindung zwischen Empfänger und Fernsteuerung besteht oder der Empfänger das Signal verliert, blinkt die Anzeige des Empfängers langsam.

#### <span id="page-19-0"></span>**1.3.5 Gyro-Funktion von R8FG**

R8FG verfügt über ein eingebautes Gyroskop. Der integrierte Hochleistungskreisel übernimmt den Softwarefilter und den PID-Algorithmus, korrigiert rechtzeitig und präzise die Empfindlichkeit und verbessert die Stabilität. Durch seine gute Flexibilität bei unterschiedlichen Modellen und Einsatzgebieten wird auch bei Driftautos problemlos eine professionelle Leistung erzielt.

#### **1. Gyro aktivieren**

Die Gyro-Funktion des R8FG ist standardmäßig deaktiviert. Da der integrierte Kreisel im R8FG einen Selbsttest durchführt, ist es sehr wichtig, dass der R8FG beim Einschalten ruhig bleibt. Wenn die rote LED aus ist, bedeutet dies, dass kein Kreisel vorhanden ist.

Drücken Sie die Bindungstaste dreimal (Intervall weniger als 1 Sekunde). Die rote LED blinkt dreimal und zeigt damit an, dass der Kreisel aktiviert ist.

#### **Achtung:**

Es ist normal, dass das Servo wackelt, wenn es an den Empfänger angeschlossen wird, der Fernsteuerung jedoch nicht funktioniert. Da der Kreisel dabei hilft, den Lenkwinkel des Servos automatisch zu korrigieren, wenn die Kreiselfunktion aktiviert ist, können Sie die Kreiselfunktion ausschalten, wenn Sie diese Funktion nicht benötigen.

Wenn der Empfänger nicht bewegt wurde, das Servo jedoch weiterhin wackelt, gibt es zwei Gründe: a. Das Servo ist mit dem PPM/S.B-Kanal des Empfängers verbunden. Bitte schließen Sie das Servo erneut an CH1/2/3/4/5/6 an, da das Standardservo nur den PWM-Signaleingang unterstützt.

b. Der Kreisel ist zu empfindlich. Bitte reduzieren Sie den Wert der Kreiselempfindlichkeit, indem Sie den DL1-Knopfschalter drehen.

#### **2. Gyro-Reverse**

Stellen Sie den Kreisel nach vorne, drehen Sie das Auto nach rechts oder links, um zu sehen, ob der Kreisel funktioniert. Das Rad dreht sich nach links, wenn das Auto nach rechts gelenkt wird, und das Rad dreht sich nach rechts, wenn das Auto nach links gelenkt wird. Wenn der Kreisel gegenläufig wirkt, drücken Sie zweimal die Bindungstaste, die rote LED blinkt zweimal, die Kreiselumkehr ist korrigiert.

#### **3. Einstellung der Gyro-Empfindlichkeit**

Die Gyro-Empfindlichkeit wird standardmäßig über Kanal 8 eingestellt, der standardmäßig über den DL1/PS3-Knopfschalter gesteuert wird. Drehen Sie den DL1/PS3-Knopfschalter im Uhrzeigersinn, um die Empfindlichkeit zu erhöhen, und gegen den Uhrzeigersinn, um sie zu verringern.

Beim Drehen des DL1/PS3-Knopfschalters erscheint oben auf dem Gyro-Mischung 12/2 Bildschirm ein Tooltip mit gelber Hintergrundfarbe und gleichzeitig ändert sich der Wert des Kanals. Je näher der Wert an +100 liegt, desto höher ist die Empfindlichkeit. Wenn der Wert 0 ist, bedeutet dies, dass die Gyro-Funktion Num Verstärkung Num bus ausgeschaltet ist.

Wenn Sie DL1/PS3 zur Steuerung anderer Funktionen einstellen möchten, werden auf können Sie im Menü "Kanaleinstellung" einen anderen Schalter wie PS1 Muschung Kanalter als Verstärkungsschaltereinstellung festlegen.

**Einstellungsschritte:** Schalten Sie die RC8X in die Startseite ein, klicken Sie auf die Schaltfläche links unten im RC8X, um ins Systemmenü zu gelangen, klicken Sie in das Mixing-Menü, klicken Sie auf das blaue Auswahlfeld namens Gyro Mixing. Klicken Sie oben rechts auf 1/2 und dann auf den Gain-Schalter, um einen Schalter zur Steuerung der Gyro-Empfindlichkeit zuzuweisen.

#### <span id="page-20-0"></span>**1.3.6 Installation der Empfängerantenne**

Bitte beachten Sie die folgenden Hinweise, um den besseren Kontrollabstand zu erhalten.

1. Schneiden oder bündeln Sie das Antennenkabel des Empfängers nicht.

2. Montieren Sie die beiden Antennen in einem 90-Grad-Winkel. (Wie unten gezeigt)

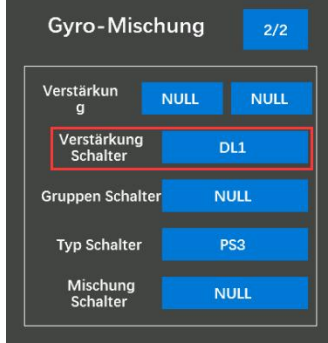

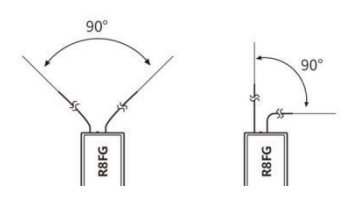

3. Große Modelle können Metallteile enthalten, die die Signalaussendung beeinflussen. In diesem Fall sollten die Antennen auf beiden Seiten des Modells positioniert werden, um unter allen Umständen den besten Signalstatus zu gewährleisten.

4. Antennen sollten mindestens einen halben Zoll von Metallleitern, Kohlefasern oder Batterien entfernt sein und dürfen nicht zu stark gebogen werden.

5. Montieren Sie die Antennen von Motor, Regler oder anderen möglichen Störquellen fern. Verwenden Sie keine Empfängerantennenhalterung aus Metall auf einer Platte aus Metall, Kohlenstoff oder einem anderen leitfähigen Material. Montieren Sie den Antennenhalter des Empfängers so nah wie möglich am Empfänger. Um Vibrationen bei der Installation des Empfängers zu vermeiden, wird die Verwendung von Schwamm- oder Schaumstoffmaterial empfohlen.

6. Der Empfänger enthält einige hochpräzise elektronische Komponenten. Achten Sie darauf, starke Vibrationen und hohe Temperaturen zu vermeiden. Zum Schutz des Empfängers wird zum Verpacken ein spezielles vibrationsfestes Material für R/C wie Schaumstoff oder Gummigewebe verwendet. Wenn Sie den Empfänger in einer gut verschlossenen Plastiktüte aufbewahren, können Sie Feuchtigkeit und Staub vermeiden, die dazu führen könnten, dass der Empfänger außer Kontrolle gerät.

**Hinweis:** Wenn der Empfänger in einem Auto/Boot mit Vollmetallgehäuse installiert werden muss, wird die Verwendung eines IPEX-to-SAM mit Saugantenne empfohlen. Die Antenne muss herausgezogen werden, denn wenn die Empfängerantenne in einem Metallgehäuseeingeschlossen ist, beeinflusst das Metallmaterial das Signal des Empfängers und dadurch die Kontrollentfernung.

#### <span id="page-21-0"></span>**1.3.7 RSSI-Test**

Wenn der Steuerabstand von Autos oder Booten kurz ist, lesen Sie bitte diese Anleitung, um den Fernsteuerung zu testen. Diese Anleitung stellt das Testverfahren des Fernsteuerung-RSSI-Werts und die Lösung für den anormalen RSSI-Wert vor.

1. Schalten Sie den Fernsteuerung ein und schalten Sie gleichzeitig den Empfänger ein. Anschließend werden Fernsteuerung und Empfänger verbunden (falls nicht verbunden, müssen Sie erneut binden). Der Signalturm erscheint auf der Fernsteuerungschnittstelle und zeigt an, dass die Bindung erfolgt ist ist erfolgreich. Der RSSI-Wert wird im Telemetrie-Tooltip angezeigt und der RSSI-Wert ändert sich ständig entsprechend der Entfernung zwischen Fernsteuerung und Empfänger. (Wie rechts gezeigt)

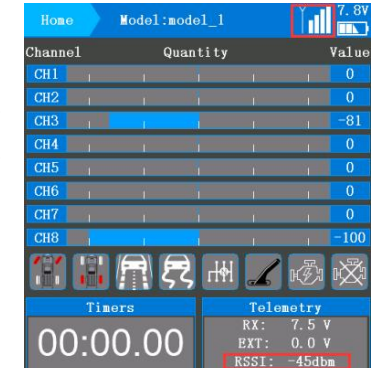

2. Richten Sie die Empfängerantenne und die Fernsteuerungantenne parallel aus, halten Sie den

Fernsteuerung etwa 60 Zentimeter vom Empfänger entfernt und beide Antennen gerade. Es ist normal, dass der RSSI-Wert im Bereich von 0 bis -30 dBm liegt. Je näher der Wert bei 0 liegt, desto stärker ist das Signal. (Wie nachfolgend dargestellt)

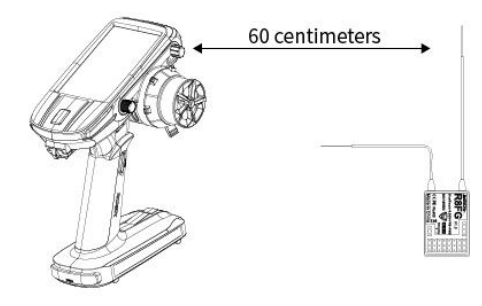

### **Abnormale Signalstärke Lösung:**

### Überprüfen Sie, ob die Antennen des Empfängers und Fernsteuerungs beschädigt sind. Die meiste Verschlechterung der Signalstärke wird durch Antennenschäden verursacht. Wenn sie beschädigt ist, muss die Antenne ersetzt werden. Liegt kein Schaden vor, können Sie Fernsteuerung und Empfänger durch Austausch des Empfängers auf Fehlfunktionen testen. Wenn das Problem immer noch nicht gelöst werden kann, senden Sie eine E-Mail an after\_service@radiolink.com.cn, um Unterstützung zu erhalten.

# <span id="page-22-0"></span>**II. RC8X Grundfunktionen**

### <span id="page-22-1"></span>**2.1 System-Menü**

Im Systemmenü können Benutzer Sprache, Systemthema, Hintergrundbeleuchtung, Töne, Batterie, Vibration, LED, Home-Taste, externe Eingabe-Ausgabe, Kalibrierung und Informationen einstellen.

#### <span id="page-22-2"></span>**2.1.1 Sprache**

Die Menüoberfläche ist in mehreren Sprachen verfügbar, darunter vereinfachtes Chinesisch, traditionelles Chinesisch, Englisch, Japanisch, Spanisch, Deutsch, Russisch, Französisch und Koreanisch. Die Menüsprache der RC8X ist standardmäßig Englisch.

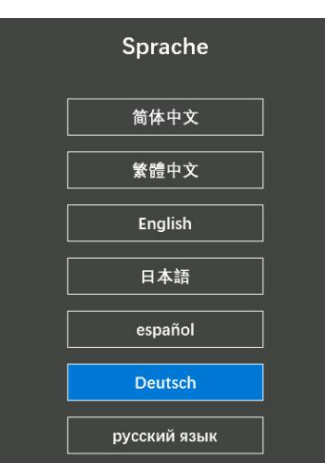

#### <span id="page-22-3"></span>**2.1.2 Systemthema**

Im Einstellungsmenü für die Systemthemen können die Farbe der Themen, Hintergrund und Schriftart angepasst werden.

**Eingebautes Thema:** Die integrierten Themen beziehen sich auf das Thema,

das fürdie Hintergrund- und Rahmenfarbe voreingestellt ist. Insgesamt gibt es fünf integrierte Themen. Tippen Sie auf die SET-Taste, um schnell die Hintergrund- und Rahmenfarbe auszuwählen.

Benutzerdefiniert: Im Menü "Benutzerdefiniert" können RC8X-Benutzer das Thema, den Hintergrund und die Schriftfarbe selbst festlegen.

Die benutzerdefinierten Farben für das Thema, Hintergrund und Schriftart bestehen aus Rot, Grün und Blau. Wenn beispielsweise die Werte der drei Farben des Themas 0 sind, ist die aktuelle Rahmenfarbe Schwarz.

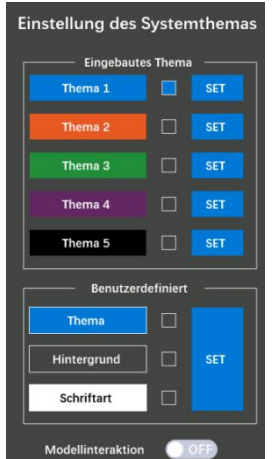

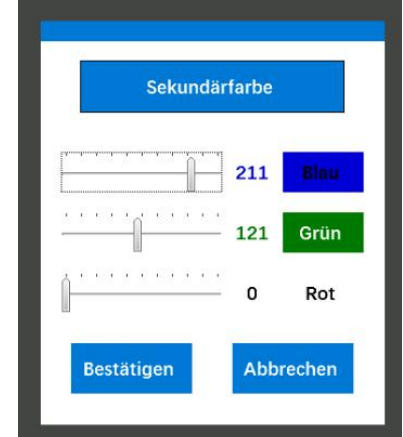

**Einstellungsschritte:** Klicken Sie im Einstellungsmenü, Systemthema" auf "Thema", "Hintergrund " oder "Schriftart", die zum Menü "Benutzerdefiniert" gehören, um Ihre Lieblingsfarbe festzulegen. Ziehen Sie die Skalenplatte, um die Farbe auszuwählen. Nachdem Sie die Farbe der Themen, Hintergrund und Schriftart bestätigt haben, klicken Sie auf SET, um die Farbe in die von Ihnen ausgewählte Sekundärfarbe zu ändern. Klicken Sie rechts neben Thema 1 bis Thema 5 auf die Schaltfläche SET, um die Einstellungen in einer Sekunde zurückzusetzen.

#### <span id="page-23-0"></span>**2.1.3 Hintergrundbeleuchtung**

**Helligkeit (Immer eingeschaltet):** Der Helligkeitswert, wenn der Bildschirm dauerhaft eingeschaltet bleibt. Der maximale Helligkeitswert beträgt standardmäßig 100 %. Tippen Sie auf die Wertschaltfläche, um die Helligkeit zu ändern.

**Helligkeit (Verringern):** Die Helligkeit ändert sich automatisch auf diesen Wert, wenn der Fernsteuerung für die "Verringern der Zeit" nicht mehr funktioniert.

Verringern der Zeit: Die Funktion zum Verringern der Hintergrund- Hintergrundbeleuchtung beleuchtung ist standardmäßig deaktiviert. Benutzer können einen Countdown einstellen, um die "Verringern" automatisch zu ändern, **Nachaussen** schalter wenn der Fernsteuerung für einen bestimmten Zeitraum nicht mehr<br>funktioniert. funktioniert.

**Schalter:** Der Benutzer kann einen Schalter zum Ein- oder Ausschalten **verfüngernach Eines Sowerer aus Eine** sow der Hintergrundbeleuchtung einstellen. Als Schalter können PS1, PS2, PS3, PS4, PS5, Lenkung und Auslöser ausgewählt werden. Schalten Sie ein Verringern der Bespernt die Hintergrundbeleuchtung aus, wenn Sie die Parametereinstellung abgeschlossen haben, um Batteriestrom zu sparen.

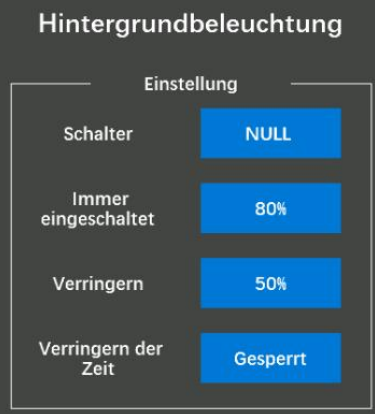

#### <span id="page-23-1"></span>**2.1.4 Töne**

#### **Stimme-Modus**

**Lautlos:** Schalten Sie den gesamten Ton aus, wenn im Sprachmodus Stille ausgewählt ist.

**Nur Alarm:** Es werden nur die voreingestellten Warnhinweise gesendet. Wenn der aktuelle Wert gleich oder kleiner als der voreingestellte Normale Normale 1 40% Alarmwert ist, sendet die RC8X Warnhinweise. Beispiel: Sie haben eingestellt, dass der Fernsteuerung einen Alarmton ausgibt, wenn das Empfängersignal -85 dBm beträgt. Wenn das aktuelle Signal -85 dBm oder weniger beträgt, sendet der Fernsteuerung eine Warnung mit der **Frammen der Andere** Meldung "Niedriges Empfängersignal".

**Ohne Tastenfeldtöne:** Keine Stimme, wenn Sie die Schalter drücken Frequenz+ Frequenz+ oder auf den Bildschirm tippen. Die anderen Aufforderungstöne funktionieren normal.

**Alle:** Alle Aufforderungstöne funktionieren.

#### **Normale Lautstärke**

Mit dieser Funktion kann die Lautstärke aller Hinweistöne wie "Betrieb", "Warnung" usw. eingestellt

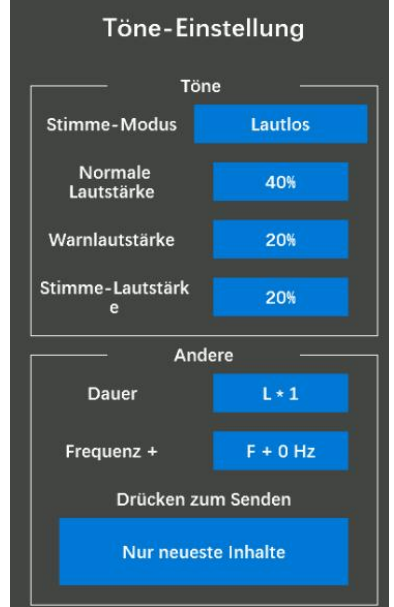

werden. Die Lautstärke ist standardmäßig auf 30 % eingestellt. Die Mindestlautstärke beträgt 0 %, was bedeutet, dass die Tonfunktion ausgeschaltet ist, und die Höchstlautstärke beträgt 100 %.

**Warnlautstärke:** Der Ton, wenn alle Schalter oder Tasten gedrückt werden, und der Alarmton des Systems. Die Lautstärke des Warntons ist standardmäßig auf 100 % eingestellt und kann angepasst werden.

**Stimme-Lautstärke:** Mit dieser Funktion kann die Lautstärke der Sprachübertragung eingestellt werden. Die Lautstärke ist standardmäßig auf 100 % eingestellt und die Mindestlautstärke beträgt 20 %.

**Dauer:** Bezieht sich auf die Dauer eines einzelnen Aufforderungstons. L\*1 gibt die kürzeste Daueran und L\*4 gibt die längste Dauer an.

**Frequenz+:** Bezieht sich auf die Sanftheit des Aufforderungstons. Die Mindestfrequenz ist standardmäßig F+0Hz und die Höchstfrequenz F+200. Je niedriger der Wert, desto weicher der Klang, und je höher der Wert, desto schärfer der Klang.

Drücken Sie die Taste, um zu senden:

Der gesamte Inhalt: Wenn der Benutzer die mit der Sprachübertragung voreingestellten Funktionen nacheinander oder gleichzeitig auslöst, sendet der Fernsteuerung nacheinander alle Vorgänge. Unabhängig davon, wie viele Vorgänge Sie ausgeführt haben, beginnt die Übertragung, nachdem Sie den ersten Vorgang abgeschlossen haben.

Der Inhalt der ersten und letzten Operation: Übertragen Sie nur die erste und letzte Operation, wenn die Operationen aufeinanderfolgend sind. Wenn der Vorgang jedoch während der zweiten Übertragung beginnt, werden der erste, der zweite und der letzte Vorgang gesendet.

Nur neueste Inhalte: Es wird nur die neueste Operation übertragen. Die Rede wird durch den neu ausgelösten Inhalt unterbrochen und der Fernsteuerung sendet dann den neuesten Inhalt.

#### <span id="page-24-0"></span>**2.1.5** Batterie (Spannung des Senders)

Aktuell: Hier wird die Echtzeit-Batteriespannung des Fernsteuerungs<br>Spannung des Senders angezeigt, wenn der Fernsteuerung mit einer Batterie betrieben wird. Kalibrieren: Stellen Sie sicher, dass die Spannung der Batterie mit der angezeigten Spannung übereinstimmt, indem Sie den Kalibrier-Spannungwert erhöhen oder verringern.

Minimum: Die niedrigste Betriebsspannung beträgt standardmäßig 6,0 V. Der Fernsteuerung funktioniert nicht mehr, wenn die Batterie spannung weniger als 6,0 V beträgt. Die minimale Betriebsspannung kann je nach Batterie angepasst werden. Es kann von 5V bis 17V | Alarmspannung | 6.8V eingestellt werden. Wenn es sich bei dem Akku um einen 2S LiPo handelt, wird empfohlen, dass die minimale Betriebsspannung nicht unter 3,7 V \* 2 = 7,4 V liegt, bei einem 3S LiPo-Akku nicht unter 11,1 V.

Maximum: Die höchste Betriebsspannung beträgt standardmäßig 8,4 automatisch AUS V. Es kann von 5V bis 17V eingestellt werden.

Alarmspannung: Der Alarm für niedrige Fernsteuerungbatteriespannung beträgt standardmäßig 6,8 V. Der Fernsteuerung sendet die Meldung "Fernsteuerung-

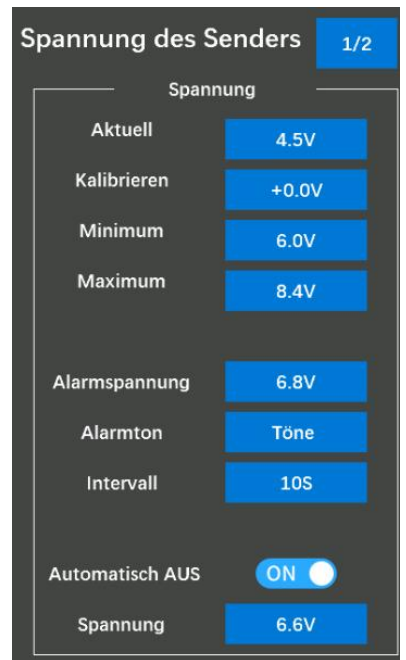

spannung niedrig", wenn die Batteriespannung des Fernsteuerungs niedriger als die Alarmspannung ist. Bitte wechseln Sie die Batterie, wenn Sie den Alarm gehört haben.

Alarmton: Der Fernsteuerung alarmiert mit einer Stimme oder einem Toneffekt, wenn die Batteriespannung des Fernsteuerungs niedriger als die von Ihnen eingestellte Alarmspannung ist. Der Alarmton kann angepasst werden.

"NULL" zeigt ohne Ton an, wenn die Spannung der Fernsteuerungbatterie niedriger ist als die von Ihnen eingestellte Alarmspannung.

"Ton" zeigt an, dass der Fernsteuerung mit Sprache oder anderen 20 Arten von Toneffekten sendet, wenn die Batteriespannung des Fernsteuerungs niedriger als die von Ihnen eingestellte Alarmspannung ist.

"Warnung1-20" gibt den Warnungstyp an. Zwanzig Typen können ausgewählt werden.

Intervall: Das Intervall für den Alarm beträgt standardmäßig 10 Sekunden. Wenn die Spannung der Fernsteuerungbatterie niedriger ist als die von Ihnen eingestellte Alarmspannung, löst der Fernsteuerung alle 10 Sekunden einen Alarm aus. Die Intervalldauer kann von 10 Sekunden bis 3600 Sekunden eingestellt werden.

Automatisch-AUS: "EIN" zeigt an, dass die Auto-AUS funktioniert. Wenn es auf "EIN" eingestellt ist, schaltet sich der Fernsteuerung automatisch aus, wenn die Spannung der Fernsteuerungbatterie niedriger ist als die von Ihnen eingestellte Ausschaltspannung.

Spannung: Wenn die Batteriespannung des Fernsteuerungs die hier eingestellte Spannung erreicht und die Auto-OFF-Taste eingeschaltet ist, schaltet sich der Fernsteuerung automatisch aus. Die automatische Abschaltspannung beträgt standardmäßig 6,6 V. Es kann von 5V bis 17V eingestellt werden.

**Achtung:** Bitte stellen Sie die Auto-Off-Spannung entsprechend Ihrer Batterie ein. Eine zu hohe Einstellung der Auto-Off-Spannung führt dazu, dass die Batterie nicht effektiv genutzt wird, wohingegen eine zu niedrige Einstellung zu einer Tiefentladung der Batterie führt.

#### <span id="page-25-0"></span>**2.1.6 Vibration**

Touch-Vibration: Das Wort ist ON und die Hintergrundfarbe des Auswahlfelds ist blau, um anzuzeigen, dass die Vibrationsfunktion aktiviert ist. Das Wort "OFF" und die Hintergrundfarbe des Auswahlfelds in Grau zeigen an, dass die Vibrationsfunktion ausgeschaltet ist. Die Vibrationsfunktion ist standardmäßig ausgeschaltet. Wenn die Funktion "Vibration durch Berührung" aktiviert ist, vibriert der Fernsteuerung

zusammen mit dem von Ihnen voreingestellten Ton, wenn Sie auf den Bildschirm tippen und warnt.

Touchsinn: Der Touchsinn ist standardmäßig auf 20 % eingestellt, er kann von 10 % bis 100 % angepasst werden. Benutzer können die Vibration kaum spüren, wenn sie den Wert des Touchsinns auf 10 %  $\Box$  Touchsinn 20% einstellen. Je größer der Wert, desto stärker ist die Vibration. Klicken **auch der Warnsinn der Werter zowe** Sie auf  $\mu$ - ", um den Wert zu verringern, und klicken Sie auf  $\mu$ + ", um den Wert zu erhöhen.

Warnsinn: Der Warnsinn ist standardmäßig auf 20 % eingestellt und kann von 10 % bis 100 % angepasst werden. Benutzer können die Vibration kaum spüren, wenn sie den Wert der Warnerkennung auf

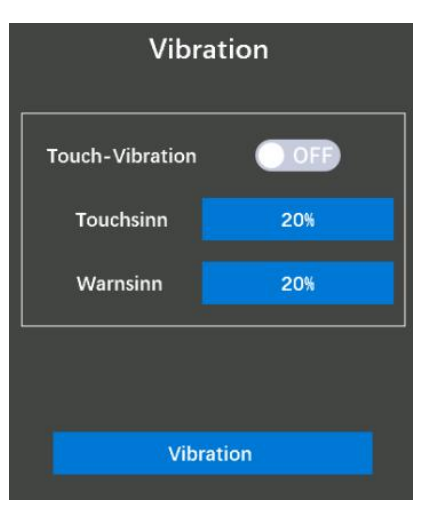

10 % einstellen. Je größer der Wert, desto stärker ist die Vibration. Klicken Sie auf "-", um den Wert zu verringern, und klicken Sie auf "+", um den Wert zu erhöhen.

#### <span id="page-26-0"></span>**2.1.7 LED**

Mit LED sind die LED-Streifen auf der linken und rechten Seite des Fernsteuerungs gemeint.

Helligkeit: Wenn der LED-Typ "Immer an" ausgewählt ist, kann die Helligkeit der LED-Streifen auf der linken und rechten Seite des Fernsteuerungs angepasst werden. Der Standardwert beträgt 90 % und kann von 0 % bis 100 % angepasst werden. Je größer der Wert, desto heller das Licht. Diese Einstellung

hat keinen Einfluss auf den Modus "Atmung und Hintergrund- **IM LED-Einstellung** beleuchtung ".

LED-Typ: Es stehen drei Typen zur Auswahl: "Immer an", "Atmen " und "Hintergrundbeleuchtung".

"Immer an ": Die LED-Streifen leuchten immer entsprechend der von Turken-Typen htergrundbeleuchtur Ihnen eingestellten Helligkeit.

"Atmen": Die LED-Streifen werden regelmäßig automatisch heller und dunkler.

"Hintergrundbeleuchtung": Die LED-Streifen folgen der Helligkeitseinstellung der Bildschirmhintergrundbeleuchtung. Wenn die Hintergrundbeleuchtung eingeschaltet ist, schalten sich die LED-Streifen automatisch ein.

#### <span id="page-26-1"></span>**2.1.8 HOME-Taste**

Drücken: Durch kurzes Drücken der Home-Taste kann diese als Schnelltaste zum Wechseln zwischen der aktuellen Einstellungsseite und der Hauptschnittstelle des Fernsteuerungs verwendet werden. **Frücklage Exercice** Langes Drücken: Drücken Sie die Home-Taste etwa 1,5 Sekunden lang, | | Langes Drücker Ein-/Ausschalten um den Fernsteuerung ein- oder auszuschalten.

#### <span id="page-26-2"></span>**2.1.9 Externer Eingang/Ausgang**

Diese Funktion ist hauptsächlich für den Multiprotokoll-Anschluss **Externer** (die Einstellung des Signalausgabemodus bei Verwendung von Geräten wie Simulator, Trainerkabel, Kopfschiene, Crossfire, Multiprotokoll-A 5,8-G-Bild- übertragung usw.), den USB-Anschluss und die Auswahl | usgangsschalter des Arbeits- modus des Multimedia-Anschlusses vorgesehen RC8X. | Protokoll-Ausga

Multiprotokoll-Ausgabemodus: hauptsächlich für den Signaltyp, der | Multimedia-Mod von dem an den DSC-Port des Fernsteuerungs angeschlossenen Gerät benötigt wird.

PPM\_IN: Wenn der DSC-Port mit der FPV-Brille mit Head-Tracking-Funktion verbunden ist, wählen Sie diesen Signalmodus; RC8X unterstützt sowohl 2-Achsen- als auch 3-Achsen-Kopfführung

Anleitung zum Anschließen einer DJI-Brille an die RC8X: <https://www.youtube.com/watch?v=m00C4pvAyfI>

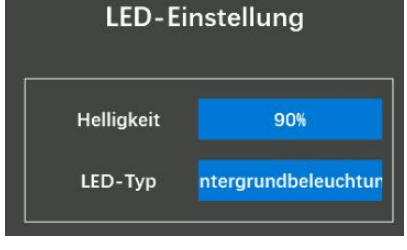

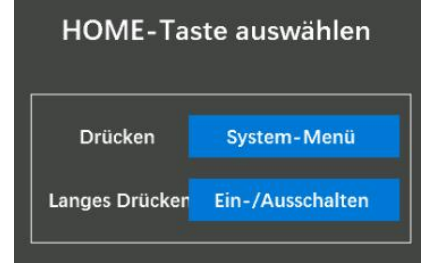

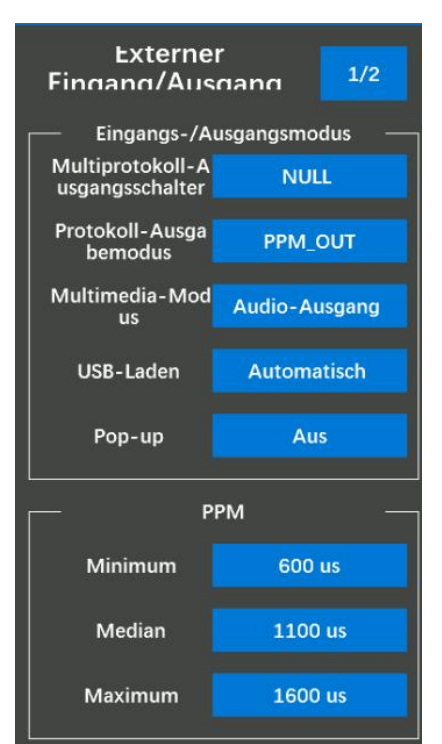

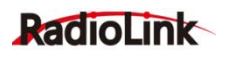

Hier sind einige Hinweise zur Verwendung der Head-Track-Funktion auf RC8X:

1. Im Allgemeinen müssen Sie in der "Kanalzuweisung" für die Head-**Nanaling Kanaleinstellung** Tracking-Kanäle " NULL " einstellen. Wenn das Head-Tracking-Gerät beispielsweise mit Kanal 5, Kanal 6 und Kanal 7 verbunden ist, können Sie Namer Kanal Thenkung "NULL" für Kanal 5, Kanal 6 und Kanal 7 einstellen (siehe Abbildung unten).

Gas  $K5$ **NULL** K6 **NULL** K7 **NULL** K8 **Gyro-Mischung** 

2. Aufgrund der Kompatibilität verschiedener Kopfschienengeräte kann es nach erfolgreichem Anschluss der Brille zu einem Trimmwert für jeden **1888 1988 1988** Kanal kommen (siehe Abbildung unten):

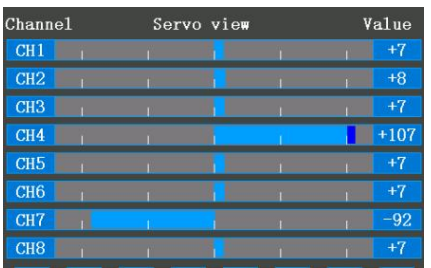

Bitte passen Sie den unten stehenden PPM-Wert unter "Externer Eingang/Ausgang" an, um die Kompatibilitätsanforderungen zu erfüllen.

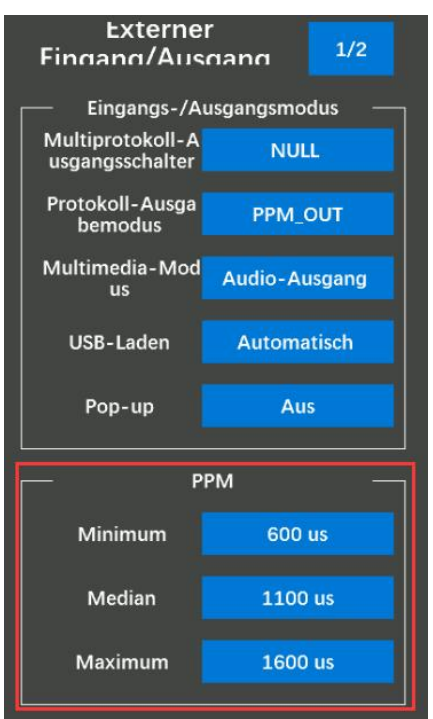

Bitte passen Sie zuerst den Mittelwert an, um die Trimmung nahe 0 zu erreichen.

Passen Sie dann bitte das Minimum an, um den größten Hub nahe -100 % zu erreichen.

Und schließlich passen Sie das Maximum an, um den größten Hub nahe +100 % zu erreichen.

Wenn der größte Hub dieses Kanals +100 % überschreitet, können Sie den MAX-Wert im Kanalbegrenzer auf 100 % setzen.

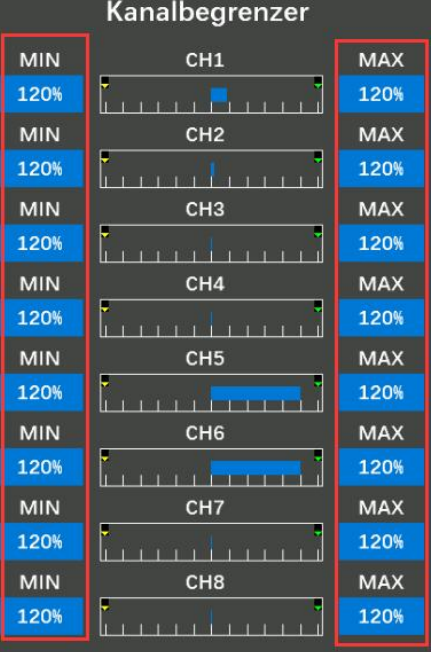

PPM\_OUT: Wenn der DSC-Port mit dem Simulator- oder Trainerkabel verbunden ist, wählen Sie diesen Signalmodus;

SBUS: Wenn der DSC-Port mit einem Gerät verbunden ist, das über das SBUS-Signal gesteuert werden muss, wählen Sie diesen Signalmodus;

CRSF: Wenn der DSC-Port mit dem TBS Crossfire/ELRS-Modul verbunden ist, wählen Sie diesen Signalmodus.

Anleitung zum Anschließen von TBS Crossfire an RC8X: [https://www.youtube.com/watch?v=W\\_5y\\_OxVn2o](https://www.youtube.com/watch?v=W_5y_OxVn2o)

Hier sind die Schritte zum Anschließen des ELRS-Moduls an RC8X: Protokoll-Ausga

1. Stellen Sie zunächst den Protokollausgabemodus unter "Externe Multimedia-Mod Eingabeausgabe " auf "CRSF " ein.

2. Stellen Sie dann "USB-Stromausgang" auf "Offen" Maria en Musikalen Musikalen Maria An

3. Verbinden Sie die Signalleitung von ELRS mit dem DSC-Port von Pop-up Pop-up Aus RC8X;

4. Versorgen Sie das ELRS-Modul mit Strom.

#### **Notiz:**

**1. Wenn Sie den Typ-C-Anschluss (5-V-Ausgang) der RC8X zur Stromversorgung des ELRS-Moduls verwenden möchten, müssen Sie ein 5-V-Boost-Modul separat erwerben, um das ELRS-Modul mit Strom zu versorgen.**

**2. Wenn Sie RC8X zur Stromversorgung des ELRS-Moduls verwenden, verwenden Sie RC8X bitte nicht weiterhin zur Stromversorgung des ELRS-Moduls, wenn die Spannung von RC8X unter 7 V liegt, um den normalen Betrieb von RC8X nicht zu beeinträchtigen.**

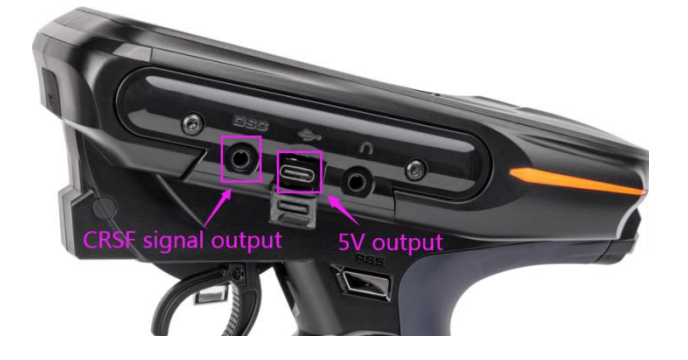

Multimedia-Modus: Hauptsächlich für die Arbeitsmoduseinstellung der Kopfhörerbuchse der RC8X. Audioausgabe: Wählen Sie diesen Modus, wenn Kopfhörer an die Kopfhörerbuchse angeschlossen sind. Videoeingang: Wählen Sie diesen Modus, wenn die Kopfhörerbuchse an ein 5,8-G-Videoübertragungs modul oder ein anderes analoges AV-Videosignalgerät angeschlossen ist. Tutorial zum FPV-Setup: <https://www.youtube.com/watch?v=fIBKCq7quLY>

**Hinweis:** Wenn das Kabel des 5,8G-Bildübertragungsmoduls erfolgreich in die Kopfhörerbuchse und den USB-Anschluss eingesteckt wurde und das Bildübertragungsmodul erfolgreich mit der Kamera des

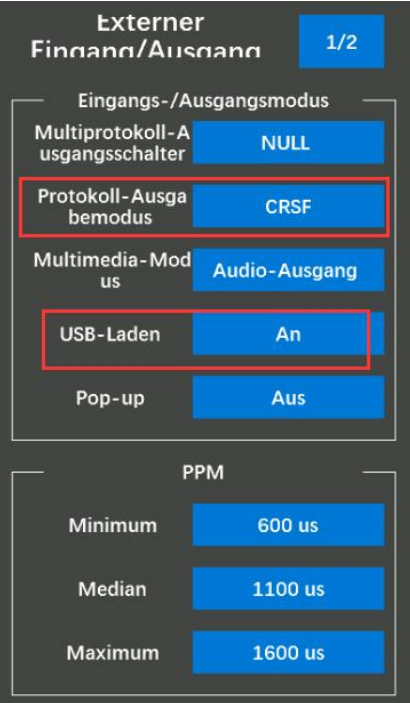

#### 25

#### RadioLink Electronic Limited [www.radiolink.com](http://www.radiolink.com)

5,8G-Bildübertragungsmoduls gekoppelt wurde, wird der RC8X-Bildschirm FREGE DE ROOD 1 1961 automatisch geteilt auf und ab. Der obere Bildschirm ist die Menüoberfläche Channel Serve view Value des Fernsteuerungs und der untere Bildschirm ist der Aufnahmebildschirm der FPV-Kamera. Ein Bildschirm dient zwei Zwecken und stört sich nicht gegenseitig. Einzelheiten finden Sie im Bild rechts.

USB-Stromausgang: Die Standardeinstellung ist automatisch. Wenn der USB-Anschluss des Fernsteuerungs zum Anschließen eines USB-Datenkabels zum Aktualisieren der Firmware oder zum Kopieren von Daten auf den Fernsteuerung verwendet wird, handelt es sich um den normalen USB-Modus. Wenn die Kopfhörerbuchse in den 5,8-G-Bildübertragungsempfänger (<a>
RadioLink eingesteckt wird, schaltet der USB-Anschluss den 5-V-Ausgang ein, der das 5,8-G-Bildübertragungsmodul mit Strom versorgen kann.

Popup-Fenster: Wenn die Kopfhörerbuchse mit Kopfhörern und anderen Geräten verbunden ist, erscheint ein Popup-Fenster auf dem Bildschirm des Fernsteuerungs, Auswahl des Multiprotokoll modus (PPM usw.) oder Auswahl des Multimediamodus (Audioausgabe). oder Videoeingang), klicken Sie und wählen Sie entsprechend den tatsächlichen Anforderungen aus.

#### <span id="page-29-0"></span>**2.1.10 Kalibrierung**

Auslöser/Rad/Drehknopf Kalibrierungsschritte:<br>1.auf Maximum

2.auf Minimum

Kalibrieren ···

3.auf Neutral4.Warten Sie, bis sich der Wert st abilisiert hat<br>5. Klicken Sie auf "Kalibrierung beendet"

Eine Rad-, Trigger- und Drehknopfkorrektur kann angewendet werden, wenn aus irgendeinem Grund ein mechanischer Versatz aufgetreten ist.

Kalibrierung

Rad

**Trigger** 

 $+0%$ 

 $+2%$ 

 $-13$ 

sten

Tutorial zur RC8X-Kalibrierung: <https://www.youtube.com/watch?v=pRnrocA0kKI>

**Endpunkt** 

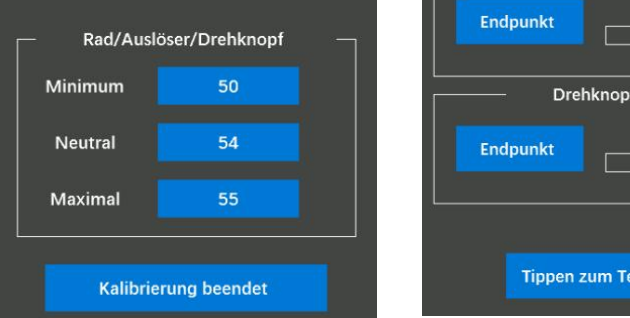

#### **Rad: Lenkverstellung**

Tippen Sie im Lenkungskalibrierungsmenü auf "Endpunkt" des Lenkrads, drehen Sie das Lenkrad des Fernsteuerungs im Uhrzeigersinn bis zum Ende und dann gegen den Uhrzeigersinn bis zum Ende (wie rechts gezeigt), lassen Sie es dann automatisch in die Neutralstellung zurückkehren und warten Sie, bis das Minimum erreicht ist /Neutral-/Maximalwerte werden gestoppt, um sich zu

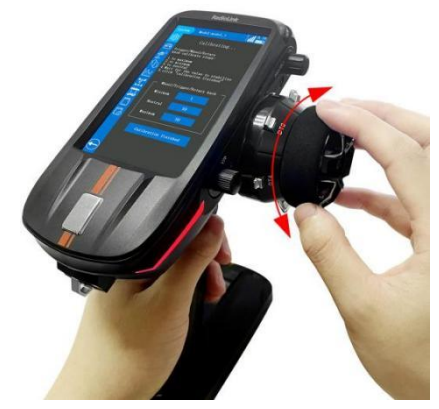

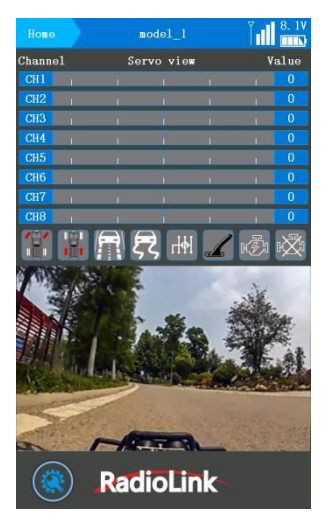

### RadioLink

#### RadioLink Electronic Limited [www.radiolink.com](http://www.radiolink.com)

### RadioLink

ändern, und klicken Sie dann auf "Kalibrierung abgeschlossen", dann kehrt der Fernsteuerung automatisch zum "Kalibrierungsmenü" zurück, was bedeutet, dass die Lenkungskalibrierung erfolgreich ist.

#### **Trigger: Gaseinstellung**

Tippen Sie im Gaskalibrierungsmenü auf "Endpunkt" des Auslösers ziehen Sie den Gashebel auf Vollgas und auf die Bremsposition (wie rechts gezeigt), lassen Sie ihn dann automatisch in die Neutralstellung zurückkehren und warten Sie, bis die Minimal-/Neutral-/Maximalwerte erreicht sind werden gestoppt, um sich zu ändern, und klicken Sie dann auf "Kalibrierung abgeschlossen ", dann kehrt der Fernsteuerung automatisch zum " Kalibrierungsmenü " zurück, was bedeutet, dass die Gaskalibrierung erfolgreich ist.

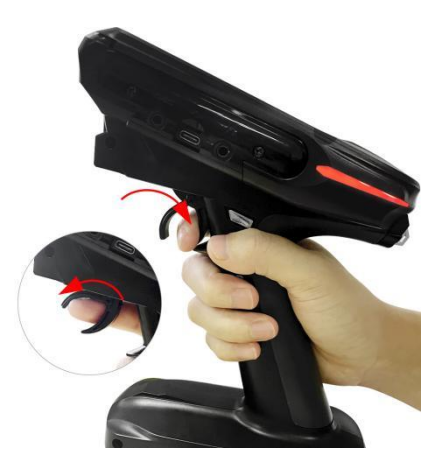

#### **Drehknopf: VR-Tasteneinstellung**

Tippen Sie im VR-Tastenkalibrierungsmenü auf "Endpunkt" des Drehknopfs, drehen Sie den Drehknopf im Uhrzeigersinn bis zum Ende und dann gegen den Uhrzeigersinn bis zum Ende, drehen Sie ihn dann in die neutrale Position (wie rechts gezeigt) und warten Sie, bis das Minimum erreicht ist /Neutral-/Maximalwerte werden gestoppt, um sich zu ändern, und klicken Sie dann auf "Kalibrierung abgeschlossen ", dann kehrt der Fernsteuerung automatisch zum " Kalibrierungsmenü" zurück, was bedeutet, dass die Kalibrierung mit dem Drehknopf erfolgreich war.

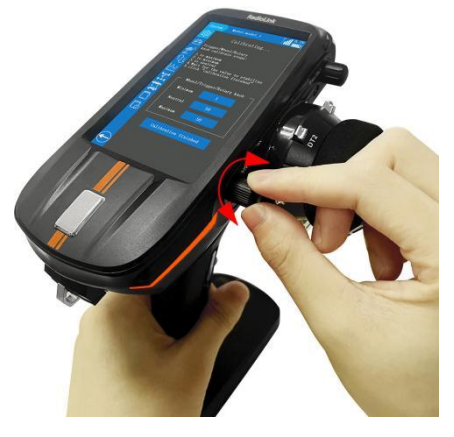

**Überprüfen Sie, ob die Kalibrierung erfolgreich war:** Drehen Sie das Lenkrad oder den Drehknopf im Uhrzeigersinn und gegen den Uhrzeigersinn bis zum Anschlag, um zu prüfen, ob der Servowert -100 % und +100 % erreichen kann. Ziehen Sie den Gashebel auf Vollgas und stellen Sie die Bremse ein. Überprüfen Sie, ob der Wert erreicht werden kann auf -100 % und +100 %. Wenn dies der Fallist, ist die Kalibrierung erfolgreich. Wenn -100 % und +100 % nicht erreicht werden, weist dies auf einen Fehler hin. Bitte führen Sie eine Neukalibrierung durch.

**Berührungstest:** Diese Funktion kann erkennen, ob der Touchscreen des Fernsteuerungs abnormal ist. Wenn Sie beispielsweise feststellen, dass Sie während der Verwendung nirgendwo auf dem Bildschirm klicken können, können Sie die Berührungstestschnittstelle aufrufen und Ihre Fingerspitzen langsam über den nicht klickbaren Bereich gleiten lassen. Wenn der rote Punkt Ihrem Finger nicht folgen kann, bedeutet dies, dass der Touchscreen nicht ordnungsgemäß funktioniert. Wenn der Test nicht klickt oder an der unempfindlichen Stelle normalerweise ein roter Punkt erscheint, bedeutet dies, dass das Wetter möglicherweise trocken ist. Bitte halten Sie Ihre Finger feucht. Wenn der Test abgeschlossen ist, klicken Sie bitte in der Mitte des Bildschirms auf "Klicken Sie hier, um den Test zu beenden", um zur Benutzeroberfläche des Kalibrierungsmenüs zurückzukehren.

**Achtung:** Die während der Kalibrierung geänderte Zahl ist die mechanische Größe des entsprechenden Schalters, daher ist jeder Fernsteuerung etwas anders, bitte ignorieren Sie ihn.

#### <span id="page-31-0"></span>**2.1.11 Informationen**

#### **Benutzername**

Der Benutzername ist standardmäßig RADIOLINK und kann geändert werden. Nachdem Sie auf die Schaltfläche "RADIOLINK" geklickt haben, erscheint eine Tastatur. Klicken Sie auf "Löschen", um den ursprünglichen Namen zu löschen. Tippen Sie auf "← " oder "→ ", um den Cursor zu bewegen, und wählen Sie das Zeichen des Modellnamens aus, den Sie festlegen oder ändern möchten. Klicken Sie unten auf dem Bildschirm auf "Bestätigen", um die Einstellung zu speichern.

#### **Sprache**

Die Menüoberfläche ist in mehreren Sprachen verfügbar, darunter vereinfachtes Chinesisch, traditionelles Chinesisch, Englisch, Japanisch, Spanisch, Deutsch, Russisch, Französisch und Koreanisch. Die Menüsprache der RC8X ist standardmäßig Englisch. Informationen zur Auswahl der gewünschten Sprache finden Sie unter 2.1.1 Sprache.

#### **Systemzurücksetzen**

Mit der Funktion "Systemzurücksetzen" werden alle Systemeinstellungen (außer "Sprache" und " Kalibrieren") auf die Werkseinstellungen zurückgesetzt.

Klicken Sie auf die Schaltfläche "Systemzurücksetzen" und dann auf "Bestätigen", wenn die Frage " Möchten Sie die Systemeinstellungen wirklich zurücksetzen? " erscheint. wird herausspringen. Klicken Sie auf Bestätigen, um die Systemeinstellungen zurückzusetzen.

#### **Zurücksetzen auf Fabrikeinstellungen**

Es werden alle Modelleinstellungen zurückgesetzt und gelöscht.

Klicken Sie auf die Schaltfläche "Zurücksetzen auf Werkseinstellungen" und dann auf "Bestätigen", wenn die Frage "Möchten Sie die Werksdaten wirklich zurücksetzen?" erscheint. wird herausspringen. Klicken Sie auf "Bestätigen", um alle Einstellungen zurückzusetzen.

#### **2.2 Grundmenü**

#### <span id="page-31-1"></span>**2.2.1 Kanalphase**

Diese Funktion kehrt die Betriebsrichtung der Servos in Bezug auf die Lenk-, Gas-, Kanal-3-, 4-, 5-, 6-, 7- und 8-Operationen des Fernsteuerungs um. CH1 bis CH8 sind standardmäßig auf N eingestellt.

Achtung: "R" bedeutet RÜCKWÄRTS, "N" bedeutet Normal.

Wenn der Kanal den Rückwärtsgang gewählt hat, überprüfen Sie die Steuerung en Franze des entsprechenden Kanals am Modell, um sicherzustellen, dass die Reaktionsrichtung des an den Kanal angeschlossenen Geräts korrekt ist oder nicht.

**Achtung:** Nachdem der Empfänger an den Regler angeschlossen ist, kalibrieren

Sie bitte den Regler und den Fernsteuerung gemäß der Anleitung des Reglers und betätigen Sie dann

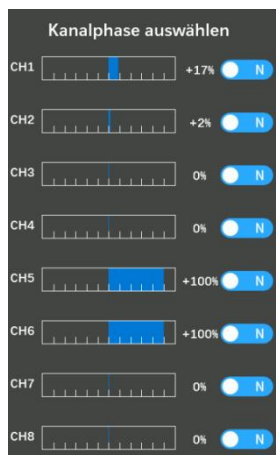

RadioLink Electronic Limited [www.radiolink.com](http://www.radiolink.com)

RadioLink

den Gashebel. Wenn keine Reaktion erfolgt, stellen Sie bitte Kanal 2 von "N" auf "R" ein und Betätigen Sie dann den Gashebel, um zu prüfen, ob das Gaskanalgerät reagiert.

#### <span id="page-32-0"></span>**2.2.2 Endpunktanpassungen (EPA)**

Die Funktion besteht darin, den maximalen Weg jedes Kanals anzupassen. Endpunktanpassungen Die linke und rechte Seite jedes Kanals können unabhängig voneinander Max eingestellt werden, der Standardwert ist 100, es können 0 bis 120 ausgewählt werden.

Endpunktschalter: Schaltertaste zum Umschalten des Endpunkts. Sie können auf der Entertainen auf der Ende und der Ende und der Ende und der Ende und der Ende und der Ende und der Ende und der Ende und der Ende und der Ende PS1, PS2, PS3, PS4, PS5, Lenkschalter (SS), Auslöseschalter (TS), DT1, DT2, DT3, DT4, DL1 zur Steuerung zuweisen. "NULL" bedeutet, dass der aktuelle MAX CHE CHE MAX Endpunkt direkt ausgeführt wird, ohne dass ein Schalter ihn steuern kann. Tutorial von EPA: <https://www.youtube.com/watch?v=m00C4pvAyfI>

#### <span id="page-32-1"></span>**2.2.3 Ersatztrimmung**

Die Funktion wird verwendet, um mechanische Fehler zu korrigieren und die  $\frac{178}{\text{cm}}$ neutrale Position von Kanal 1 bis Kanal 8 anzupassen. Die Ersatztrimmung eine Ersatztrimmung eine Ersatz eine E jedes Kanals beträgt standardmäßig 0 %. -200 % bis 200 % wählbar.

#### <span id="page-32-2"></span>**2.2.4 Kanalzuweisung**

Kanal 1 bis Kanal 8 können individuell angepasst werden. Alle acht Kanäle können über Lenkung, Gas, Drehknopf, DT1, DT2, DT3, DT4, DL1, PS1, PS2, PS3, PS4, PS5, Lenkschalter, Auslöseschalter gesteuert eingestellt werden.  $\Big|_{\text{CHZ}}$ Kanal 1: Standardmäßig zur Steuerung des Lenkrads. Lenkung, Gas, eine einer der Entertainmenten auf der Entertainmen

Drehknopf, DT1, DT2, DT3, DT4, DL1, PS1, PS2, PS3, PS4, PS5, Lenkschalter, Auslöseschalter können zur Steuerung von Kanal 1 eingestellt werden.

Kanal 2: Standardmäßig wird der Gashebel gesteuert. Lenkung, Gas, Drehknopf, DT1, DT2, DT3, DT4, DL1, PS1, PS2, PS3, PS4, PS5, Lenkschalter, Auslöseschalter können zur Steuerung von Kanal 2 eingestellt werden.

Kanal 3: Die Steuerung erfolgt standardmäßig über den Drehknopf. Lenkung, aussigen Gas, Drehknopf, DT1, DT2, DT3, DT4, DL1, PS1, PS2, PS3, PS4, PS5, and the ratio Lenkschalter, Auslöseschalter können zur Steuerung von Kanal 3 eingestellt **von Kanal 3** eingestellt werden.

Kanal 4-7: Wird standardmäßig von PS1/PS2/PS4/PS5 gesteuert, die gleiche Einstellung wie Kanal 3.

Kanal 8: Wird standardmäßig von PS3 gesteuert, um die Gyro-Mischung

(Gyro-Empfindlichkeit) anzupassen. Drehen Sie den PS3-Knopf im Uhrzeigersinn, um die Empfindlichkeit zu erhöhen, und gegen den Uhrzeigersinn, um sie zu verringern. Wenn Sie den PS3-Knopf drehen, erscheint oben auf dem Bildschirm ein Tooltip mit gelber Hintergrundfarbe und gleichzeitig ändert sich der Wert des Kanals. Je näher der Wert an +100 liegt, desto höher istdie

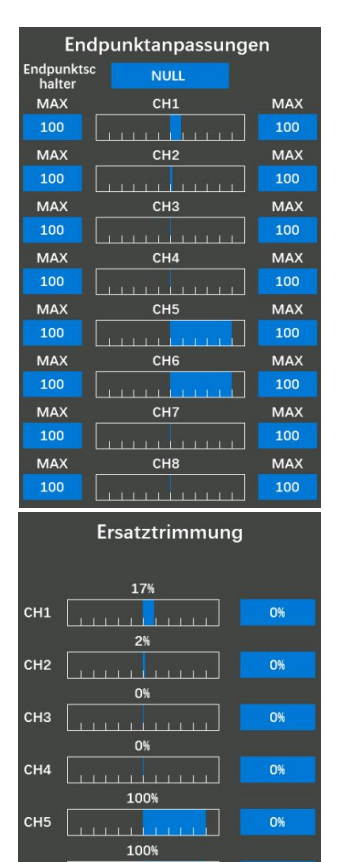

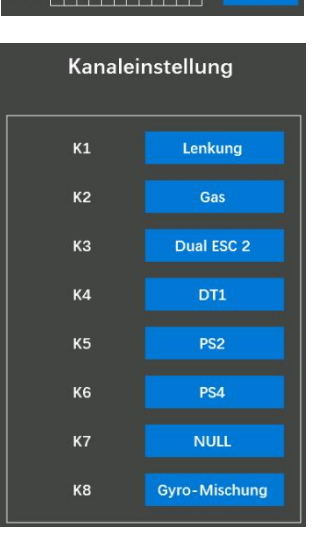

L

0% 0% 0%

RadioLink Electronic Limited [www.radiolink.com](http://www.radiolink.com)

Empfindlichkeit. Wenn der Wert 0 ist, bedeutet dies, dass die Gyro-Funktion Kanalbegrenzer MAX ausgeschaltet ist.

#### <span id="page-33-0"></span>**2.2.5 Kanalbegrenzer**

Die Kanalbegrenzerfunktion dient der Begrenzung der minimalen und **MINICHALLE DER MAN** maximalen Servobewegung. Der Anfangswert beträgt 120 %. 0 % bis 120 %  $\frac{1208}{MIN}$   $\frac{1204}{CH}$ wählbar.

#### <span id="page-33-1"></span>**2.2.6 Trim/Dial ausgewählen**

Auswahl der Trimm-/Wählfunktion: Mit dieser Funktion werden Funktionen 120% [120% [1300%] für die digitale Trimmtaste DT1, DT2, DT3, DT4 und die Wähltaste DL1 des Fernsteuerungs zugewiesen. Klicken Sie oben rechts auf  $1/2$ , um das Trim/Dial wählen Einstellungsmenü zu wechseln.<br>Taste: DT1/DT2/DT3/DT4: die vier digitalen Trimmertasten auf der linken auf der linken auf der linken auf der

Seite des Rades. Einzelheiten zu allen Schaltern finden Sie unter  $1.2.5$  prz Anordnung der Bedienelemente und Schalter.

Richt.: Die Richtung für die vier digitalen Trimmertasten und die Wähltaste, Normal und Rückwärts können ausgewählt werden. Wenn Sie Nor. Brensrate(Bremsen1) auswählen, erhöht sich der Wert, wenn Sie die digitale Trimmertaste DT1, Dui DT2, DT3, DT4 im Uhrzeigersinn drücken oder die Wähltaste DL1 im Gyroverstärkung Nor. 2 Uhrzeigersinn drehen. Wenn Sie Rev. auswählen, verringert sich der Wert,  $\frac{R}{d}$  or  $\frac{R}{d}$  or  $\frac{R}{d}$  or  $\frac{1}{d}$  or  $\frac{1}{d}$  or  $\frac{1}{d}$  or  $\frac{1}{d}$  or  $\frac{1}{d}$  or  $\frac{1}{d}$  or  $\frac{1}{d}$  or  $\frac{1}{d}$  or  $\frac{1$ wenn Sie die digitale Trimmertaste DT1, DT2, DT3, DT4 gegen den Uhrzeigersinn drücken oder den Drehknopf DL1 gegen den Uhrzeigersinn drehen.

Step: Gibt das Intervall an, in dem sich die Zahl bei jedem Tastendruck ändert. Stellen Sie beispielsweise den Schrittwert auf 6 ein, und jedes Mal, wenn die DT1-Taste gedrückt wird, erhöht oder verringert sich der Wert um 6. Der Wert von Schritt ist standardmäßig 2.

Funktion 1: DT1/DT2/DT3/DT4/DL1 kann zur Steuerung einer der folgenden Funktionen eingestellt werden: Lenkungstrimmung, Gastrimmung, Drehknopftrimmung, Klappe, Dualrate, Ersatztrimmung Kanal 1/2/3/4/5/6/7/8, Beschleunigung vorwärts/Bremse1/Bremse2/Bremse3, Lenkkurve, Gaskurve, Lenkverzögerungsdrehung/-rückkehr, Lenkverzögerungsdrehung (hoch/mittel/niedrig), Lenkver zögerungsrückkehr (hoch/mittel/niedrig), ABS (Rücklaufbremse 1/2/3), ABS (Verzögerungsbremse 1/2/3), ABS (Zyklusbremse 1/2/3), Traktionskontrolle (Rücklauf/Verzögerung/ Zyklus), Bremsrate 1/2/3, Brems-EXP( Bremse 1/2/3), Bremsverzögerung (Bremse 1/2/3), Neigungsmischung (RUD zu FLP), Neigungsmischung (FLP zu RUD), Leerlauf, programmierbare Mischung 1/2/3/4/5/6/7/8, ABS, 4WS-Frontrate, 4WS-Heckrate, Dual-ESC, Dual-ESC-Verhältnis, Kreiselverstärkung, Ackermann, Zustand.

Funktion 2: Die vier DT-Tasten können durch Einstellung auch als vier 3-Positionsschalter verwendet werden. Einzelheiten zur Einstellung finden Sie im Kapitel 1.2.8 Dreipositionsschalter.

"NULL": Zeigt an, dass die Funktion nicht aktiviert ist.

**Hinweis:** Nachdem Sie in diesem Menü den einzelnen Trimmfunktionen Funktionen zugewiesen haben

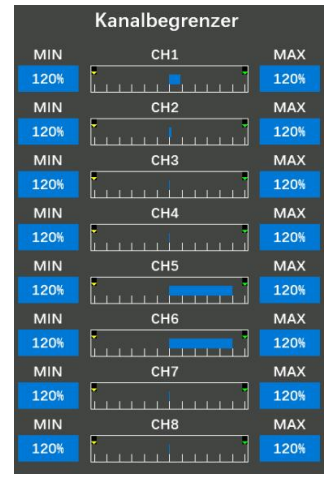

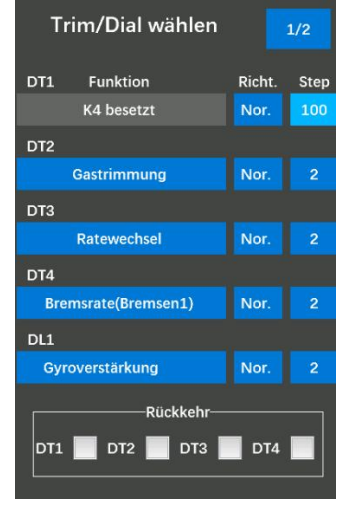

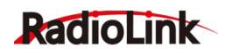

und die Trimmtaste beim Festlegen anderer Funktionen erneut ausgewählt wird, wird die folgende Frage angezeigt: "Möchten Sie ersetzen?" wird auftauchen. Wenn Sie möchten, dass die Trimmtaste die ursprüngliche Funktion steuert, klicken Sie bitte auf "NEIN"; Wenn Sie möchten, dass die Trimmtaste die neue Funktion steuert, klicken Sie bitte auf "JA".

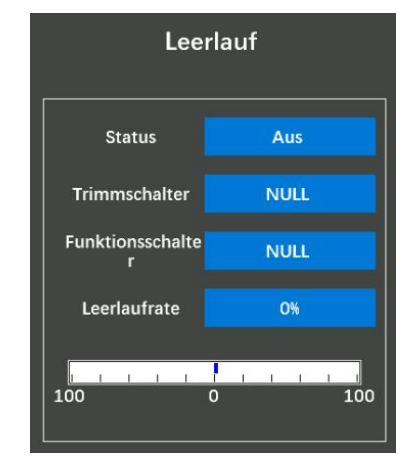

Das obige Bild dient als Beispiel. DT1 steuert zunächst standardmäßig die Lenktrimmung. Wenn DT1 beim Einrichten der Leerlauffunktion erneut ausgewählt wird, wird die obige Frage, Möchten Sie ersetzen? " angezeigt. wird auftauchen. Wenn Sie auf "JA" klicken, steuert DT1 die Leerlauferhöhung

und nicht mehr die Lenktrimmung; Wenn Sie auf "NEIN" klicken, steuert Ton-Einstellung DT1 weiterhin die Lenktrimmung, nicht jedoch die Funktion "Leerlauf".

#### **Trim/Dial-Soundauswahl:**

Klicken Sie oben rechts auf 1/2, um das Einstellungsmenü zu wechseln. Der Ton der Tasten DT1/DT2/DT3/DT4/DL1 kann in diesem Menü eingestellt werden.

PSxUP: Der Ton, der beim Vorwärtsdrücken des Knopfes eingestellt wird. PS4 Nauto PSxDOWN: Der Sound, der für das Zurückdrücken der Taste eingestellt FSS | Auto ist.

Auto: Geben Sie den Tontyp der Standardwerkseinstellung an.

KEINE: Beim Drücken der Taste wird kein Ton ausgegeben.Es können acht Arten von Signaltönen ausgewählt werden.

Audition: ON bedeutet, dass die Audition automatisch abgespielt wird, nachdem der Sound ausgewählt wurde. OFF bedeutet, dass die Audition nicht abgespielt wird, nachdem der Sound ausgewählt wurde.

Audioquelle: Geben Sie die Art des Tons an. Es können "Summer", "Warnstimme", "Systemstimme " und "Benutzerdefinierte Stimme" ausgewählt werden.

Beep1-8: Summertyp, acht Typen können ausgewählt werden.

Warnung1-20: Warnungstyp, es können zwanzig Typen ausgewählt werden.

Systemstimme: Standardmäßig gibt es 55 Arten von Funktions-Sprachansagen. Wenn die Funktion der Taste hier auf die gleiche Funktion wie die Sprachfunktion eingestellt ist, können Sie die entsprechende Sprachansage hier drehen. Beispiel: Nachdem die DT1-Trimmtaste zur Steuerung der Allradlenkung verwendet wurde, können Sie hier "4WD Double" auswählen und der Fernsteuerung sendet die Stimme nach Auswahl.

Benutzerdefinierte Stimme: Benutzer können mithilfe einer Text-to-Speech-Software eine

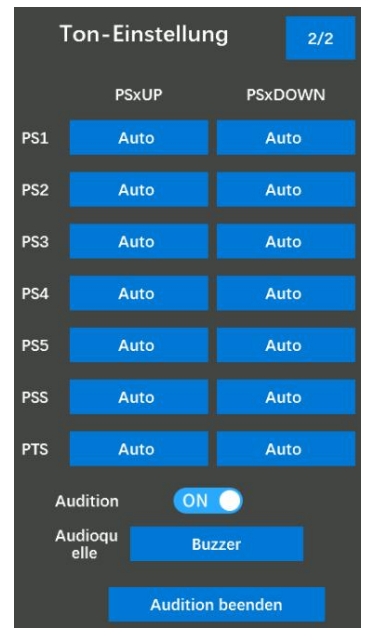

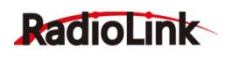

benutzerdefinierte Sprachausgabe für Ansagen erstellen und dann die Sprachdatei auf den Fernsteuerung kopieren, wo sie ihre eigene Stimme auswählen können. Ausführliche Informationen zum Erstellen einer eigenen Stimme finden Sie unter 2.12 Benutzerdefinierte Sprachproduktion.

Vorsprechen stoppen: Die Schaltfläche unten auf dem Bildschirm ist AUS und die Hintergrundfarbe des Auswahlfelds ist grau. Dies zeigt an, dass der Fernsteuerung bei Auswahl des Summers oder der Warnstimme den von Ihnen ausgewählten Aufforderungston aussendet. Die Schaltfläche unten auf dem Bildschirm ist eingeschaltet und die Hintergrundfarbe des Auswahlfelds ist blau. Dies zeigt an, dass der Fernsteuerung bei Auswahl des Summers oder der Warnstimme nicht den von Ihnen ausgewählten Aufforderungston sendet. Diese Stop-Audition-Funktion gilt nur für das Tastenton-Einstellungsmenü.

#### <span id="page-35-0"></span>**2.2.7 Schalter auswählen**

#### **Schalterauswahl**

Diese Funktion dient zur Funktionseinstellung aller PS-Tasten, des Lenkrads und des Gashebels.

Klicken Sie oben rechts auf 1/2, um das Einstellungsmenü zu wechseln. Einzelheiten zu allen Schaltflächen finden Sie unter 1.2.5 Anordnung der Bedienelemente und Schalter.

Funktion: PS1, PS2, PS3, PS4, PS5, Lenkschalter und Auslöseschalter können angepasst werden, um die folgenden Funktionen zu steuern: Bedingung 1/2, Bedingung 1, Bedingung 2, Bedingung 3, Bedingung 4, Programm. Mischen 1/2/3/4/5/6/7/8, ABS (Bremse 1/2/3), Traktionskontrolle, 4WS-Typumschaltung, 4WS-Typ1 (vorne), 4WS-Typ2 (rückwärts), 4WS-Typ3 (gleich), 4WS Typ 4 (hinten), Dual ESC (vorne/4WD/hinten), Gyro-Mischung, Gyro-Verstärkung, Gyro-Verstärkungsgruppe, CPS-Mischung 1/2/3/4, Bremse, Start,

Motorabschaltung, Leerlauf, Neutralbremse, Uhren-Start , Uhren-Reset, Bildschirmaufnahme, Hintergrundbeleuchtung, Telemetrie-Sprache, Stopp-Sprache. Wenn Sie "NULL" auswählen, bedeutet dies, dass beim Drücken dieser Taste keine Funktion außer der Standardfunktion ausgelöst wird.

PS1: Die Taste unter dem Lenkrad, die standardmäßig CH4 steuert, kann individuell angepasst werden.

PS2: Die beiden Tasten auf der linken und rechten Seite des Griffs, die standardmäßig CH5 steuern, können angepasst werden. Die beiden PS2-Tasten verfügen über die gleichen Funktionen, die sowohl für Linkshänder als auch für Rechtshänder praktisch sind.

PS3: Der Drehknopf vor dem Lenkrad, der Druckknopf PS3 ist in den Drehknopf DL1 integriert. Wenn Sie diese Taste als PS3 festlegen, löst das Drücken dieser Taste die von Ihnen eingestellte Funktion aus, das Drehen dieser Taste jedoch nicht. Wenn diese Taste als DL1 eingestellt ist, löst das Drehen dieser Taste die von Ihnen eingestellte Funktion aus, das Drücken dieser Taste jedoch nicht. PS3 steuert standardmäßig die Hintergrundbeleuchtung des Fernsteuerungs. Drücken Sie einmal, um die Hintergrundbeleuchtung auszuschalten, und drücken Sie erneut, um die Hintergrundbeleuchtung einzuschalten. Dies kann angepasst werden.

PS4: Die Taste an der Unterseite des Fernsteuerungs, die standardmäßig CH6 steuert, kann individuell angepasst werden.

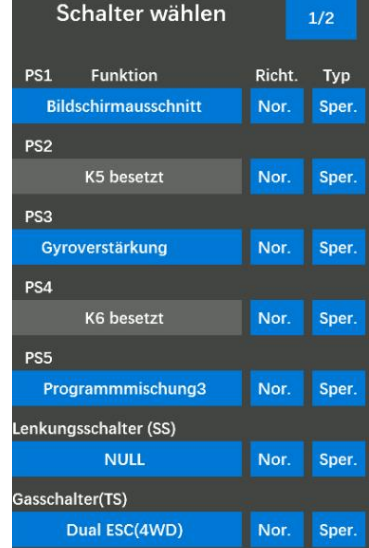
PS5: Die beiden Tasten oben links und rechts am Griff, die standardmäßig CH7 steuern, können angepasst werden. Die beiden PS5-Tasten verfügen über die gleichen Funktionen, die sowohl für Linkshänder als auch für Rechtshänder praktisch sind.

Lenkschalter (SS): Standardmäßig steuert er CH1, die Drehung des Lenkrads, die individuell angepasst werden kann, um beim Drehen des Lenkrads andere Funktionen ein- oder auszuschalten.

Auslöseschalter (TS): Standardmäßig steuert er CH2, das Vorwärts-/Bremsen-/Rückwärtsfahren des Gashebels, der angepasst werden kann, um beim Auslösen des Gashebels andere Funktionen ein- oder auszuschalten.

**Achtung:** (SS) kennzeichnet den Lenkungsschalter

(TS) bezeichnet den Gasschalter

Informationen zur Position der Schalter am Fernsteuerung finden Sie unter 1.2.5 Anordnung der Bedienelemente und Schalter.

Richt.: Geben Sie die Richtung der Tasten an. Normal und umgekehrt können ausgewählt werden. Tippen Sie auf das blaue Auswahlfeld, um "Nor" festzulegen. oder "Geg." wird das entsprechende Servo als +100 oder -100 angezeigt.

Typ: Sperren oder Tippen wählbar.

Sper.: Wenn die Taste als Sperrtaste eingestellt ist, kann sie als 2-Positionen-Schalter verwendet werden. Drücken Sie sie einmal in eine Position und drücken Sie sie erneut in die andere Position.

Tipp.: Wenn die Taste als Tippen-Taste eingestellt ist, erreicht der Wert beim Drücken der Taste das Maximum (oder Minimum) und beim Lösen wieder den ursprünglichen Wert. Beispiel: Wenn Sie "Richt.

" festlegen. der PS1 ist "Nor". und der "Typ" "Tipp." ist, erreicht der Servowert +100, wenn Sie PS1 drücken, und der Servowert geht zurück auf -100, wenn Sie ihn lösen.

Nor.+Tipp.: Wenn "Richt.." eingestellt ist. der Schaltfläche ist "Nor". und der "Typ" Tippen ist, steigt der Servowert beim Drücken der Taste vom ursprünglichen Wert 0 auf +100 und beim Lösen auf -100.

Geg.+Tipp.: Wenn die Einstellung "Richt." der Schaltfläche ist "Geg." und der "Typ" Tippen ist, erreicht der Servowert -100 vom ursprünglichen Wert 0, wenn Sie die Taste drücken, und der Servowert steigt auf +100, wenn Sie ihn lösen.

Nor.+Sperre: Wenn die Einstellung "Richt." der Schaltfläche ist "Nor". und der "Typ" auf "Sperren " eingestellt ist, erreicht der Servowert beim einmaligen Drücken der Taste +100 vom ursprünglichen Wert 0 und bei erneutem Drücken der Taste -100.

Geg.+Sper: Wenn die Einstellung "Richt." der Schaltfläche ist "Geg." und der "Typ" auf "Sperren " eingestellt ist, erreicht der Servowert beim einmaligen Drücken der Taste -100 vom ursprünglichen

Wert 0 und bei erneutem Drücken der Taste den Servowert +100.

Hinweis: Nachdem Sie jedem Schalter in diesem Menü Funktionen zugewiesen haben und der Schalter beim Festlegen anderer Funktionen erneut ausgewählt wird, wird die folgende Frage angezeigt: " Möchten Sie ersetzen? " wird auftauchen. Wenn Sie möchten, dass der Schalter die ursprüngliche Funktion steuert, klicken Sie bitte auf "NEIN"; Wenn Sie möchten, dass der Schalter die neue Funktion steuert, klicken Sie bitte auf "JA".

# **Radiol ink**

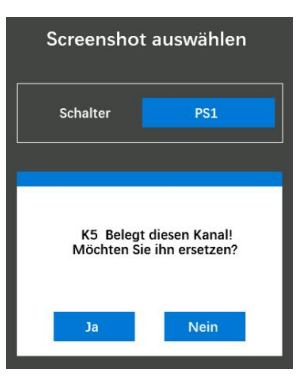

Nehmen Sie das obige Bild als Beispiel. PS1 steuert zunächst standardmäßig Kanal 4. Wenn PS1 beim Einstellen des Screenshot-Schalters erneut ausgewählt wird, wird die obige Frage "Möchten Sie es ersetzen? " angezeigt. wird auftauchen. Wenn Sie auf " JA " klicken, steuert PS1 die Screenshot-Funktion und nicht mehr Kanal 4; Wenn Sie auf "NEIN" klicken, steuert PS1 weiterhin Kanal 4, jedoch nicht die Screenshot-Funktion.

### **Toneinstellung der PS-Tasten**

Klicken Sie oben rechts auf 2/2, um vom Einstellungsmenü zum Toneinstellungsmenü zu wechseln. Der Ton der Tasten PS1, PS2, PS3, PS4, PS5, PSS und PTS kann in diesem Menü eingestellt werden.

Einstellungsverfahren: Klicken Sie auf das blaue Auswahlfeld mit dem Namen "Auto" (da die Standardwerkseinstellung "Auto" ist), um in der Liste der Toneinstellungen einen der Tontypen als Aufforderungston auszuwählen. Sie können es anhören, wenn es ausgewählt ist, und Sie können den Aufforderungston jedes Mal hören, wenn Sie nach der Auswahl die Taste drücken.

Auto: Geben Sie den Tontyp der Standardwerkseinstellung an.

KEINE: Beim Drücken der Taste wird kein Ton ausgegeben. Es können acht Arten von Signaltönen ausgewählt werden.

Audioquelle: Geben Sie die Art des Tons an. "Summer" und " Warnstimme " können ausgewählt werden.

Beep1-8: Summertyp, acht Typen können ausgewählt werden.

Warnung1-20: Warnungstyp, es können zwanzig Typen ausgewählt werden.

Systemstimme: Standardmäßig gibt es 55 Arten von Funktions-Sprachansagen. Wenn die Funktion der Taste hier auf die gleiche Funktion wie die Sprachfunktion eingestellt ist, können Sie die entsprechende Sprachansage hier drehen. Beispiel: Nachdem die DT1-Trimmtaste zur Steuerung der Allradlenkung verwendet wurde, können Sie hier "4WD Double" auswählen und der Fernsteuerung sendet die Stimme nach Auswahl.

Benutzerdefinierte Stimme: Benutzer können mithilfe einer Text-to-Speech-Software eine benutzerdefinierte Sprachausgabe für Ansagen erstellen und dann die Sprachdatei auf den Fernsteuerung kopieren, wo sie ihre eigene Stimme auswählen können. Ausführliche Informationen zum Erstellen einer eigenen Stimme finden Sie unter 2.12 Benutzerdefinierte Sprachproduktion.

Audition beenden: Die Schaltfläche unten auf dem Bildschirm ist AUS und die Hintergrundfarbe des Auswahlfelds ist grau. Dies zeigt an, dass der Fernsteuerung bei Auswahl des Summers oder der

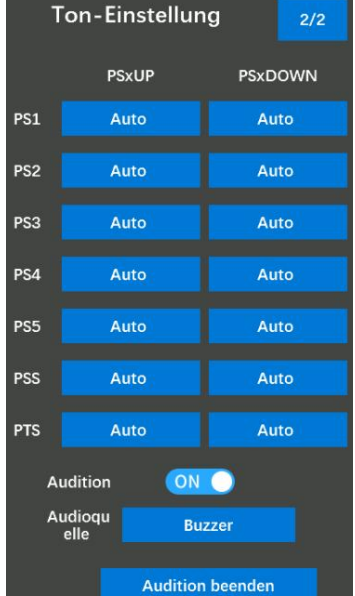

Warnstimme den von Ihnen ausgewählten Aufforderungston aussendet.

Die Schaltfläche unten auf dem Bildschirm ist eingeschaltet und die Hintergrundfarbe des Auswahlfelds ist blau. Dies zeigt an, dass der Fernsteuerung bei Auswahl des Summers oder der Warnstimme nicht den von Ihnen ausgewählten Aufforderungston sendet.

Die Funktion zum Stoppen des Probehörens gilt nur für das Tastenton-Einstellungsmenü.

### **Hinweise:**

PSS zeigt an, dass der Lenkschalter gedrückt wird.

PTS zeigt den Gashebelschalter an.

PSxUP: Der eingestellte Sound für die Taste PS1/PS2/PS3/PS4/PS5 beim Lösen.

PSxDOWN: Der für die Taste PS1/PS2/PS3/PS4/PS5 eingestellte Ton beim Drücken.

### **2.2.8 Duale Rate**

Die doppelte Übersetzung wird verwendet, um den Servowegjedes Kanals zu verringern. Der Hub jedes

Kanals kann nicht erhöht werden. Gleichzeitig unterscheidet es sich von der Duale Rate Endpunkteinstellung, bei der der Weg auf beiden Seiten des Kanals separat eingestellt werden muss. Eine doppelte Übersetzung wirkt sich gleichzeitig auf den Federweg auf der linken und rechten Seite aus. Wenn das GH2 Detterminister Gasverhältnis verringert wird, verringert sich auch das Verhältnis der GHB CHB CHB CHB Vorwärts- und Bremssteuerung des Modells. Der Einstellbereich liegt zwischen er Ethelmann der MAX 0 und 100, der Standardwert ist 100.

Verhältnisschalter: Schalter zum Umschalten des Endpunkts. Sie können PS1, PS2, PS3, PS4, PS5, Lenkschalter (SS), Auslöseschalter (TS), DT1, DT2, DT3, DT4, DL1 zur Steuerung zuweisen. " NULL " bedeutet, dass das aktuelle Verhältnis ohne Schalter zur Steuerung direkt ausgeführt wird.

Tutorial zu Double Ratio: <https://www.youtube.com/watch?v=m00C4pvAyfI>

### **2.2.9 Fail-Safe**

Diese Funktion stellt die Servobetriebsposition ein, wenn Signale aus irgendeinem Grund nicht vom Empfänger empfangen werden können.

Der Anfangswert beträgt 0 %, was bedeutet, dass, wenn die Fernsteuerungs signale nicht vom Empfänger empfangen werden können, der Gashebel die  $\begin{array}{ccc} \begin{array}{ccc} \end{array} \end{array}$ Ausgabe stoppt und das Servo seine Position behält, unmittelbar bevor der  $\parallel$   $\frac{1}{1}$ Empfang verloren ging.

Sie können den Wert so einstellen, dass sich das Servo entsprechend Ihren | K4 | GK Autos oder Booten in eine voreingestellte Position bewegt, wenn die | K5 | G6 Fail-Safe-Funktion aktiviert ist. Bei Fahrzeugen mit Benzinmotor empfehlen  $\parallel \qquad_{\kappa_6} \qquad \qquad_{\text{o}}$ wir aus Sicherheitsgründen, diese Fail-Safe-Funktion zu verwenden, um den  $\|\cdot\|_{K_7}$ Gaskanal in die Richtung einzustellen, in die die Bremsen betätigt werden.  $\|\cdot\|_{\mathcal{R}_{\mathcal{B}}^{*}}$ 

### **2.2.10 Empfänger**

RC8X ist standardmäßig mit einem R8FG-Empfänger ausgestattet. Die Bindung ist standardmäßig

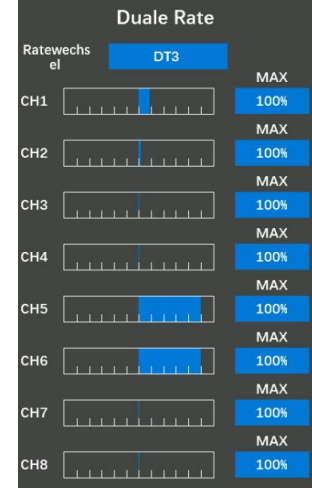

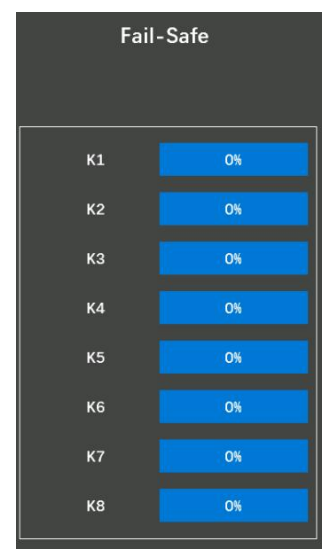

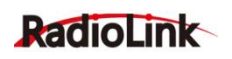

bereits abgeschlossen. Wenn Sie einen neuen kompatiblen Empfänger kaufen, muss vor der Verwendung eine Bindung durchgeführt werden. Die Bindungsverfahren finden Sie im Abschnitt 1.3.2 Bindung.

Empfängerauswahl: FHSS V1-Empfänger haben eine PWM-Ausgangsauflösung von 2048, und FHSS V2-Empfänger haben eine PWM-Ausgangsauflösung von 4096. Je höher die Auflösung, desto feinfühliger ist der Winkel der Servobewegung.

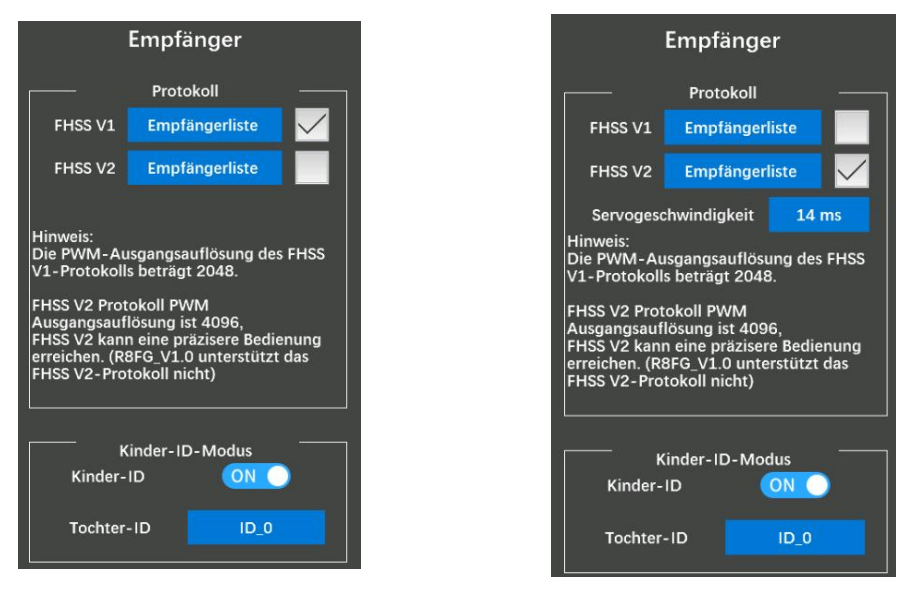

Sie können auf "Empfängerliste" klicken, um zu prüfen, ob der von Ihnen aktuell verwendete Empfänger zu dieser Liste gehört. Wenn ja, klicken Sie bitte aufdas Kästchen rechts, um den aktuellen Empfängertyp zu bestätigen. Wenn nicht, wählen Sie diese Liste bitte nicht aus.

Wenn die hier ausgewählte Empfängerliste nicht das von Ihnen tatsächlich verwendete Empfängermodell enthält, ist die Bindung möglicherweise nicht erfolgreich. Beispiel: Wenn Sie die RC8X mit dem R7FG-Empfänger verwenden, müssen Sie FHSS V1 auswählen, um dem Code zu entsprechen. Wenn FHSS V2 ausgewählt ist, ist die Bindung nicht erfolgreich.

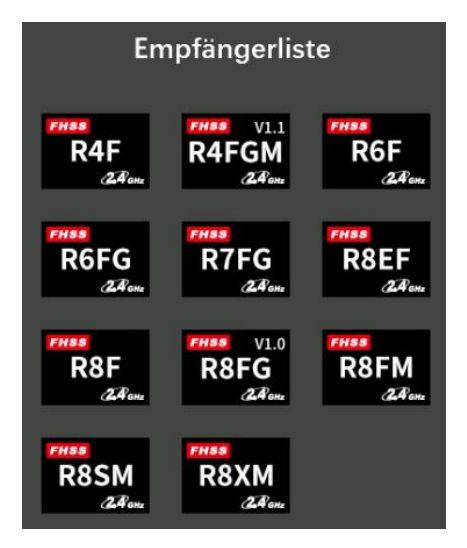

FHSS V1-Empfängerliste FHSS V2-Empfängerliste

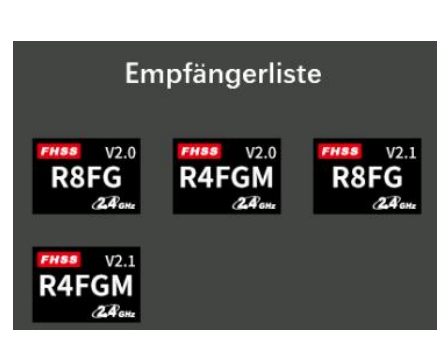

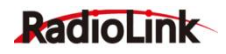

Servogeschwindigkeit:

1. Fernsteuerung: Es ist notwendig, die Firmware von RC8X auf V1.1.5 oder höher zu aktualisieren und dann das FHSS V2-Protokoll auszuwählen, um diese Option anzuzeigen. Die Servogeschwindigkeit kann zwischen 14 ms, 4 ms und 3 ms ausgewählt werden. Die werkseitig voreingestellte Servogeschwindigkeit beträgt 14 ms(analoges Servo), 4 msund 3 ms (digitales Servo).

2. Empfänger: Wenn Sie ein digitales Servo verwenden, müssen Sie eine Servogeschwindigkeit von 4 ms oder 3 ms wählen. Bitte bestätigen Sie, ob der von Ihnen verwendete Empfänger digitale Servos unterstützt. Zu den RadioLink-Empfängern, die digitale Servos unterstützen, gehören derzeit R8FG V2.1, R4FGM V2.1. Andere Versionen von RadioLink-Empfängern unterstützen kein digitales Servo. Selbst wenn bei der Verwendung 4 ms oder 3 ms ausgewählt werden, beträgt die Standard servogeschwindigkeit 14 ms. RadioLink wird in Zukunft weitere Empfängermodelle hinzufügen, die digitale Servos unterstützen. Bitte beachten Sie die offizielle Website von RadioLink.

3. Statusanzeige: Beim Umschalten der Servogeschwindigkeit blinkt das grüne LED-Licht des Empfängers zweimal, was bedeutet, dass das Umschalten der Servogeschwindigkeit erfolgreich war; Wenn die grüne LED des Empfängers beim Umschalten der Servogeschwindigkeit des Servos nicht blinkt, bedeutet dies, dass das Umschalten der Servogeschwindigkeit des Servos nicht erfolgreich war oder der aktuelle Empfänger keine digitalen Servos unterstützt.

#### **Hinweise:**

1.RC8X wird mit R8FG-Empfänger geliefert. R8FG V1.0 (Produktionsdatum vor dem 6. Februar 2023) unterstützt nur das FHSS V1-Protokoll, nicht das FHSS V2-Protokoll; R8FG V2.0 und spätere Versionen (Produktionsdatum am oder nach dem 6. Februar 2023) unterstützen nur das FHSS V2-Protokoll. Bitte stellen Sie vor dem Betrieb des Modells sicher, dass das Protokoll des Empfängers richtig ausgewählt ist, da sonst einige Funktionen nicht ordnungsgemäß funktionieren.<br>2. Die mit der RC8X kompatiblen Empfänger werden ständig aktualisiert. Bitte besuchen Sie die

offizielle RadioLink-Website www.radiolink.com, um die neueste Firmware zu erhalten und den neu eingeführten Empfänger zu überprüfen. Auf dieser Seite werden nur die Empfängermodelle angezeigt, die mit der RC8X kompatibel sind.

### **2.2.11 Kinder-ID-Modus**

RC8X kann mit mehreren Empfängern verbunden werden. Wenn RC8X und mehrere Empfänger erfolgreich gebunden wurden und RC8X und alle erfolgreich gekoppelten Geräte gleichzeitig eingeschaltet sind. Es gibt zwei Möglichkeiten, sie zu verwenden:

1. Wenn die Kinder-ID-Funktion ausgeschaltet ist, kann RC8X mehrere Geräte gleichzeitig steuern.

2. Wenn die Kinder-ID-Funktion aktiviert ist, kann RC8X das angegebene Gerät entsprechend der ausgewählten Kinder-ID steuern. RC8X verfügt über 16 Gruppen von Kinder-ID-Funktionen, und jede ID entspricht einem Empfänger. Legen Sie zuerst die Kinder-ID fest. Wenn alle Geräte eingeschaltet sind,

können Sie eines der Geräte über die Kinder-ID-Funktion steuern. Zu diesem Zeitpunkt befinden sich die anderen Geräte im Standby-Modus. Zum Beispiel: Binden Sie RC8X an einen LKW und ein Auto und schalten | Tochter-ID | Tup o Sie alle ein. Verwenden Sie zunächst RC8X, um das Auto so zu steuern,

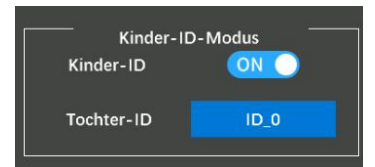

dass es zur Schaufel des LKWs fährt, und schalten Sie dann die Empfänger-ID am LKW um, um das Auto

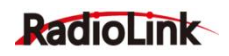

zurück zum Ziel zu ziehen.

Verfahren zur Einstellung des Kinder-ID-Modus:

1. Tippen Sie auf die Schaltfläche rechts neben dem "Tochter-ID-Modus", um ihn von "AUS" auf "EIN zu ändern. Stellen Sie die ID-Nummer entsprechend Ihren Autos oder Booten ein und schließen Sie dann die Bindung und Einstellung der Parameter für jeden Empfänger ab.

2. Sobald die Einstellung des Tochter-ID-Modus abgeschlossen ist, wird die entsprechende ID-Nummer auf der Hauptschnittstelle der RC8X angezeigt. (Zum Beispiel: ID\_1) Ändern Sie die ID-Nummer, indem Sie auf "-" klicken.

oder "+", klicken Sie auf "Zurücksetzen", um die ID-Nummer auf ID\_0 zurückzusetzen.

# **2.3 Telemetrie**

## **2.3.1 Empfängersignal**

In diesem Menü wird dieaktuelle Signalstärke (RSSI) des Empfängers angezeigt und der Alarmmodus für niedrigen RSSI-Wert, der Vibrationsmodus, die Alarmgrenze und das Alarmintervall können eingestellt werden.

**Aktuelles Signal:** Der Anfangswert des aktuellen Signals beträgt -100 dBm. Nachdem die RC8X eine Bindung zu den Empfängern hergestellt hat, die über die Signalstärke-Telemetriefunktion verfügen, wird der RSSI-Wert hier angezeigt und der Wert variiert mit der Entfernung zwischen Empfänger und Sender.

**Alarmton-Typ:** Der Standardwert ist "NULL". Dies bedeutet, dass **Empfänger-Signal** die Fernsteuerung einen Alarm auslöst, wenn der Wert des aktuellen Signals unter dem von Ihnen eingestellten Alarmgrenzwert liegt. Es können 20 Arten von Warnungen eingestellt werden.

Vibration-Typ: Die Standardeinstellung ist "Gesperrt", Modus1, Nation-Typerty Public Modus2 und Modus3 können ausgewählt werden.

**Alarmgrenze:** Der anfängliche niedrige RSSI-Alarmwert beträgt -40 dBm. Das heißt, wenn das aktuelle Signal weniger als -40 dBm beträgt, gibt die Fernsteuerung einen Alarm mit einem Ton oder

einer Warnung aus. Der niedrige RSSI-Alarmwert kann zwischen 0 dBm und -100 dBm eingestellt werden. Der beste RSSI-Alarmwert hängt vom Kontrollbereichstest ab.

**Alarmintervall:** Der Intervallzeitraum für den Alarm. Wenn der niedrige RSSI-Alarmwert kleiner als der von Ihnen eingestellte Alarmwert ist, erfolgt standardmäßig ein Alarm alle 10 Sekunden. Die Alarmintervallzeit kann angepasst werden.

### **Aufmerksamkeit:**

1.Wenn die Einstellungen abgeschlossen sind, Sender und Empfänger jedoch nicht richtig verbunden

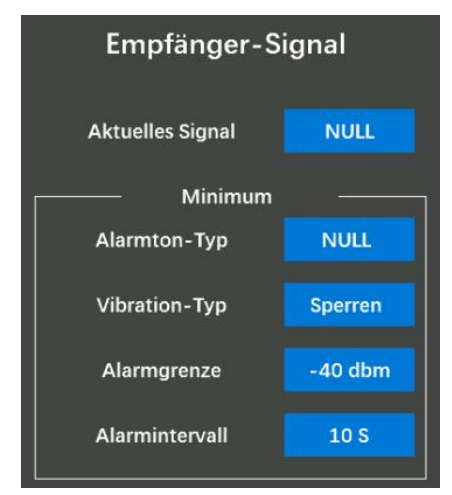

sind, gibt die Fernsteuerung ebenfalls eine Alarmmeldung aus.

2. Wenn der Abstand zwischen Sender und Empfänger 60 Zentimeter beträgt, ist es normal, dass der RSSI-Wert im Bereich von 0 bis -30 dBm liegt. Je näher der Wert bei 0 liegt, desto stärker ist das Signal. 3. Diese Funktion kann nicht nur einen Alarm auslösen, wenn das Empfängersignal schwach ist, sondern kann auch verwendet werden, um zu testen, ob die Fernsteuerung und das Empfängergerät

normal kommunizieren. Die Testschritte sind wie folgt:

[https://www.radiolink.com/newsinfo/](https://www.radiolink.com/newsinfo/ 561239.html) 561239.html

### **2.3.2 Fernsteuerungsspannung**

Siehe 2.1.5 Batterie (Fernsteuerung-Batterie-Spannung)

### **2.3.3 Spannung des Empfängers**

Die Eingangsspannung des Empfängers.

**Aktuelle Spannung:** Die Anfangsspannung beträgt 0,0 V. Wenn der Empfänger erfolgreich eine Verbindung zum RC8X hergestellt hat, wird Aktuelle Spannung 100V hier die aktuelle Eingangsspannung des Empfängers angezeigt.

Alarmton-Typ: Der Standardwert ist "NULL". Das bedeutet, dass die **Alarmton-Type Anull** Fernsteuerung einen Alarm auslöst, wenn die aktuelle Eingangsspannung des Empfängers niedriger ist als die von Ihnen eingestellte **Alarmspannung 1974 v** Alarmspannung. Es können 20 Arten von Warnungen ausgewählt werden. Vibration-Typ: Die Standardeinstellung ist "Gesperrt", Modus1, Modus2 und Modus3 können ausgewählt werden.

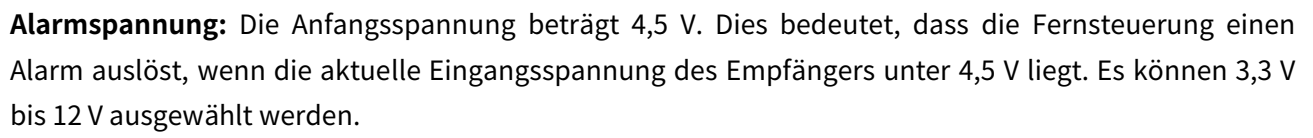

**Alarmintervall:** Der Intervallzeitraum für den Alarm. Wenn die aktuelle Eingangsspannung des Empfängers niedriger als die von Ihnen eingestellte Alarmspannung ist, erfolgt standardmäßig ein Alarm alle 10 Sekunden. Die Alarmintervallzeit kann angepasst werden.

### **2.3.4 Spannung der Motorbatterie**

Weitere Informationen finden Sie unter 1.3.3 Empfängeranschluss

### **2.3.5 Telemetriemeldung**

**Auto:** Überträgt den Sensorstatus automatisch mit Ton, z. B. die aktuelle Signalstärke, die aktuelle Empfängereingangsspannung, die aktuelle Fernsteuerungsspannung, die EXT-Spannung usw.

Die Schaltfläche rechts neben "Auto" ist AUS und die Hintergrundfarbe des Auswahlfelds ist grau, was darauf hinweist, dass die automatische Sendefunktion ausgeschaltet ist.

Die Schaltfläche rechts neben "Auto" ist eingeschaltet und die **Frankeiner Sendeintervall** Hintergrundfarbe des Auswahlfelds ist blau, was darauf hinweist, dass die automatische Sendefunktion aktiviert ist.

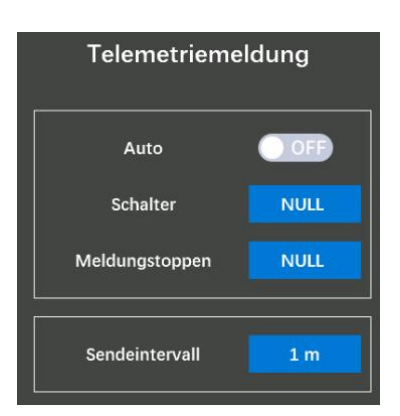

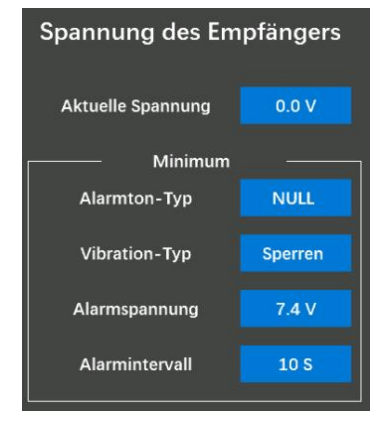

**Schalter:** PS1/PS2/PS3/PS4/PS5/Steering/Trigger kann so eingestellt werden, dass der Sensorstatus und die Zeitübertragungsfunktion automatisch aktiviert werden. Wenn sowohl die Sensorstatus- als auch die automatische Zeitübertragungsfunktion aktiviert sind, erfolgt die Übertragung entsprechend der Reihenfolge im Menü.

**Meldungstoppen:** PS1/PS2/PS3/PS4/PS5/Steering/Trigger kann so eingestellt werden, dass die aktuelle Übertragung gestoppt wird.

**Sendeintervall:** Der Intervallzeitraum für die Übertragung. Wenn die Funktion zur automatischen Übertragung von Sensorstatus und -zeit aktiviert ist, erfolgt standardmäßig ein Alarm alle 1 Minute. Die Alarmintervallzeit kann angepasst werden.

## **2.4 Rennkurven**

### **2.4.1 Lenkungskurve**

Mit dieser Funktion wird die Empfindlichkeit des Lenkservos um die Neutralstellung herum verändert. Es hat keinen Einfluss auf den  $\sqrt{\frac{1}{\sqrt{1-\frac{1}{\sqrt{1-\frac{1}{\sqrt{1-\frac{1}{\sqrt{1-\frac{1}{\sqrt{1-\frac{1}{\sqrt{1-\frac{1}{\sqrt{1-\frac{1}{\sqrt{1-\frac{1}{\sqrt{1-\frac{1}{\sqrt{1-\frac{1}{\sqrt{1-\frac{1}{\sqrt{1-\frac{1}{\sqrt{1-\frac{1}{\sqrt{1-\frac{1}{\sqrt{1-\frac{1}{\sqrt{1-\frac{1}{\sqrt{1-\$ maximalen Servoweg. Außerdem gibt es die Funktion "Fine Tune Nusseln Zungsa. Duschnell (Feinabstimmung) ", mit der sich die Geschwindigkeit für links und **EXP-Rate** 1998 (Feinabstimmung 1998) rechts separat anpassen lässt.

**Typ:** EXP (Lenkungsexponentiell) und VTR können ausgewählt werden, standardmäßig wird der EXP-Typ verwendet.

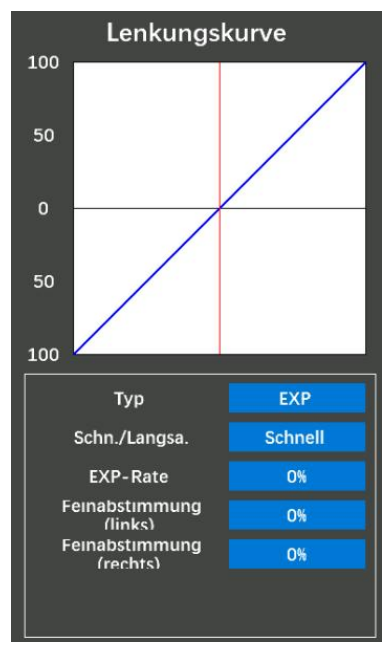

Wenn der Kurventyp EXP ausgewählt wird, ändert sich die Lenkwirkung

mit einer gekrümmten Kurve vom Neutralpunkt zum Endpunkt. Wenn hingegen als Kurventyp "VTR " ausgewählt wird, ändert sich die Lenkwirkung mit einer linearen Kurve vom neutralen Punkt zum höchsten Punkt.

**EXP-Kurve:** Wird verwendet, um die Empfindlichkeit des Richtungsrads sowohl in der neutralen Position als auch in den Enden einzustellen. Nimmt man die Mittellinie des EXP als Abgrenzungspunkt und stellt den Lenkkurventyp auf "Schnelle EXP-Kurve" ein und beträgt die EXP-Rate 100 %, wird die Lenkbeschleunigung in den vorderen 80 % des Ruderbetragsbereichs abgeschlossen, wodurch der Effekt erzielt wird dass sich die erste Hälfte des Ruderausschlags schneller ändert als die zweite Hälfte. Die langsame EXP-Kurve ist das Gegenteil.

**Schnell/Langsam:** +100 gibt die schnelle EXP-Rate an und -100 gibt die langsame EXP-Rate an.

Die vertikale Cursorlinie bewegt sich in Verbindung mit der Betätigung des Lenkrads.

**EXP-Rate:** Der Anfangswert der EXP-Rate beträgt 0 %, -100 % bis +100 % können ausgewählt werden. Mit der Änderung dieses Werts wird die Empfindlichkeit der linken und rechten Lenkung im gleichen Verhältnis angepasst.

Wenn Sie die Lenkung empfindlicher oder sanfter gestalten möchten, klicken Sie auf "+", um den Wert zu erhöhen, oder auf "-", um den Wert zu verringern. Wenn der EXP-Wert nicht 0 % beträgt, klicken Sie auf "Schnell" oder "Langsam", um den Wert schnell zu ändern.

**Feinabstimmung (links):** Zur getrennten Einstellung der rechten und linken Lenkkurve. Der Anfangswert ist 0 %, es sind -200 % bis +200 % wählbar.

**Feinabstimmung (rechts):** Zur getrennten Einstellung der rechten und linken Lenkkurve. Der

Anfangswert ist 0 %, es sind -200 % bis +200 % wählbar. Klicken Sie auf "-", um den Wert zu verringern, und klicken Sie auf "+", um den Wert zu erhöhen.

**VTR-Kurve:** Wenn der Kurventyp VTR ausgewählt ist, ändert sich die Lenkung mit einer linearen Kurve vom neutralen Punkt zum höchsten Punkt. Nimmt man die Mittellinie des VTR als Abgrenzungspunkt und stellt den Lenkkurventyp auf "Schnelle VTR-Kurve" ein und beträgt die VTR-Rate 100 %, wird die Lenkbeschleunigung in den vorderen 80 % des Ruderbetragsbereichs abgeschlossen, wodurch der Effekt erzielt wird dass sich die erste Hälfte des Ruderausschlags schneller ändert als die zweite Hälfte. Die langsame VTR-Kurve ist das Gegenteil.

**Schnell/Langsam:** +100 gibt die schnelle VTR-Rate an, und -100 gibt die langsame VTR-Rate an.

Die vertikale Cursorlinie bewegt sich in Verbindung mit der Betätigung des Lenkrads.

**VTR-Rate:** Der Anfangswert der VTR-Rate beträgt 0 %, es können -100 % bis +100 % ausgewählt werden. Mit der Änderung dieses Werts wird die Empfindlichkeit der linken und rechten Lenkung im gleichen Verhältnis angepasst.

Wenn Sie die Lenkung empfindlicher oder sanfter gestalten möchten, klicken Sie auf "+", um den Wert zu erhöhen, oder auf "-", um den Wert zu verringern. Wenn der Wert von VTR nicht 0 % beträgt, klicken Sie auf "Schnell" oder "Langsam", um den Wert schnell zu ändern.

**Feinabstimmung (links):** Zur getrennten Einstellung der rechten und linken Lenkkurve. Der Anfangswert ist 0 %, es sind -200 % bis +200 % wählbar.

**Feinabstimmung (rechts):** Zur getrennten Einstellung der rechten und linken Lenkkurve. Der Anfangswert ist 0 %, es sind -200 % bis +200 % wählbar. Klicken Sie auf "-", um den Wert zu verringern, und klicken Sie auf "+", um den Wert zu erhöhen.

**VTR-Punkt:** Der VTR-Punkt wird so eingestellt, dass er den Ruderausschlagsbereich der Hochpunkte begrenzt. Der Anfangswert ist 50, was bedeutet, dass der höchste Punkt den halben Ruderbetragsbereich des linken oder rechten Lenkservos erreicht. Es können 0 bis 100 ausgewählt werden.

### **2.4.2 Gaskurve**

Diese Funktion ermöglicht einen schnelleren oder sanfteren Betrieb des Gaskurve Servos in der Gas-Hochseite-Richtung. Es hat keinen Einfluss auf den maximalen Betriebsbetrag des Servos. Gaskurventyp: EXP, VTR und Mehrpunktkurve.

**EXP-Kurve:** Wird verwendet, um die Gasbetätigung mit einer gekrümmten Kurve von der neutralen Position zum höchsten Punkt anzupassen.

**Schnell/Langsam:** +100 gibt die Geschwindigkeit der schnellen Gaskurve an, und -100 gibt die Geschwindigkeit der langsamen Gaskurve an. Die schn./Langsa. vertikale Cursorlinie bewegt sich in Verbindung mit der Betätigung des Gashebels.

**EXP-Rate:** Der Anfangswert der EXP-Rate beträgt 0 %, -100 % bis +100 % können ausgewählt werden. Wenn Sie den Servobetrieb der Gas-Hochseite schneller oder sanfter

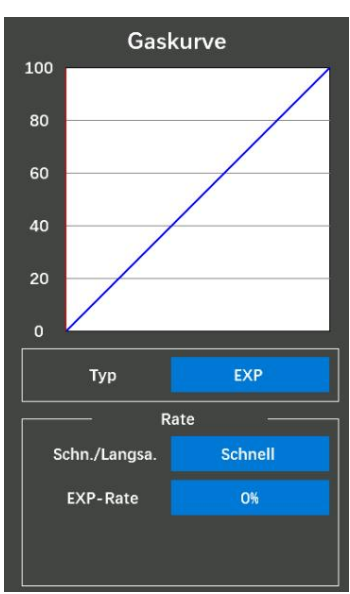

gestalten möchten, klicken Sie auf "+", um den Wert zu erhöhen, oder auf "-", um den Wert zu verringern. Wenn der EXP-Wert nicht 0 % beträgt, klicken Sie auf "Schnell" oder "Langsam", um den Wert schnell zu ändern.

**VTR-Kurve:** Wird verwendet, um die Änderung der Gasbetätigung mit einer linearen Kurve vom neutralen Punkt zum höchsten Punkt anzupassen.

**Schnell/Langsam:** +100 gibt die Geschwindigkeit der schnellen Gaskurve an, und -100 gibt die Geschwindigkeit der langsamen Gaskurve an. Die vertikale Cursorlinie bewegt sich in Verbindung mit der Betätigung des Gashebels.

**VTR-Rate:** Der Anfangswert der VTR-Rate beträgt 0 %, es können -100 % bis +100 % ausgewählt werden. Wenn Sie den Servobetrieb der Gas-Hochseite schneller oder sanfter gestalten möchten, klicken Sie auf  $, +$  ", um den Wert zu erhöhen, oder auf  $, -$  ", um den Wert zu verringern. Wenn der EXP-Wert nicht 0 % beträgt, klicken Sie auf "Schnell" oder "Langsam", um den Wert schnell zu ändern.

**VTR-Punkt:** Der VTR-Punkt wird so eingestellt, dass er den Ruderausschlagsbereich der Hochpunkte begrenzt. Der Anfangswert ist 50, was bedeutet, dass der höchste Punkt den halben Ruderbetragsbereich des linken oder rechten Lenkservos erreicht. Es können 0 bis 100 ausgewählt werden.

**Punkt:** Wenn die Geländeform gut ist und die Bodenoberfläche guten Halt hat, stellen Sie jede Kurve auf die Plusseite [+] ein (schnelle Geschwindigkeit). Wenn die Straßenoberfläche rutschig ist und die Antriebsräder keinen Halt haben, stellen Sie jede Kurve auf die Minusseite [-] (langsame Geschwindigkeit).

**Mehrere Punkte:** Zwischen der neutralen Position und dem höchsten Punkt können 9 Punkte eingestellt werden.

Punkt 1 bis Punkt 9:

Punkt 1: Der Anfangswert ist 10, 0 bis 100 wählbar.

Punkt 2: Der Anfangswert ist 20, 0 bis 100 wählbar.

Punkt 3: Der Anfangswert ist 30, 0 bis 100 wählbar.

Punkt 4: Der Anfangswert ist 40, 0 bis 100 wählbar.

Punkt 5: Der Anfangswert ist 50, 0 bis 100 wählbar.

Punkt 6: Der Anfangswert ist 60, 0 bis 100 wählbar.

Punkt 7: Der Anfangswert ist 70, 0 bis 100 wählbar.

Punkt 8: Der Anfangswert ist 80, 0 bis 100 wählbar.

Punkt 9: Der Anfangswert ist 90, 0 bis 100 können ausgewählt werden, so durch Klicken auf "-" kann der Wert verringert werden, durch Klicken auf <sub>40</sub><br>"+" kann der Wert erhöht werden.

# **2.4.3 Abbremskurve**

Diese Funktion ermöglicht eine schnellere oder sanftere Betätigung des Gas-Bremsrichtungsservos. Es hat keinen Einfluss auf den maximalen | schn./Langsa. Schnell Betriebsbetrag des Servos.

Bremskurventyp: EXP, VTR und Mehrpunktkurve.

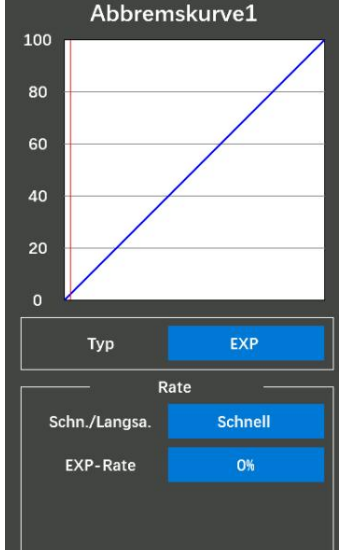

#### RadioLink Electronic Limited [www.radiolink.com](http://www.radiolink.com)

 $\alpha$ 

Wenn das Verhältnis mit der Triggerfunktion im Menü "Gaseinstellung" (Trigger) auf "Vorwärts 100: Bremse 0" eingestellt ist, funktioniert die Bremsseite nicht. Da die Einstellungsmethode jeder Kurve die gleiche ist wie die der Gaskurve (Vorwärtsseite), lesen Sie bitte 2.4.2 Gaskurve

## **2.4.4 Beschleunigung**

**Neutral:** Diese Funktion dient zum Anpassen der Beschleunigung des Gashebels in der Neutralstellung. Die Verwendung dieser Funktion kann die Startleistung von Fahrzeugen mit Benzinmotor verbessern,

indem die Neutralgeschwindigkeit beim Starten des Fahrzeugmotors<br>erhäht wird Der Anfengewert von Neutral ist 0.0% es kännen. E0.0% bis sie Beschleunigung erhöht wird. Der Anfangswert von Neutral ist 0 %, es können -50 % bis 50 % ausgewählt werden.

**Vorwärts:** Das Servo springt mit maximal möglicher Geschwindigkeit zur Eingabeposition. Im Gegensatz zu Exponential, bei dem die gesamte Gasbewegung in eine Kurve umgewandelt wird, "springt" die  $\left\| \begin{array}{ccc} \text{Fermson} & \text{Fermson} \end{array} \right\|$ Gasbeschleunigung einfach von der Neutralstellung weg und lässt dann die verbleibende Reaktion linear.

**Bremse1/Bremse2/Bremse3:** wie beim Forward. Der Anfangswert von Bremse1/Bremse2/ Bremse3 ist 0 %, 0 % bis 100 % wählbar. 0 % bedeutet keine Beschleunigung beim Bremsen und 100 % bedeutet den maximalen Drosselklappenwinkel auf der Bremsseite. Der Betrieb in der Nähe der Neutralstellung des Gashebels führt zu einem starken Anstieg, wenn der Wert von Bremse1/Bremse2/Bremse3 auf 100 % eingestellt wird.

**Achtung:** TH in der Servoanzeige am unteren Bildschirmrand zeigt Gas an. BK1 zeigt die Beschleunigung von Bremse1 an, BK2 zeigt die Beschleunigung von Bremse2 an, BK3 zeigt die Beschleunigung von Bremse3 an.

### **2.4.5 Lenkgeschwindigkeit**

Eine schnelle Lenkbetätigung führt zu vorübergehendem Untersteuern, Geschwindigkeitsverlust oder Durchdrehen. Die Lenkverzögerung ist in solchen Fällen sehr hilfreich.

**Abbiegen:** Der Anfangswert beträgt 100 %, 0 % bis 100 % sind wählbar. 100 % bedeutet, dass es keine Verzögerung gibt.

Der Servobetrieb ist verzögert 100

**Rückkehr:** Der Anfangswert ist 100 %, 0 % bis 100 % wählbar. 100% bedeutet, dass es keine Verzögerung gibt.

### **Aufmerksamkeit:**

1. Die Verzögerungsfunktion begrenzt die maximale Geschwindigkeit des Lenkservos. Die

42

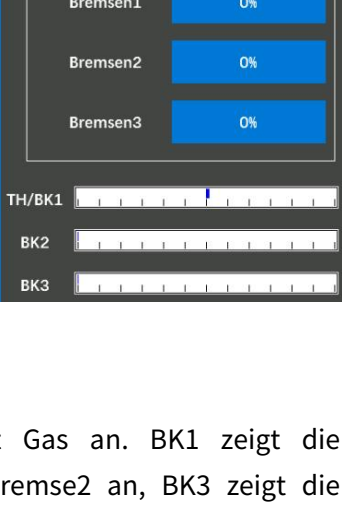

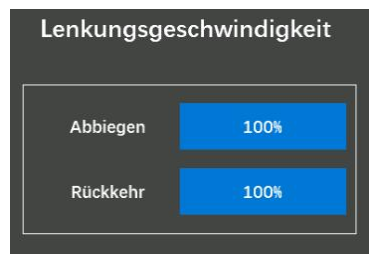

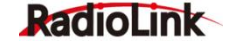

Lenkverzögerung beim Betätigen des Lenkrads (Drehrichtung) und der Rückgabe (Rückkehrrichtung) kann unabhängig voneinander eingestellt werden.

2. Wenn das Lenkrad langsamer als die eingestellte Geschwindigkeit gedreht wird, hat dies keinen Einfluss auf das Lenkservo.

### **2.4.6 Gasgeschwindigkeit**

Eine plötzliche Betätigung des Gashebels auf einer rutschigen Straße führt dazu, dass die Räder durchdrehen und das Fahrzeug nicht gleichmäßig beschleunigen kann. Durch die Einstellung der Lenkverzögerungsfunktion wird der unnötige Batterieverbrauch reduziert und gleichzeitig ein reibungsloser und angenehmer Betrieb ermöglicht.

### **Aufmerksamkeit:**

Der Betrieb des Gasservos (ESC) wird verzögert, sodass die Antriebsräder nicht durchdrehen, selbst wenn der Gashebel mehr als nötig betätigt wird. Diese Verzögerungsfunktion wird nicht ausgeführt, wenn der Gashebel zurückgenommen wird und die Bremse betätigt wird.

**Modus:** Alle Punkte, Hoch-Tief-Punkt und Dreipunkt können ausgewählt werden.

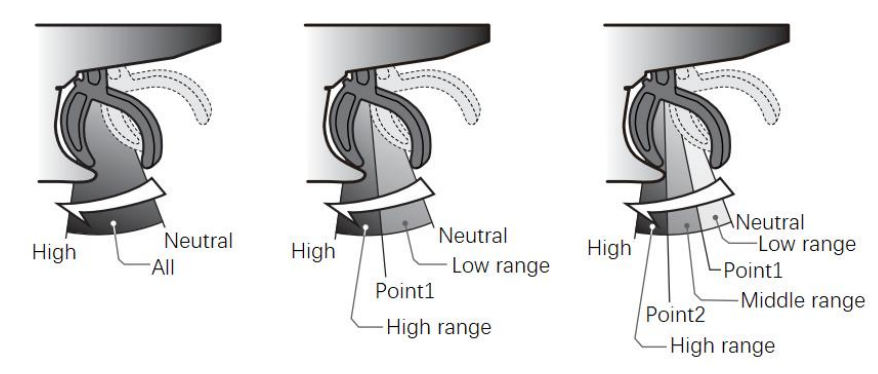

**Alle Punkte:** Über den gesamten Drosselbereich wird eine Verzögerung eingestellt.

**Drücken:** Der Anfangswert ist 100, 1 bis 100 wählbar, wenn der Wert 100 **bischen Finanzister und der Anfangswert** ist, bedeutet das, dass es keine Verzögerung gibt.

Der Servobetrieb ist verzögert.

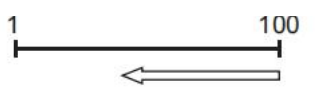

Zurück: Der Anfangswert ist 100, es können 1 bis 100 ausgewählt werden. Gasgeschwindigkeit Wenn der Wert 100 ist, bedeutet dies, dass es keine Verzögerung gibt.

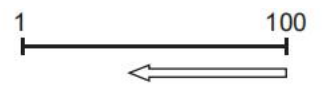

Der Servobetrieb ist verzögert.

**Hoch-Tief-Punkt:** Eine Verzögerung kann in zwei Bereichen eingestellt werden, wobei Punkt 1 die Grenze darstellt.

**Drücken:** Einstellung der Drehrichtungsverzögerung "Niedrig" und "Niedrig 100 100 100 Hoch". Der Anfangswert der hohen oder niedrigen Drehgeschwindigkeit

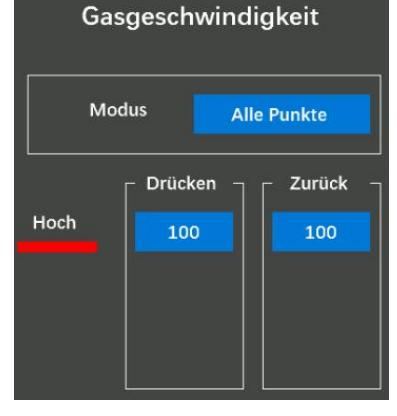

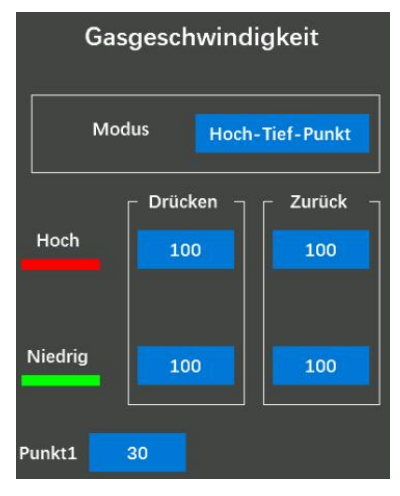

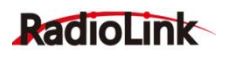

beträgt 100. Es können 1 bis100 ausgewählt werden. Wenn der Wert 100 beträgt, bedeutet dies, dass es keine Verzögerung gibt.

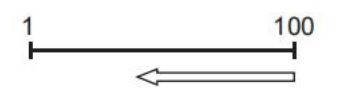

Der Servobetrieb ist verzögert.

Zurück: Einstellung der Rücklaufrichtungsverzögerung "Niedrig" und "Hoch", der Anfangswert der hohen oder niedrigen Rücklaufgeschwindigkeit ist 100, 1 bis 100 wählbar, wenn der Wert 100 ist, bedeutet das, dass es keine Verzögerung gibt.

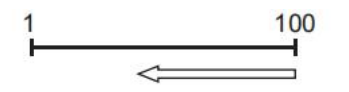

Der Servobetrieb ist verzögert.

Punkt 1: dient zur Einstellung des Geschwindigkeitsschaltpunkts. Der Anfangswert beträgt 30, 0 bis 100 können gewählt werden, um den Schaltpunkt "Low" und "High" zu ändern.

**Dreipunkt:** Eine Verzögerung kann in drei Bereichen eingestellt werden, wobei Punkt 1 und Punkt 2 die Grenzen bilden.

**Drücken:** Einstellung der Drehrichtungsverzögerung "Niedrig", "Mittel" oder "Hoch".

Der Anfangswert ist 100, 1 bis 100 wählbar, wenn der Wert 100 ist, bedeutet das, dass es keine Verzögerung gibt.

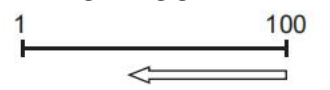

Der Servobetrieb ist verzögert.

**Zurück:** Einstellung der Rückkehrrichtungsverzögerung auf "Niedrig **Der Tagen und Der** Drücken ", "Mittel " oder "Hoch ".

Der Anfangswert ist 100, 1 bis 100 wählbar, wenn der Wert 100 ist, Mittel 100 bedeutet das, dass es keine Verzögerung gibt.

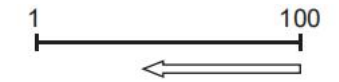

Der Servobetrieb ist verzögert.

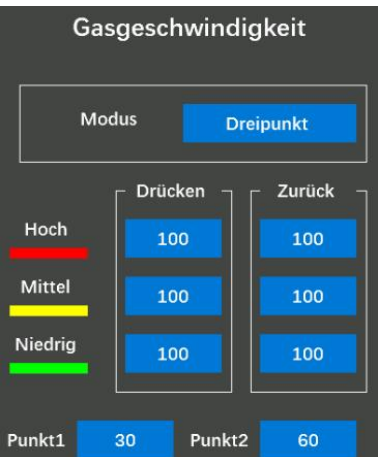

**Punkt1/Punkt2:** dient zur Einstellung des Geschwindigkeitsschaltpunkts. Der Anfangswert von Punkt1 ist 30 und der Anfangswert von Punkt2 ist 60, 0 bis 100 können ausgewählt werden, um den Schaltpunkt "Niedrig", "Mitte" und "Hoch" zu ändern.

Die Einstellung der Lenkverzögerung "Drehen" und "Rückkehr" kann mit der digitalen Trimmung DT1 bis DT4 oder dem digitalen Drehrad DL1 usw. mit der Trimm-/Drehrad- Auswahlfunktion im Menü, Extras " gesteuert werden.

### **Aufmerksamkeit:**

Durch Einstellen der Geschwindigkeitsfunktion in Rückwärtsrichtung wird die Verzögerung der Fahrzeugkarosserie verlangsamt. Stellen Sie sie daher sorgfältig ein.

### **2.4.7 Tempomat**

Der Tempomat kann die Gasleistung auf einem festen Wert halten. Wenn die Geschwindigkeitsregelung

#### RadioLink Electronic Limited [www.radiolink.com](http://www.radiolink.com)

aktiviert ist, springt die Gasausgabe unabhängig von der aktuellen Position des Gashebels auf den

eingestellten Wert. Wenn Sie beispielsweise RC8X an einem Crawler verwenden, können Sie den Tempomat mit einem Schalter einschalten und das Crawler kann eine konstante Geschwindigkeit beibehalten, ohne den Gas zu betätigen.

**Gasexpotentiell:** Der feste Ausgangswert des Gases. Der Einstellbereich reicht von 0 bis +100 %.

**Anpassungstasten:** DT1/DT2/DT3/DT4/DL1 können ausgewählt werden, um die Gasrate anzupassen.

**Schalter:** PS1/PS2/PS3/PS4/PS5/Steering/Trigger kann ausgewählt werden, um die Tempomat- funktion ein- oder auszuschalten.

#### **2.4.8 Leerlauf (Idle-Up)**

Die Funktion wird verwendet, um die Startleistung des Motors zu verbessern, indem die Leerlaufdrehzahl beim Starten des Motors eines Autos oder Bootes mit Benzinantrieb erhöht wird.

**Status:** Zum Ein- oder Ausschalten der Leerlauffunktion.

# **Trimmschalter:** DT1/DT2/DT3/DT4/DL1 kann ausgewählt werden, um die Idle-Up-Rate anzupassen. "NULL": Zeigt an, dass kein | Funktionsschalte NuLL Schalter zum Anpassen der Idle-Up-Rate eingestellt ist. Sie können aber auch auf den Wert neben der Idle-Up-Rate klicken im Menü und drücken Sie dann die Tasten [-] oder [+] unten auf dem Bildschirm, um die Rate anzupassen.

**Funktionsschalter:** PS1/PS2/PS3/PS4/PS5/Steering/Trigger kann

ausgewählt werden, um die Idle-Up-Funktion ein- oder auszuschalten, "NULL": zeigt an, dass kein Schalter ausgewählt ist. Wenn der "Status" auf "EIN" und der "Funktionsschalter" auf "Null

" eingestellt ist, führt die Fernsteuerung standardmäßig die aktuelle Idle-Up-Rate aus und schaltet sich nicht automatisch aus.

Leerlaufrate: Die Rate kann von -50 % bis +50 % eingestellt werden. Sie können den Trimmschalter verwenden, um die Idle-Up-Rate schnell anzupassen, oder Sie können auf den Wert neben der Idle-Up-Rate klicken und dann die Schaltflächen [+] und [-] unten auf dem Bildschirm drücken, um den Wert anzupassen.

#### **2.4.9 Gaseinstellung (Auslösen)**

Verhältnis ist die Funktion, die den Servo-Neutralzustand einstellt. Es stehen drei Modi zur Auswahl: Vorwärts 50: Bremse 50, Vorwärts 70: Bremse 30, Vorwärts 100: Bremse 0.

Diese Funktion ermöglicht die Auswahl des Betriebsverhältnisses für die Vorwärts- und Bremsseite (Rückwärtsseite) durch Ändern der neutralen Position des Gasservos.

**Vorwärts 50: Bremse 50:** Wir betrachten den gesamten Gasweg als

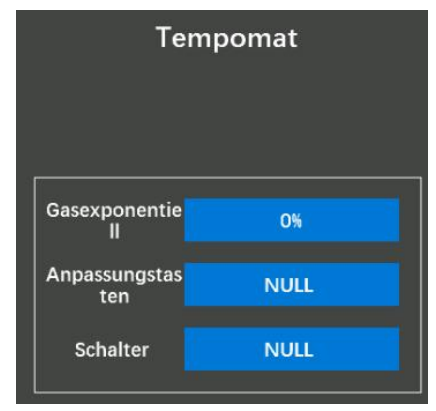

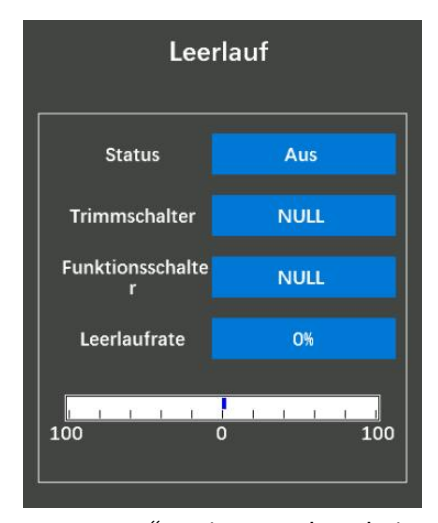

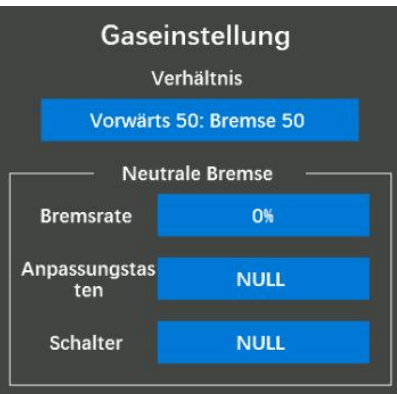

# RadioLink

100 %. Stellen Sie das Verhältnis auf "Vorwärts 50" ein: Bremse 50 bedeutet, dass sowohl Vorwärts als auch Bremse 50 % ausmachen und die Bremse in der Mitte des Gasbereichs beginnt.

**Vorwärts 70: Bremse 30:** Den gesamten Gasweg betrachten wir als 100 %. Stellen Sie das Verhältnis auf Vorwärts 70 ein: Bremse 30 bedeutet, dass die Vorwärtsfahrt 70 % und die Bremse nur 30 % des Gaswegs ausmacht. Wenn Sie den Gashebel loslassen, wird nicht gebremst. Sie müssen den Gashebel weiterhin in Bremsrichtung ziehen (durchläuft den neuen Mittelpunkt, der 70 % des gesamten Gashebelbereichs erreicht), um zu bremsen.

**Vorwärts 100: Bremse 0:** Wir betrachten den gesamten Gasweg als 100 %. Stellen Sie das Verhältnis auf Vorwärts 100: Bremse 0 bedeutet, dass die Vorwärtsbewegung 100 % und die Bremse 0 % ausmacht. Lassen Sie den Gashebel los und bremsen Sie sofort. Das Auto kann nicht rückwärts fahren, wenn das Übersetzungsverhältnis Vorwärts 100: Bremse 0 ausgewählt ist.

### **Neutrale Bremse**

Dies ist ein Funktionsauswahlschalter. Die Neutralbremsfunktion muss über einen Schalter zum Ein und Ausschalten verfügen. Die Bremsrate kann von 0 % bis 100 % eingestellt werden. Die Neutralbremse, die bei Neutralstellung des Gashebels bremst, kann eingestellt werden. Stellen Sie sicher, dass sich der ESC in der neutralen Position befindet und das Gerät im Betriebsmodus ist, bevor Sie den Neutralbremsfunktionsschalter auf EIN stellen.

**Bremsrate:** Der Wert der neutralen Bremsrate beträgt 0 %, es können 0 % bis 100 % eingestellt werden, der Ratewert, der eingestellt werden muss, hängt vom Verhältnismodus ab.

Tune-Tasten: DT1/DT2/DT3/DT4/DL1 können ausgewählt werden, um die Bremsrate anzupassen.

**Anpassungstasten:** PS1/PS2/PS3/PS4/PS5/Steering/Trigger kann ausgewählt werden, um die Neutral bremsfunktion ein- oder auszuschalten. "NULL": Zeigt an, dass die Funktion nicht aktiviert ist.

Die ESC-Neutralbremsfunktion und die Neutralbremsfunktion der Gaseinstellung können gleichzeitig verwendet werden. Wenn die Einstellung jedoch schwer verständlich ist, empfehlen wir, nur eine Neutralbremsfunktion zu verwenden.

Wenn die Neutralbremsfunktion "EIN" ist, wird die Einstellung der Neutralbremsrate automatisch der Gastrimmung (DT1, DT2, DT3, DT4 oder Drehknopf DL1) zugewiesen.

Die Einstellung der EPA-Funktion auf der Gasseite oder der ATL-Funktion wirkt sich auch auf den Betrieb auf der Neutralbremsseite aus. Die Leerlauffunktion 2.4.8 Leerlauf oder Motorabschaltung 2.4.13 Motor abschalten hat Vorrang.

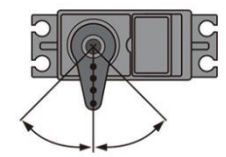

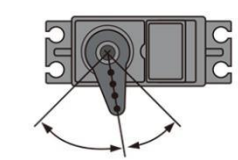

Vorwärts 50: Bremse 50

Vorwärts 70: Bremse 30

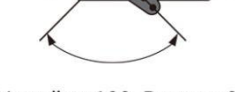

Vorwärts 100: Bremse 0

# **2.4.10 Traktionskontrolle (T.R.C)**

Bei Kurvenfahrten auf rutschiger Fahrbahn ist esschwierig, durch Betätigung des Auslösers Traktion zu erreichen, und eine sanfte Kurvenfahrt ist nicht möglich. Durch intermittierendes Betätigen des Gashebels können Sie problemlos auf topologischen Linien navigieren und fahren. Außerdem kann bei einem Driftauto durch intermittierendes Betreiben des Motors in Hochpunktrichtung ein Pseudo-Hall- Motorgeräusch reproduziert werden.

RadioLink Electronic Limited [www.radiolink.com](http://www.radiolink.com)

Mischung: Die Schaltfläche rechts neben "Mischung" ist OFF und die Traktionskontrolle Hintergrundfarbe des Auswahlfelds ist grau, was darauf hinweist, dass die Traktionskontrollfunktion ausgeschaltet ist. Die Schaltfläche rechts Mischung (Mischung 1.R.c neben "Mischung" ist ON und die Hintergrundfarbe des Auswahlfelds ist Basrucklauf blau, was anzeigt, dass die Traktionskontrollfunktion eingeschaltet ist.<br>Coasië sklaafse Stallen, Sie das Verkältnis ein der dem des Genus zum der Verzögerung

**Gasrücklauf:** Stellen Sie das Verhältnis ein, in dem das Servo zur langsamen Seite der Triggerbetätigung zurückkehrt. Bei der Einstellung | Zyklusgeschwindig. 0 % funktioniert die Traktionskontrollfunktion nicht. Bei 50 % kehrt es in **1988 intervallrate and Trans**o die neutrale Position zurück, bei 50 % (halb) 100 % des Trigger-Betätigungsbetrags.

**Verzögerung:** Stellen Sie die Verzögerung zwischen der Betätigung des Gashebels und dem Start der Traktionskontrolle ein. Bei der Einstellung

0 % arbeitet die Traktionskontrollfunktion ohne Verzögerung. Bei 50 % arbeitet die Traktionskontrollfunktion etwa 0,5 Sekunden später und bei 100 % arbeitet die Traktionskontrollfunktion etwa 1 Sekunde später.

**Zyklusgeschwindig.:** Legt die Intervall (cycle speed) fest. Der Anfangswert ist 10, 0 bis 30 wählbar. Je kleiner der eingestellte Wert ist, desto schneller ist der Pulszyklus.

**Intervallrate:** Stellen Sie das Verhältnis zwischen der Zeit für den Betrieb auf der hohen Seite und der Zeit für den Betrieb auf der langsamen Seite im Pumpbetrieb ein. Das anfängliche Verhältnis ist 0 und kann in 19 Schritten auf +9 - +0 - -9 eingestellt werden.

-9 bedeutet, dass die Bremsbetätigungszeit am kürzesten wird, was bedeutet, dass die Bremsen nur schwer blockieren.

9 zeigt an, dass die Bremsbetätigungszeit am längsten wird, was bedeutet, dass die Bremsen leicht blockieren.

bedeutet, dass die Bremsen leicht blockieren.<br>**Auslösungspunkt:** Wenn die Traktionskontrollmischung eingeschaltet ist, stellen Sie im Gasbetrieb die Position ein, bei der die Traktionskontrollfunktion zu arbeiten beginnt. Der Anfangswert ist 30, 5 bis 95 wählbar.

**Auslösungsmodus:** Normal oder Reverse wählbar.

"Normal" bedeutet den hohen Bereich vom Auslösepunkt bis zum Rurve Der model 1 ID 0 Betriebsbereich. "Umgekehrt" bezeichnet den Betriebsbereich vom  $\frac{1}{2}$ Neutralpunkt bis zum Auslösepunkt.

Die Traktionskontrolle kann über die Schalter PS1, PS2, PS3, PS4, PS5,  $\Omega$ den Lenkschalter und den Auslöseschalter ein- oder ausgeschaltet AM Rücklauf der Bremse werden. Der Schalter kann im Menü "Schalterauswahl" ausgewählt Finder der verzögerung der Do werden.

### **2.4.11 ABS**

Wenn bei Kurvenfahrten mit Allradantrieb oder anderen Fahrzeugtypen **von der Auslösemodus** Romma die Bremsen betätigt werden, kann es zu Untersteuern kommen. Mit dieser Funktion kann die Tendenz zum Untersteuern beseitigt und Kurven sanft überwunden werden. Es können drei ABS.-Sätze

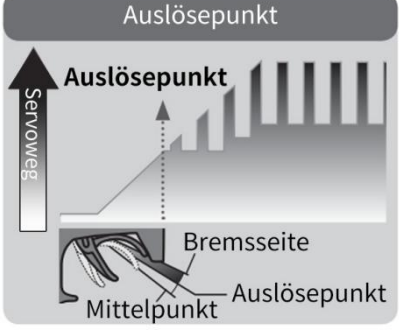

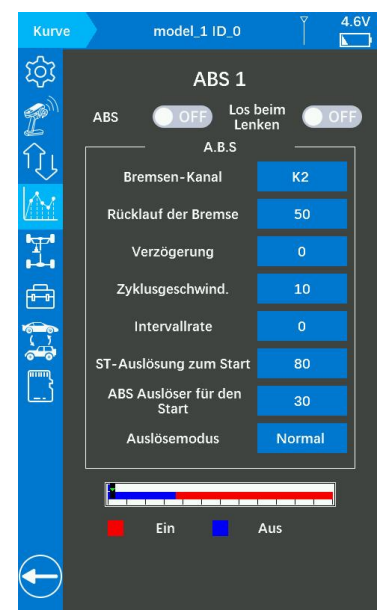

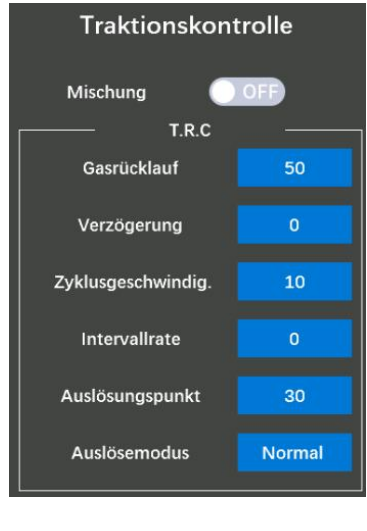

#### RadioLink Electronic Limited [www.radiolink.com](http://www.radiolink.com)

# RadioLink

eingestellt werden. Die ABS.-Funktion kann durch Drücken der ABS.-Auslösetaste oder der Lenkauslösetaste ein- oder ausgeschaltet werden.

ABS: Die Schaltfläche rechts neben "ABS" ist ON und die Hintergrundfarbe des Auswahlfelds ist blau, was anzeigt, dass die ABS-Funktion eingeschaltet ist. Drücken Sie den Gashebel nach vorne, um die ABS.-Funktion auszulösen.

Los beim Lenken: Die Schaltfläche rechts neben "Los beim Lenken" ist ON und die Hintergrundfarbe des Auswahlfelds ist blau. Dies zeigt an, dass der Lenkbetrag größer als der Wert ist, wenn das Fahrzeug einen Bremsvorgang ausführt, während die Lenkung betätigt wird des "ST-Auslösung zum Start" wird die ABS-Funktion ausgelöst. Wenn der Lenkbetrag kleiner als der Wert des "ST-Auslösung zum Start " ist, wird die ABS-Funktion nicht ausgelöst.

**Bremsen-Kanal:** ABS 1 ist standardmäßig derselbe wie der Gaskanal, kann nicht angepasst werden, der Kanal von ABS 2 und ABS 3 kann angepasst werden, CH1 bis CH8 können ausgewählt werden.

**Rücklauf der Bremse:** Legt die Geschwindigkeit fest, mit der die Auslöse betätigung dem Servo entspricht, das beim Lösen der Bremse in die Position

zurückkehrt. Bei der Einstellung 0 % wird die ABS.-Funktion nicht ausgeführt. Bei einer Einstellung von 50 % gibt das Servo 50 % (1/2) des Auslösebetätigungsbetrags zurück, und bei einer Einstellung von 100 % kehrt das Servo in die neutrale Position zurück.

**Verzögerung:** Legt die Verzögerung vom Bremsbetrieb zum ABS.-Betrieb fest. Bei der Einstellung 0 % wird die ABS-Funktion ohne Verzögerung aktiviert. Bei 50 % wird die ABS-Funktion nach einer Verzögerung von ca. 0,7 Sekunden aktiviert und bei 100 % wird die ABS-Funktion nach einer Verzögerung von ca. 1,4 Sekunden aktiviert.

**Zyklusgeschwind.:** Legt das Intervall fest. Je kleiner der eingestellte Wert ist, desto schneller ist der Pulszyklus. Der Anfangswert ist 10, 0 bis30 wählbar.

**Intervallrate:** Legt das Verhältnis zwischen der Zeit, in der die Bremsen betätigt werden, und der Zeit, in der die Bremsen durch Impulsbetrieb gelöst werden, fest. Der Anfangswert ist 0, -9 bis 9 wählbar.

**ST-Auslösung zum Start:** Wenn der Lenkbetrag diesen Wert erreicht, wird ABS ausgelöst. Wenn:

1. Die Funktion "Lenkauslöser" ist aktiviert: Die Schaltfläche rechts neben "Lenkauslöser" ist EIN und die Hintergrundfarbe des Auswahlfelds ist blau.

2. Das Fahrzeug führt einen Bremsvorgang aus, während die Lenkung betätigt wird.

3. Der Lenkbetrag ist größer als der Wert des Auslösepunkts.

**ABS-Auslöser für den Start:** Legt den Triggerpunkt fest, an dem die ABS-Funktion ausgeführt wird. Der Anfangswert ist 30, 5 bis 95 wählbar.

Auslösemodus: Normal und Reverse können ausgewählt werden. "Normal" gibt an, dass der Neutralpunkt bis zum Auslösepunkt der Bewegungsbereich ist. "Umgekehrt" gibt an, dass der Bereich vom Auslösepunkt bis zur vollständigen Bremsseite der Betriebsbereich ist.

# **2.4.12 Motorstarten**

Wenn die Strecke rutschig ist und Sie mit dem Beschleunigen beginnen, indem Sie den Gas auf Vollgas betätigen, drehen die Räder des Autos durch und beschleunigen nicht gleichmäßig. Wenn die Motorstartfunktion aktiviert ist, schaltet das Gasservo automatisch durch langsames Betätigen des

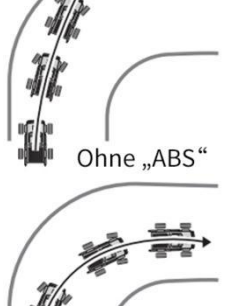

Gashebels von der eingestellten Gasposition auf einen voreingestellten Punkt um, damit die Reifen nicht ihre Haftung verlieren und das Auto sanft beschleunigt.

### **Aufmerksamkeit:**

1. Wenn sich der Gashebel zum Auslösepunkt bewegt, bewegt sich das Gasservo zur voreingestellten Position.

2. Diese Funktion ist nur bei der ersten Gashebelbetätigung beim Gas-Starten Start wirksam und muss vor jedem Start aktiviert werden.

3. Wenn der Gashebel leicht zurückbewegt wird, wird die Startfunktion automatisch deaktiviert und das Gerät kehrt zum normalen Gashebelbetrieb zurück.

**Modus-Schalter:** Die Schaltfläche rechts neben "Modusschalter" ist Nauslösepunkt AUS und die Hintergrundfarbe des Auswahlfelds ist grau, was darauf **auch die Voreingestellt** hinweist, dass die Gasstartfunktion ausgeschaltet ist. Die Schaltfläche rechts neben "Modusschalter" ist eingeschaltet und die  $\|\cdot\|$  status Hintergrundfarbe des Auswahlfelds ist blau, was darauf hinweist, dass die Funktion "Motorstart" aktiviert ist.

**Schalter wählen:** PS1/PS2/PS3/PS4/PS5/Steering/Trigger kann so eingestellt werden, dass die Motorstartfunktion ein- oder ausgeschaltet wird.

**Auslösepunkt:** Wenn der Gashebel in die voreingestellte Position bewegt wird (der voreingestellte Wert des Auslösepunkts), wird die Funktion "Motorstart" ausgelöst. Der Anfangswert des Triggerpunkts beträgt 5 %, es können 5 % bis 95 % ausgewählt werden.

**Voreingestellt:** Wenn der Gashebel langsam betätigt wird, damit die Räder nicht durchdrehen. Ziehen Sie dann den Gashebel auf den voreingestellten Wert, das Fahrzeug beschleunigt automatisch auf die eingestellte Geschwindigkeit. Der Anfangswert des Preset-Punkts beträgt 0 %, es können 0 % bis 100 % ausgewählt werden. Der Gashebel am voreingestellten Punkt erfordert:

1. Die Motorstartfunktion ist eingeschaltet (der Modusschalter steht auf ON).

2. Der Gasruderbetrag erreicht den Wert des "Auslösepunkts".

3. Der Status ist "Bereit".

Status: Zeigt den aktuellen Gasstartstatus an. "AUS" und "Bereit" können ausgewählt werden, gesteuert durch den Schalter, der in "Schalterauswahl" eingestellt ist. Wenn im Zustand "Bereit" der Gashebel auf die Position des "Auslösepunkts" betätigt wird, beschleunigt das Gasservo automatisch

auf die eingestellte Geschwindigkeit. Sie wird aufgehoben, wenn der Gashebel zurückgegeben wird.

### **2.4.13 Motor abschalten**

Beim Drücken des Motorabschaltfunktionsschalters bewegt sich der Gasservo unabhängig von der Gashebelposition in die voreingestellte | voreingestellt Position. Dies ist praktisch, wenn der Motor von Autos, Booten usw. abgeschaltet werden soll.

Modus-Schalter: Die Schaltfläche rechts neben "Modusschalter" ist AUS und die Hintergrundfarbe des Auswahlfelds ist grau, was darauf hinweist, dass die Funktion "Motorabschaltung" ausgeschaltet ist.  $\|\cdot\|$  voreingestellt

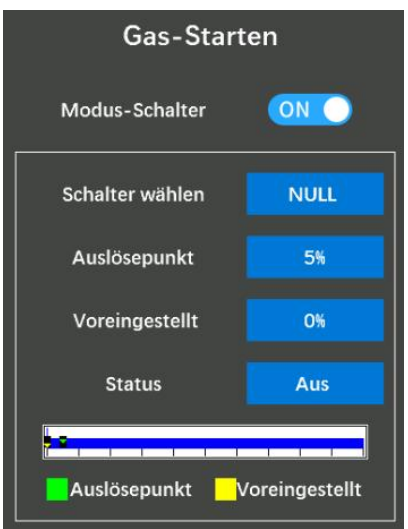

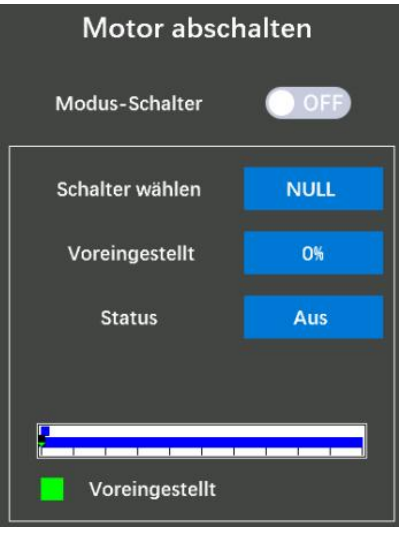

Die Schaltfläche rechts neben "Modusschalter" ist eingeschaltet und die Hintergrundfarbe des Auswahlfelds ist blau, was darauf hinweist, dass die Funktion "Motorabschaltung" aktiviert ist.

**Schalter wählen:** PS1/PS2/PS3/PS4/PS5/Steering/Trigger kann so eingestellt werden, dass die Motorabschaltung ein- oder ausgeschaltet wird.

**Voreingestellt:** der Ruderbetrag, wenn der Motor abgeschaltet ist. Wenn Sie den Motorabschaltfunktionschalter drücken, während die Motorabschaltfunktion eingeschaltet ist, wird der Wert des Gasservos (Motors) in der voreingestellten Position verriegelt und funktioniert nicht, selbst wenn der Gashebel betätigt wird. Wenn das Servo in der falschen Einstellung betrieben wurde, kann es zum Verlust der Kontrolle über das Auto/Boot kommen. Der Anfangswert des Preset-Punkts beträgt 0 %, es können 0 % bis 100 % ausgewählt werden.

**Status:** Zeigt den Gaszustand an, wenn der Motor abgeschaltet ist. "Bereit" und "Trigger" können ausgewählt werden, gesteuert durch den Schalter, der in "Schalterauswahl" eingestellt ist. Wenn im " Trigger "-Zustand die Funktion "Motorabschalten" aktiviert ist, wird der Wert des Gasservos (Motors) in der voreingestellten Position verriegelt und funktioniert nicht, selbst wenn der Gashebel betätigt wird.

# **2.5 Mischungsmenü**

## **2.5.1 Lenkung-mischung**

Diese Mischfunktion nutzt 2 Servos, um die linke und rechte Lenkung **Lenkung-Mischung** individuell zu steuern. Links- und Rechtslenkung können unabhängig voneinander eingestellt werden, um eine sanfte Kurvenfahrt zu ermöglichen. Durch die Funktion "Lenkmischung" können die | Ackermann Bewegungen der Servos links und rechts der Lenkung gleichzeitig **Frankling Rate** angepasst werden. Das Lenkservo auf der rechten Seite oder das | Links 100% Rechts Lenkservo auf der linken Seite wird an Empfängerkanal 1 und die  $\frac{1}{\sqrt{1-\text{Lenkung1}}}$ andere Seite an die Hilfskanäle des Empfängers angeschlossen.

Sowohl der linke als auch der rechte Servosteuerkanal können **1908 100% 100%** individuell angepasst werden. Nachdem die linken und rechten Servos einzeln eingestellt wurden, kann Ackermann auch durch die 1988 auch durch die 1988 auch durch die 1988 a Ackermann-Rate angepasst werden. Darüber hinaus werden die linke und rechte Lenkung durch den Schalter in entgegengesetzter Richtung betätigt. Auch eine Notbremsfunktion durch Lenkung ist einstellbar.

100% Rechts Links Rechts 100% Schalter **NULL Bremsrate** 0%  $ST2$ 

**Achtung:** Die Änderungen des Ruderausschlags werden unten auf dieser Seite angezeigt (Menü "Lenkmischung").

Mischung: Die Schaltfläche rechts neben "Mischung" ist AUS und die Hintergrundfarbe des Auswahlfelds ist grau, was darauf hinweist, dass die Lenkmischungsfunktion ausgeschaltet ist.Die Schaltfläche rechts neben "Mischung" ist EIN und die Hintergrundfarbe des Auswahlfelds ist blau, was darauf hinweist, dass die Lenkmischungsfunktion aktiviert ist.

**Ackermann:** Stellen Sie die Ackermann-Rate ein, um die Kurvenfahrt sanfter zu gestalten. Der Anfangswert ist 0 %, wählbar sind -100 % bis 100 %.

**Rate:** dient zur Einstellung der Mischungsrate der linken und rechten Lenkung. Der Anfangswert ist 100 %, wählbar sind 0 % bis 100 %.

**Lenkung 1:** dient zur Einstellung des Lenkwinkels von Servo 1. Der linke und der rechte Servo1-Lenkwinkel können separat eingestellt werden. Der Anfangswert von links und rechts beträgt 100 %, 0 % bis 120 % können ausgewählt werden.

**Lenkung 2:** dient der Servo2-Lenkwinkeleinstellung. Der linke und der rechte Servo2-Lenkwinkel können separat eingestellt werden. Der Anfangswert von links und rechts beträgt 100 %, 0 % bis 120 % können ausgewählt werden.

**ST K1:** dient zum Einstellen des gesteuerten Kanals von Servo1. "NULL" zeigt an, dass Servo1 von keinem Kanal gesteuert wird, Kanal 1 bis Kanal 8 können ausgewählt werden.

**ST K2:** dient zum Einstellen des gesteuerten Kanals von Servo2. "NULL" zeigt an, dass Servo2 von keinem Kanal gesteuert wird, Kanal 1 bis Kanal 8 können ausgewählt werden.

**Achtung:** Die von Servo1 und Servo2 gesteuerten Kanäle können nicht belegt werden. Wenn die Kanäle belegt sind, müssen Sie im Menü "Kanaleinstellung" den entsprechenden Kanal auf "NULL" setzen oder die anderen Kanäle auswählen, die nicht belegt sind.

**Schalter:** PS1/PS2/PS3/PS4/PS5/Steering/Trigger kann so eingestellt werden, dass die Lenkbremsfunktion ein- oder ausgeschaltet wird.

**Bremsrate:** dient zur Einstellung des Bremswinkels. Der Anfangswert ist 0 %, es können -120 % bis 120 % ausgewählt werden.

### **2.5.2 Bremsen-Mischung**

Diese Funktion wird verwendet, wenn die Vorder- und Bremsen-Mischung Hinterradbremsen unabhängig voneinander eingestellt werden Fremsen Fremsen auf Bremsen auf Bremsens müssen, beispielsweise bei einem GP-Auto im Maßstab 1:5. Diese Mischung verwendet Kanal 2 zur Steuerung der Hinterradbremsen und den Ersatzkanal oder das Ersatzkanal-Servo zur Steuerung der **1988 v. 2008** wurd Vorderradbremsen. Oder steuern Sie Kanal 2 über den unabhängigen Gashebel und steuern Sie die Hinter- und Vorderradbremsen über den **Fragen und Bremsverzögerung** Ersatzkanal. Darüber hinaus ist auch eine Mischung möglich, die die **1989 von 1989** Bremsrate der Hilfskanäle proportional zur Lenkbetätigung variiert. Fremmen LK-Mischung (links)

**Schaltfläche** "Bremse2/Bremse3": Die Schaltfläche unter "Bremse1 **19 Marshalten** um oder "Bremse2" ist OFF und die Hintergrundfarbe des **EXALES EXALGERITY CONCLUS** Auswahlfelds ist grau, was darauf hinweist, dass die Mischfunktion, Bremse1/Bremse2 "ausgeschaltet ist. Die Schaltfläche unter "Brake1 Bremsez/3 Rate 11<br>"Simboler "Brake2 "ist ON und die Hintergrundfarbe des Auswahlfelds " oder "Brake2 " ist ON und die Hintergrundfarbe des Auswahlfelds | 100%

ist blau, was anzeigt, dass die Brems1/Brake2-Mischfunktion aktiviert ist.

**Bremsen-Kanal:** Bremse1 wird standardmäßig von Kanal2 gesteuert, Bremse2 und Bremse3 können angepasst werden, Kanal 1 und Kanal 8 können ausgewählt werden.

**Bremsrate:** dient zur Einstellung der Bremsrudermenge. Die Bremsstärke von Bremse 2 und Bremse 3 kann individuell eingestellt werden. Die Bremsrate von Brake1 ist mit der Einstellung des Gaskanals (ATL) verknüpft. Der Anfangswert ist 100 %, wählbar sind 0 % bis 100 %.

**Bremsverzögerung:** dient zur Einstellung des Verzögerungsbetrags. Der Anfangswert ist 0, was bedeutet, dass es keine Verzögerung gibt. Es können 0 bis 100 ausgewählt werden. Da eine Verzögerung aller Bremsen gefährlich ist, wird die Bremsverzögerung der Bremsen 1, 2 und 3 nicht gleichzeitig

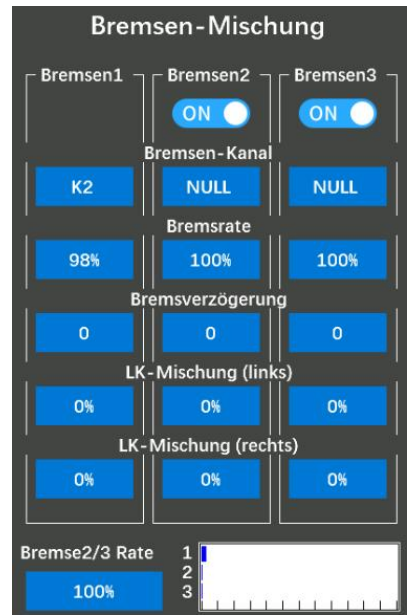

betätigt. Beispielsweise sind Bremse 1, 2 und 3 alle eingeschaltet. Wenn eine Verzögerung auf Bremse 2 und 3 angewendet wird, kann keine Verzögerung auf Bremse 1 angewendet werden. Wenn eine Verzögerung auf Brake1 angewendet werden muss, muss die Verzögerung von Brake2 oder Brake3 auf "0" eingestellt werden.

**LK-Mischung (links):** für die Mischeinstellung der linken Lenkung. Verwenden Sie diese Funktion, wenn Sie die Bremsen beim Lenken sanfter bremsen möchten. Der Anfangswert ist 0 %, 0 % bis 100 % wählbar. Je kleiner der Wert, desto schwächer sind die Vorderradbremsen. Wenn der Wert auf "100 " eingestellt ist, wird die Lenkmischung nicht durchgeführt.

**LK-Mischung (rechts):** für die richtige Lenkmischungseinstellung. Identisch mit der ST-Mischung

(links). **Brake2/3-Rate:** für die Mengenanpassungen von Brake1 und 2.

Wenn das Auslöseverhältnis mit der Auslösefunktion im Menü "Gaseinstellung" (Auslöser) auf " Vorwärts 100: Bremse 0" eingestellt ist, funktioniert der Betrieb auf der Bremsseite nicht mehr. Wenn Sie die Bremsmischfunktion verwenden, stellen Sie den Auslösermodus auf "Vorwärts 70: Bremse 30 " oder "Vorwärts 50: Bremse 50".

# **2.5.3 Gyro-Mischung**

Mit dieser Funktion können der eingebaute Gyroskop des **Gyro-Mischung** Empfängers oder der externe Profi-Auto-Gyroskop individuell eingestellt werden. Sie können die Empfindlichkeit des Gyroskops mit dem Schalter oder der Taste des Ersatzkanals einstellen.

### **Gyro-Mischung 1/2**

Mischen: Die Schaltfläche rechts neben "Mischung" ist AUS und die Bero-Typen Gyro-Typen Gyro integriert Hintergrundfarbe des Auswahlfelds ist grau, was darauf hinweist, dass die integrierte Gyroskopfunktion ausgeschaltet ist. Die Schaltfläche rechts neben "Mischung" ist EIN und die syroverstärkung Hintergrundfarbe des Auswahlfelds ist blau, was darauf hinweist, dass der integrierte Gyroskop aktiviert ist.

**Kanal:** Der Kanal zur Steuerung des eingebauten Gyroskops. Die Steuerung erfolgt standardmäßig über Kanal 8, Kanal 1 bisKanal 8 können ausgewählt werden.

**Gyro-Typ:** Auswahl des Gyro-Mischtyps. Gyro integriert, Verstärkung1, Verstärkung2 und Verstärkung4 können ausgewählt werden.

1. **Gyro integriert:** Dies bedeutet, dass der aktuell funktionierende Kreisel der eingebaute Kreisel des Empfängers ist. Wie aktiviert man die Gyro-Funktion des Empfängers R8FG? Bitte beachten Sie: 1.3.5 Gyro-Funktion von R8FG

2. **Verstärkung1/Verstärkung2/Verstärkung4:** zum Einstellen der Parameter für das externe professionelle Auto-Gyroskop. Einer der Hilfskanäle kann als Verstärkungskanal ausgewählt werden.

Verstärkung1: nur eine Verstärkung

Verstärkung2: Ein Gruppenkreisel gewinnt, es kann zwischen Verstärkung1 und Verstärkung2 umgeschaltet werden

Verstärkung4: Kreiselverstärkungen in zwei Gruppen, 2 Verstärkungen können in einer Gruppe

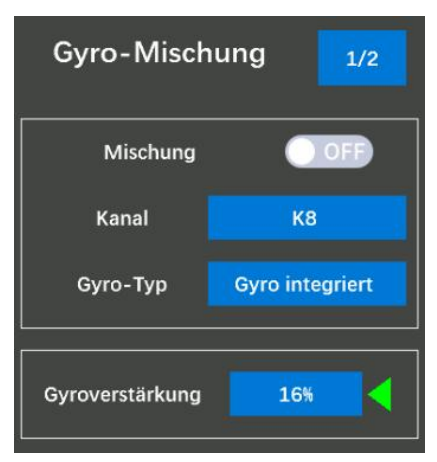

eingestellt werden, es kann zwischen Verstärkung1 und Verstärkung2, Verstärkung3 und Verstärkung4 umgeschaltet werden.

**Verstärkungsmodus:** Normal- und AVSC-Modus können ausgewählt werden. Der AVCS-Modus erhöht die Geradeauslaufstabilität stärker als der Normalmodus. Der anfängliche Modus ist AVSC (der Wert ist 0 %), -120 % bis 120 % können ausgewählt werden, -120 % bis -1 % geben den Normalmodus an und 0 % bis 120 % zeigen den AVSC-Modus an.

\*AVCS: Angular Vector Control System

### **Gyro-Mischung 2/2**

Klicken Sie oben rechts auf 1/2, um das Einstellungsmenü vom Gyro-Mischung  $\frac{1}{2}$ Einstellungsmenü des integrierten Gyroskops zum Einstellungs menü des externen Gyroskops 2/2 umzuschalten.

**Aktuelle Verstärkung:** Gruppe1 und Gruppe2 können ausgewählt werden, Gruppe1 einschließlich Verstärkung1 und Verstärkung2, Gruppe2 einschließlich Verstärkung3 und Verstärkung4.

**Verstärkungsschalter:** DT1/DT2/DT3/DT4/DL1 kann so eingestellt werden, dass die Gyro-Empfindlichkeit angepasst wird. Wenn der Verstärkungsschalter auf "NULL" eingestellt ist, bedeutet dies, dass  $\|\cdot\|_{\text{Schalter}}$ die Gyro-Empfindlichkeit nur durch Klicken auf " + " und " -" angepasst werden kann. im Gyro-Mix 1/2 Menü.

**Typ-Schalter:** Wenn der Gyro-Gruppentyp Verstärkung4 ausgewählt hat, sollte ein Schalter zum Umschalten zwischen Gruppe 1 und Gruppe 2 eingestellt werden. PS1 / PS2 / PS3 / PS4 / PS5 / Lenkung/Trigger können ausgewählt werden. Wenn der Schalter für den Verstärkungs- gruppentyp auf "NULL" steht, kann jeweils nur eine Gruppe von Kreisel- verstärkungen ausgewählt werden.

Verstärkung-Typ-Schalter: Wenn der Verstärkung2 oder Verstärkung4 ausgewählt hat, sollte ein Schalter zum Umschalten zwischen Verstärkung1 und Verstärkung2 oder Verstärkung3 und Verstärkung4 eingestellt werden. PS1/PS2/PS3/PS4/PS5/Lenkung/Trigger können ausgewählt werden. Wenn der Verstärkungstyp-Schalter "NULL" auswählt, kann jeweils nur eine Verstärkung jeder Gruppe ausgewählt werden.

Mischung-Schalter: Gleiche Funktion wie die Schaltfläche "Mischung" im Menü von Gyro-Mischen 1/2. Klicken Sie oben rechts auf 2/2, um das Einstellungsmenü vom externen Gyroskop-Einstellungs- menü

zurück zum 1/2 integrierten Gyroskop-Einstellungsmenü zu wechseln.

## **2.5.4 4WS-Mischung 4WS-Mischung 1/2**

4WS (4-Rad-Lenkung): Diese Funktion kann für Raupenfahrzeuge und andere 4WS-Fahrzeuge verwendet werden. Es verwendet Kanal 1 zur Steuerung der vorderen Seitenlenkung und einen Ersatzkanal zur Steuerung der hinteren Seitenlenkung.

**Mischung:** Die Schaltfläche rechts neben "Mischung" ist AUS und die Hintergrundfarbe des Auswahlfelds ist grau, was darauf hinweist, dass die 4WS-Mischfunktion ausgeschaltet ist. Die Schaltfläche

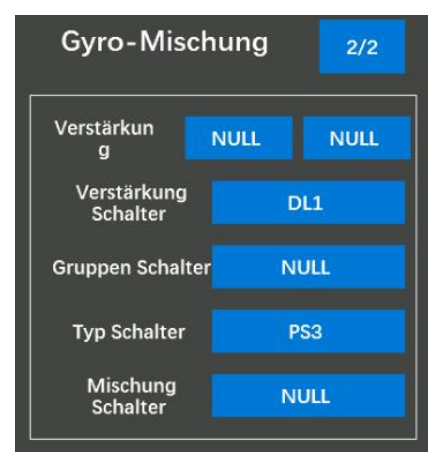

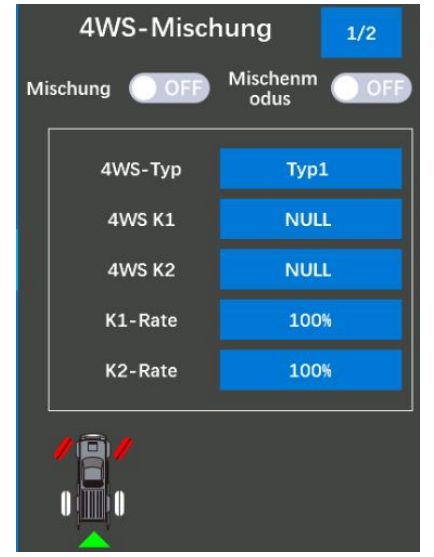

rechts neben "Mischung" ist EIN und die Hintergrundfarbe des Auswahlfelds ist blau, was anzeigt, dass die 4WS-Mischfunktion eingeschaltet ist.

MIX-Modus: Die Schaltfläche rechts neben "MIX-Modus" ist AUS und die Hintergrundfarbe des Auswahlfelds ist grau, was darauf hinweist, dass die EXP-Funktion von Kanal 1 und andere Einstellungen nicht gemischt werden. Die Schaltfläche rechts neben "MIX-Modus" ist eingeschaltet und die Hintergrundfarbe des Auswahlfelds ist blau, was darauf hinweist, dass die EXP-Funktion von Kanal 1 und andere Einstellungen gemischt sind.

**4WS-Typ:** Vier Typen können ausgewählt werden.

Typ1: Funktion AUS (nur vorne)

Typ 2: Umschalten zwischen nur Vorderseite und normaler Vorderseite, aber umgekehrter Phase auf der Rückseite

Typ 3: Umschalten nur von der Vorderseite, Vorderseite normal und Rückseite umgekehrte Phase, und Vorder- und Rückseite behalten die gleiche Phase

Typ 4: Umschalten nur von der Vorderseite, Vorderseite normal, aber Rückseite umgekehrte Phase, Vorder- und Rückseite behalten die gleiche Phase und nur Rückseite

**4WS K1/K2:** CH1 bisCH8 können zur Steuerung desLenkservos des Fahrzeugs ausgewählt werden.

**K1/K2-Rate:** Um die vordere oder hintere Rate einzustellen, ist der Anfangswert 100 %, es können -120 % bis 120 % ausgewählt werden. Sowohl die K1- als auch die K2-Rate legen einen positiven oder negativen Wert fest. Die vordere und hintere Lenkung bewegen sich weiterhin in die gleiche Richtung. Wenn die K1-Rate auf einen positiven Wert und die K2-Rate auf einen negativen Wert eingestellt wird, bewegen sich die vordere und die hintere Lenkung die andere Richtung.

### **4WS-Mischung 2/2**

Klicken Sie auf 1/2 in der oberen rechten Ecke, um das  $\frac{1}{4}$  4WS-Mischung  $\frac{1}{2}$   $\frac{2}{2}$ Einstellungsmenü vom Einstellungsmenü für 4WS-Mischart und -rate auf das Auswahlmenü für den 2/2 4WS-Mischschalter umzuschalten. **Vordere Rate:** DT1/DT2/DT3/DT4/DL1 kann so eingestellt werden, dass der Wert der Frontrate verringert oder erhöht wird. Wählen Sie  $\frac{1}{n}$   $\frac{1}{n}$  Hintere Rate NULL", um anzuzeigen, dass diese Funktion nicht aktiviert ist.

**Hintere Rate:** DT1/DT2/DT3/DT4/DL1 kann so eingestellt werden, dass der Wert der Rear-Mix-Rate verringert oder erhöht wird. Wählen **der Türkwärts** Sie "NULL", um anzuzeigen, dass diese Funktion nicht aktiviert ist.<br>gleich **Moduswechsel:** PS1/PS2/PS3/PS4/PS5/Steering/Trigger kann zum Umschalten der vier 4WS-Typen ausgewählt werden (nur Vorderseite, Vorderseite normal, aber Rückseite umgekehrte Phase, Vorder- und Rückseite behalten die gleiche Phase und Rückseite). nur Seite).

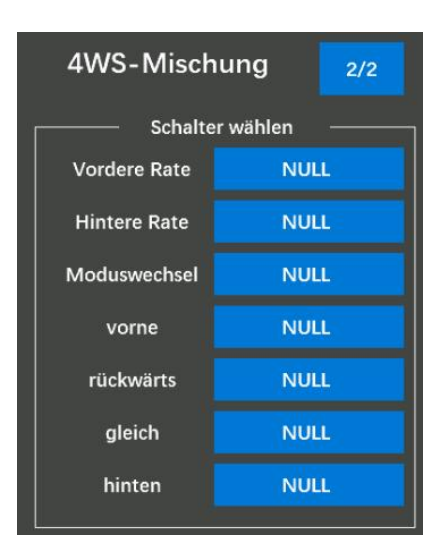

**Vorne/Rückwärts/Gleich/Hinten:** PS1/PS2/PS3/PS4/PS5/Lenkung

Der Trigger kann ausgewählt werden, um den 4WS-Typ auszulösen. Wählen Sie "NULL", um anzuzeigen, dass diese Funktion nicht aktiviert ist. Beispiel: Wenn der Frontschalter auf PS2 eingestellt ist und Sie PS2 drücken, wechselt der 4WS-Typ von anderen Typen auf den Typ auf der Vorderseite.

### **2.5.5 Dual-ESC-Mischung**

Diese Funktion mischt zwei ESCs, die bei Raupenfahrzeugen und Dual ESC-Mischung anderen Allradfahrzeugen verwendet werden, und verwendet Kanal 2 zur Steuerung des Heckmotors und einen Ersatzkanal zur  $\sqrt{\frac{M_{\text{ISchung}}}{M_{\text{ISchung}}}}$ Steuerung des Frontmotors.

DT1/DT2/DT3/DT4/DL1 kann so eingestellt werden, dass zwischen nur Frontantrieb, nur Heckantrieb und sowohl Front- als auch Firmm-Modus Heckantrieb (4WD) umgeschaltet wird, oder wählen Sie eine der Tasten PS1/PS2/PS3/PS4/PS5 /Steering/ Trigger zum Auslösen eines der Dual ESC-Typen.

Es wird empfohlen, das Auslöseverhältnis auf Vorwärts 50:Bremse 50 | Esc1-Rate einzustellen.

#### **Dual-ESC-Mischung 1/2**

**Mischung:** Die Schaltfläche rechts neben "Mischen" ist OFF und die Hintergrundfarbe des Auswahlfelds ist grau, was darauf hinweist, dass die Dual ESC-Mischfunktion ausgeschaltet ist. Die Schaltfläche rechts neben "Mischung" ist ON und die Hintergrundfarbe des

Auswahlfelds ist blau, was darauf hinweist, dass die Dual ESC-Mischfunktion aktiviert ist.

Mischenmodus: Die Schaltfläche rechts neben "Mischenmodus" ist OFF und die Hintergrundfarbe des Auswahlfelds ist grau, was darauf hinweist, dass die EXP-Funktion von Kanal 2 und andere Einstellungen nicht gemischt werden. Die Schaltfläche rechts neben "Mischenmodus" ist eingeschaltet und die Hintergrundfarbe des Auswahlfelds ist blau, was darauf hinweist, dass die EXP-Funktion von Kanal 2 und andere Einstellungen gemischt sind.

Trimm-Modus: Die Schaltfläche rechts neben "Trimm-Modus" ist OFF und die Hintergrundfarbe des Auswahlfelds ist grau, was darauf hinweist, dass die Trimmung von Kanal 2 nicht gemischt ist. Die Schaltfläche rechts neben " Trimm-Modus" ist eingeschaltet und die Hintergrundfarbe des Auswahlfelds ist blau, was darauf hinweist, dass die Trimmung von Kanal 2 gemischt ist.

**ESC1-Kanal/ESC2-Kanal:** Stellen Sie den gesteuerten Kanal für ESC1/ESC2 ein, Kanal 1 bis Kanal 8 können ausgewählt werden.

**ESC1-Rate/ESC2-Rate:** Passen Sie den Betriebsumfang des vorderen und hinteren Motorreglers an, indem Sie auf "+" und "-" klicken. Indem Sie die Taste "+" drücken, um die Rate von ESC2 anzupassen, und indem Sie die Taste "- " drücken, um die Rate von ESC1 anzupassen, wenn sowohl der Wert von ESC1 als auch der Wert von ESC2 100 % sind (der Anfangswert). Nur eine der ESC-Raten

kann unter 100 % liegen. Wenn beispielsweise die ESC1-Rate 90 % und die ESC2-Rate 100 % beträgt, drücken Sie die Taste "+", um Dual ESC-Mischung 2/2 zuerst die ESC1-Rate auf 100 % zu erhöhen und dann verringern Sie schalter wählen die ESC2-Rate.

#### **Dual-ESC-Mischung 2/2**

Klicken Sie auf  $1/2$  in der oberen rechten Ecke, um das  $\Box$  Dual ESC(vorne) NULL Einstellungsmenü vom Menü " Dual ESC-Mischmodus, Rate,  $\parallel$  Dual ESC(4WD) Kanaleinstellung " zum Auswahlmenü "2/2 Dual ESC-Mischschalter

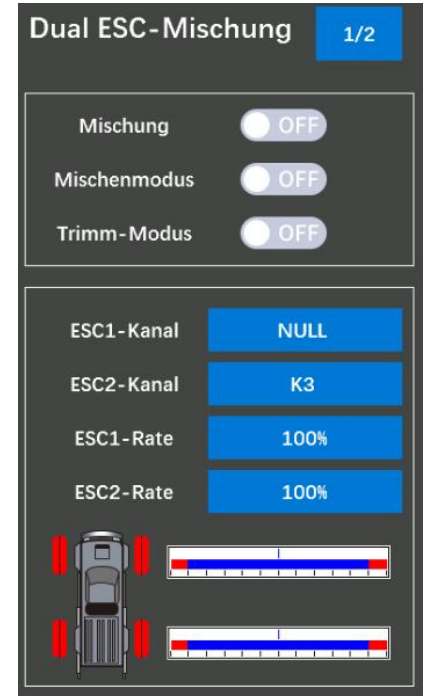

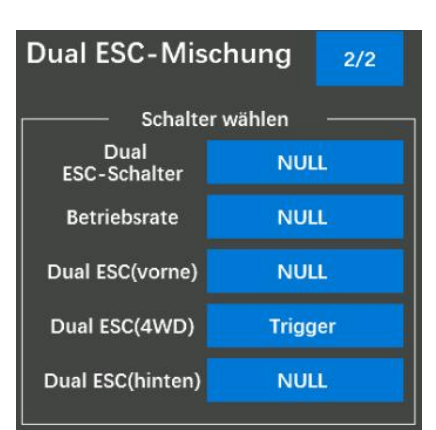

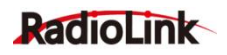

" umzuschalten.

**Dual-ESC-Schalter:** DT1/DT2/DT3/DT4/DL1 kann so eingestellt werden, dass der Dual-ESC (vorne) und der Dual-ESC (hinten) umgeschaltet werden. Wählen Sie "NULL", um anzuzeigen, dass diese Funktion nicht aktiviert ist.

**Betriebsrate:** Dieselbe Funktion wie ESC1-Rate/ESC2-Rate im Menü "Dual ESC Mixing 1/2". DT1/DT2/DT3/DT4/DL1 kann eingestellt werden, um das Dual-ESC-Verhältnis anzupassen. Wählen Sie " NULL", um anzuzeigen, dass diese Funktion nicht aktiviert ist.

**Dual ESC (vorne/4WD/hinten):** PS1/PS2/PS3/PS4/PS5/Steering/Trigger kann ausgewählt werden, um einen der Dual ESC-Typen auszulösen. Wählen Sie "NULL", um dies anzuzeigen Funktion ist nicht aktiviert.

Da diese Funktion zwei separate Motoren gleichzeitig antreibt, kommt es zu einer gegenseitigen Belastung. Benutzen Sie diese Funktion vorsichtig, damit die Motoren nicht beschädigt werden.

RadioLink übernimmt keine Verantwortung für Motorsteuerungs-, Motor- und andere Fahrzeugprobleme aufgrund der Verwendung dieser Funktion.

### **2.5.6 CPS-Mischung**

Mit dieser Funktion kann ein Schalter (einschließlich Lenkrad und<br>Gashebel) so eingestellt werden, dass die LED ein- oder Mischung COFF Gashebel) so eingestellt werden, dass die LED ein- oder ausgeschaltet wird. Kanal 1 bis Kanal 8 können als Auslösekanal oder Betrieb eingestellt werden.

Wenn die CPS-Mischfunktion aktiviert ist und Sie den Lenkrad- oder Gashebel als Auslöseschalter auswählen, schaltet sich die LED ein, | Auslösemodus | Neutral aus oder blinkt, wenn Sie lenken oder den Auslöser drücken oder ziehen. Die Blinkgeschwindigkeit und der Auslösemodus können **in Punia von State**kta individuell angepasst werden.

### **CPS-Mischung 1/2/3/4**

**Mischung:** Die Schaltfläche rechts neben "Mischung" ist OFF und **Betriebsart** Blitzauslösung die Hintergrundfarbe des Auswahlfelds ist grau, was darauf hinweist,  $\frac{2y}{\text{ind}}$ dass die CPS-Mischfunktion ausgeschaltet ist. Die Schaltfläche rechts neben "Mischung" ist ON und die Hintergrundfarbe des  $\frac{P_{\text{uni}}}{\text{kt1}}$  on  $\frac{P_{\text{uni}}}{\text{kt2}}$ Auswahlfelds ist blau, was darauf hinweist, dass die CPS-Mischfunktion aktiviert ist.

CPS-Mischung 1 **NULL** Betriebskanal **NULL** 10 50 100

**Auslösekanal:** Legen Sie den Kanal als Triggerkanal fest, um die CPS-Mischfunktion ein- oder auszuschalten. Es können Kanal 1 bis Kanal 8 ausgewählt werden.

**Betriebskanal:** Der Kanal zum Anschluss des Lichts, Kanal 1 bis Kanal 8, kann ausgewählt werden. Wenn Sie den Schalter drücken, der den Lichtauslösekanal steuert, wird das Licht ein- oder ausgeschaltet. Der Betriebskanal kann den gleichen Kanal wie der Triggerkanal einstellen.

**Auslösemodus:** Neutral, Links, Rechts, Beide Seiten, PS-Schalter kann entsprechend dem von Ihnen eingestellten Auslöseschalter ausgewählt werden.

**Punkt 1/2:** Der Ruderbetrag, der das Ein- oder Ausschalten des Lichts auslöst.

**Betriebsart:** Aus bis zum Auslösen des Blinkens, Blinken bis zum Auslösen des Auslösers, Aus bis zum Auslösen zum Einschalten und Ein bis zum Auslösen des Auslösers kann ausgewählt werden.

**Aus bis zur Blitzauslösung:** Die LEDs bleiben ausgeschaltet, bis der Auslöseschalter den von Ihnen eingestellten Punktwert erreicht, der das Blinken der LEDs auslöst. Die LEDs blinken so lange, bis Sie die LED ausschalten.

**Blitzlicht bis zur Auslösung:** Die LEDs blinken so lange, bis der Auslöseschalter den von Ihnen eingestellten Punktwert erreicht, der das Ausschalten der LEDs auslöst.

**Aus bis zum Auslösen auf Ein:** Die LEDs bleiben ausgeschaltet, bis der Auslöseschalter den von Ihnen eingestellten Punktwert erreicht, der das Einschalten der LEDs auslöst. Die LEDs bleiben an, bis Sie die LED ausschalten.

**Ein bis auf Aus Ausgelöst:** Die LEDs bleiben an, bis der Auslöseschalter den von Ihnen eingestellten Punktwert erreicht, der das Ausschalten der LEDs auslöst.

Zyklusgeschwind.: Wenn "Auslösemodus" auf "Blitz" eingestellt ist, kann die "Frequenz " eingestellt werden, um die Blitzgeschwindigkeit der LEDs zu ändern. Der Standardwert ist 50, 1 bis 100 einstellbar, je kleiner der Wert, desto schneller blinken die LEDs.

**Punkt 1/2:** Stellen Sie außerdem sicher, dass der Auslöseschalter den von Ihnen eingestellten Punktwert erreicht (den unter dem Auslösemodus eingestellten Punktwert). Punkt 1 und Punkt 2 müssen unter der "Zyklusgeschwind" eingestellt werden, um den Betrieb der LEDs auszulösen. Der Wert von Punkt1 ist standardmäßig 0 und der Wert von Punkt2 ist standardmäßig 100, der absolute Wert von Punkt1 plus der absolute Wert von Punkt2 betragen nicht weniger als 95. Der Detailwert muss von Ihren LEDs abhängen.

### **2.5.7 Panzer-Mischung**

Diese Funktion ist für Fahrzeuge wie Panzer usw. gedacht. Sie kann für die Pivot-Kurve oder die Ultra-Pivotal-Bremse-Kurve durch Betätigung der Lenkung und des Gashebels verwendet werden.

Mischung: Die Schaltfläche rechts neben "Mischung" ist AUS und die Hintergrundfarbe des Auswahlfelds ist grau, was darauf hinweist, dass die Tankmischfunktion ausgeschaltet ist. Die Schaltfläche rechts neben "Mischung" ist EIN und die Hintergrundfarbe des Auswahlfelds ist blau, was anzeigt, dass die Tankmischfunktion aktiviert ist.

**Mischungskanal:** Die Kanäle verbinden den linken und rechten Motor.

**Mischungsrate (Vorwärts/Rückwärtsgrenze):** dient zur Vorwärts-/Rückwärtsrate-Anpassung. Der Gaskanal und der **Waren Müschungskanal** Lenkkanal arbeiten zusammen. Durch Betätigen des Auslösers auf links K1 die obere Seite bewegt sich die Karosserie mit der "Vorwärtsgeschwindigkeit "vorwärts, während bei Betätigung des Auslösers vorwärts vorwärts auf die Bremsseite die Karosserie mit der "Rückwärtsgeschwindigkeit" rückwärts fährt.

**Mischungsrate (Links/Rechts):** dient zur links-/rechtsseitigen Geschwindigkeitsanpassung. Der Gaskanal und der Lenkkanal arbeiten zusammen. Wenn Sie das Lenkrad nach rechts bewegen, dreht sich die Karosserie mit der Drehrichtung "Rechtsgeschwindigkeit " nach rechts, während sich das Fahrzeug bei Betätigung nach links mit der Drehgeschwindigkeit " Links-

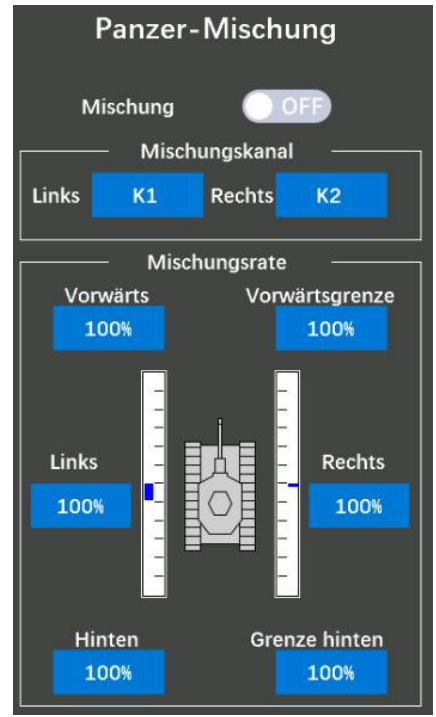

geschwindigkeit " nach links dreht.

**Vorwärts/Rückwärtgrenze:** Es dient dazu, den maximalen Betätigungsbetrag des Gaskanals so zu begrenzen, dass er den Grenzwert durch den Einfluss der Mischmenge nicht überschreitet.

Bei gleichzeitiger Betätigung von Lenkung und Abzug:

1. Wenn Sie den Auslöser auf die obere Seite betätigen und das Lenkrad nach rechts bewegen, dreht sich die Karosserie im Verhältnis "vorwärts" und "rechts" nach rechts.

2. Wenn Sie den Auslöser auf die obere Seite betätigen und das Lenkrad nach links bewegen, dreht sich die Karosserie im Verhältnis "vorwärts" und "links" nach links.

3. Wenn Sie das Lenkrad betätigen, während Sie den Auslöser auf der Bremsseite betätigen, funktioniert das genauso wie auf der Vorwärtsseite in Rückwärtsrichtung.

## **2.5.8 Programmierbares Mischen**

Mit diesen Funktionen können Sie eine Mischung zwischen den Lenk-, Gas- und Ersatzkanälen anwenden. Es können 8 programmierbare Mischungen ausgewählt

werden. Die gleiche Funktion für jede programmierbare Mischung.

### **Programm. Mischen1 1/2**

**Kurventyp:** EXP-Kurve, VTR-Kurve, Mehrpunktkurve kann Kurventyp +100 ausgewählt werden.

### **EXP-Kurve:**

**Schnell/Langsam:** ist für die Geschwindigkeit der EXP/VTR/ Mehrpunktkurve.

0 % bis 100 % gibt die schnelle EXP/VTR/Multiple-Punkt-Rate an, und -1 % bis -100 gibt die langsame EXP/VTR/Multiple-Point-Rate an. Die vertikale Cursorlinie bewegt sich in Verbindung mit den **KR-Rate** Änderungen des Kurvenratenwerts.

**Versatz:** Der Mischmittelpunkt des Hauptkanals (der Punkt, an dem **Prematischmischer Prematischer Prematischer** sich die Richtung ändert) kann verschoben werden.

**EXP/VTR/Multipunkte-Kurvenrate:** Der Anfangswert ist 0 %, -100 % bis 100 % können ausgewählt werden.

**Feinabstimmung (L)/(R):** Zum separaten Einstellen der rechten

und linken Lenkkurve. Der Anfangswert ist 0 %, es sind -200 % bis +200 % wählbar.

EXP-Kurve, VTR-Kurve und Mehrpunktkurvenmischung können vom Master-Kanal zum Slave-Kanal eingestellt werden. Einzelheiten zum Einstellen der einzelnen Kurven finden Sie unter: 2.4.1 Lenkkurve und 2.4.2 Gaskurve.

### **Mischungsrate:**

**Links:** zur Einstellung der Mischmenge nach links, vorne oder oben. Der Anfangswert beträgt 50 %, wählbar sind -120 % bis 120 %.

**Rechts:** zur Einstellung der Mischmenge rechts, auf der Bremse oder auf der Unterseite. Der Anfangswert beträgt 50 %, wählbar sind -120 % bis 120 %.

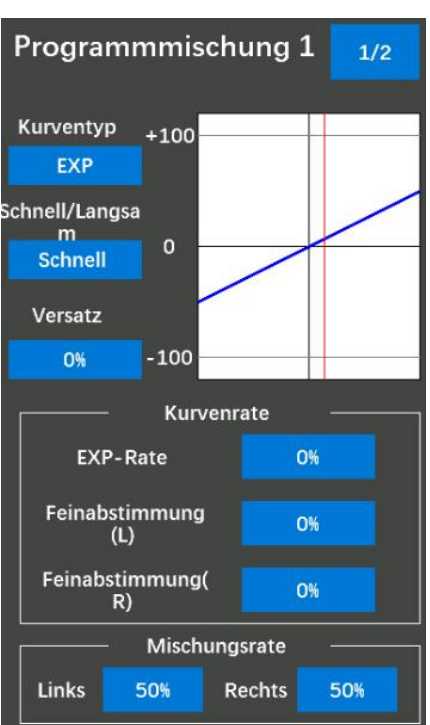

### **Programmmischung 1 2/2**

Klicken Sie oben rechts auf 1/2, um von der ersten Seite mit den Programmmischung 1 programmierbaren Mischeinstellungen auf die zweite Seite mit den programmierbaren Mischeinstellungen umzuschalten.

**Schalter wählen:** PS1 / PS2 / PS3 / PS4 / PS5 / Lenkung / Gas kann ausgewählt werden, um die programmierbare Mischfunktion einoder auszuschalten. Wählen Sie "NULL", um anzuzeigen, dass diese<br>Entertainmodus Funktion nicht aktiviert ist.

**Mischung:** Die Schaltfläche rechts neben "Mischen" ist AUS und die Hintergrundfarbe des Auswahlfelds ist grau, was darauf hinweist, dass das Programm. Die Funktion "mix1" ist ausgeschaltet. Die Schaltfläche rechts neben "Mischen" ist eingeschaltet und die Hintergrundfarbe des Auswahlfelds ist blau, was darauf hinweist, dass das Programm aktiviert ist. Die Funktion "mix1" ist eingeschaltet.

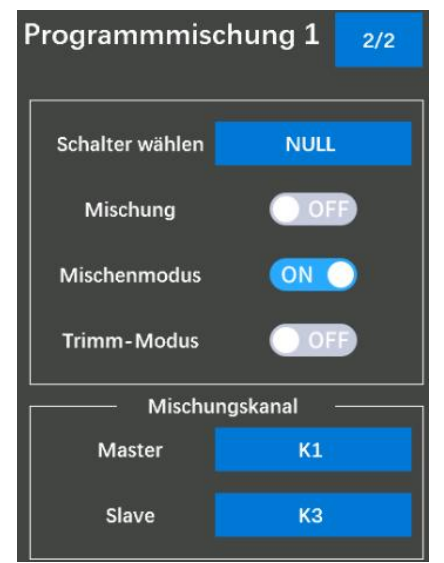

Mischenmodus: Die Schaltfläche rechts neben "MIX-Modus" ist AUS und die Hintergrundfarbe des Auswahlfelds ist grau, was darauf hinweist, dass die EXP-Funktion von Kanal 2 und andere Einstellungen nicht gemischt werden. Die Schaltfläche rechts neben "MIX-Modus" ist eingeschaltet und die Hintergrundfarbe des Auswahlfelds ist blau, was darauf hinweist, dass die EXP-Funktion von Kanal 2 und andere Einstellungen gemischt sind.

Trimm-Modus: Die Schaltfläche rechts neben "Trimmmodus" ist AUS und die Hintergrundfarbe des Auswahlfelds ist grau, was darauf hinweist, dass die Trimmung von Kanal 2 nicht gemischt ist. Die Schaltfläche rechts neben "Trimmmodus" ist eingeschaltet und die Hintergrundfarbe des Auswahlfelds ist blau, was darauf hinweist, dass die Trimmung von Kanal 2 gemischt ist. Wenn der Lenk- oder Gaskanal der Hauptkanal ist, können Trimmdaten hinzugefügt werden.

Mischungskanal: dient zur Einstellung des Master- und Slave-Kanals.

**Master:** Kanal, der für den Mix gilt. Als Masterkanal kann Kanal 1 bisKanal 8 ausgewählt werden.

**Slave:** Kanal 1 bis Kanal 8 kann als Slave-Kanal ausgewählt werden. Die Bewegung der Master-Kanalseite umfasst die Bewegung der Slave-Kanalseite.

Klicken Sie oben rechts auf 2/2, um von der zweiten Seite mit den programmierbaren

Mischeinstellungen zur ersten Seite mit den programmierbaren Kippmischung Mischeinstellungen zurückzukehren.

### **2.5.9 Kippmischung**

Bei der Kippmischung wird ein Außenbordmotor verwendet und eine bidirektionale Mischung vom Ruder zur Klappe und von der Klappe zum Ruder angewendet, sodass bei einem Boot die Ruderbetätigung und die Kippmischung über zwei Servos erfolgen | K2-Rate | 100% können.

Die Kippmischung kann durch Ruderbetätigung, durch Steuerrad | seitenruder zu | 100% und Klappenkanal erfolgen.

Mischung: Die Schaltfläche rechts neben "Mischung" ist OFF und

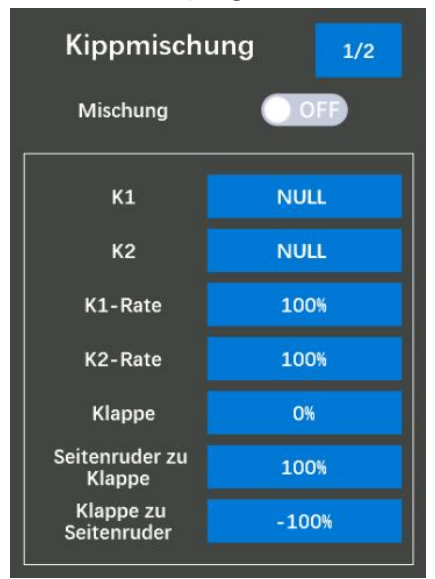

die Hintergrundfarbe des Auswahlfelds ist grau, was darauf hinweist, dass die Kippmischung ausgeschaltet ist. Die Schaltfläche rechts neben "Mischen" ist ON und die Hintergrundfarbe des Auswahlfelds ist blau, was anzeigt, dass die Kippmischung aktiviert ist.

K1: Kanal 1 bis Kanal 8 können zur Steuerung der Neigungslenkung ausgewählt werden.

**K2:** Zur Steuerung der Kippklappe können Kanal 1 bis Kanal 8 ausgewählt werden.

**K1-Rate/K2-Rate:** dient zur Mischmengenrate. Der Anfangswert beträgt 100 %, wählbar sind -120 % bis 120 %. Sowohl die CH1- als auch die CH2-Rate stellen einen positiven oder negativen Wert ein, die Neigungslenkung und die Neigungsklappe bewegen sich weiterhin in die gleiche Richtung. Wenn die CH1-Rate auf einen positiven Wert und die CH2-Rate auf einen negativen Wert eingestellt wird, bewegen sich die Neigungslenkung und die Neigungsklappe die andere Richtung.

**Klappe:** Überprüfung und Einstellung der Klappengeschwindigkeit. Der Anfangswert ist 0 %, wählbar sind -100 % bis 100 %. Der eingestellte Klappenwert hängt vom Winkel der beiden Klappen (Lenkung und Klappe) ab. Wenn Sie die Steuerung und die Klappe getrennt einstellen möchten, stellen Sie bitte den Wert Ruder auf Klappe oder Klappe auf Ruder ein.

**Seitenruder zu Klappe:** Die Mischungsmenge von Ruder zu Klappe kann individuell angepasst werden. Der Anfangswert ist 100 %, wählbar sind -100 % bis 100 %. -1 % bis -100 % zeigen an, dass die Lenkung in die gleiche Richtung erfolgt. 0 % bis 100 % geben die entgegengesetzte Lenkrichtung an.

**Klappe zu Seitenruder:** Die Mischmenge von Klappe zu Ruder kann individuell angepasst werden. Der Anfangswert ist -100 %, wählbar sind -100 % bis 100 %.0 % bis 100 % zeigen an, dass der Kanal in derselben Richtung arbeitet wie der Ersatzkanal. -1 % bis -100 % zeigen die entgegengesetzte Richtung des Ersatzkanals an.

Die Einstellung der Lenkendpunktfunktion, Kurvenfunktion, Geschwindigkeitsfunktion oder D/R-Funktion wirkt sich auch auf den Klappenkanalbetrieb aus. Allerdings kehrt die Einrichtung der Lenkumkehrfunktion den Klappenkanal nicht um, selbst wenn sie eingestellt ist.

### **Kippmischung 2/2**

Klicken Sie oben rechts auf 1/2, um von der ersten Kippmischung-Einstellungsseite auf die zweite Kippmischung- Einstellungsseite umzuschalten.

**Klappe:** DT1/DT2/DT3/DT4/DL1 kann ausgewählt werden, um den Klappe-Wert zu erhöhen oder zu verringern. Drücken Sie die Taste, die Sie ausgewählt haben, um den Wert der Klappe zu erhöhen oder zu verringern. Der Mischungsbetrag von Ruder zu Klappe und der Mischungsbetrag von Klappe zu Ruder wird angepasst.

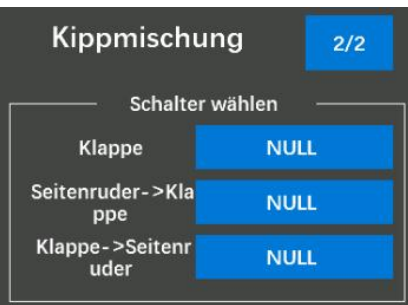

**Seitenruder->Klappe:** DT1/DT2/DT3/DT4/DL1 kann ausgewählt werden, um die Mischmenge vom Ruder zur Klappe anzupassen.

**Klappe->Seitenruder:** DT1/DT2/DT3/DT4/DL1 kann ausgewählt werden, um die Mischmenge von Klappe zu Ruder anzupassen.

# **2.6 Werkzeuge-Menü**

### **2.6.1 Screenshot**

Machen Sie Screenshots für die Schnittstelle der Fernsteuerung, damit Benutzer die Inhalte der Fernsteuerung bequem abrufen und

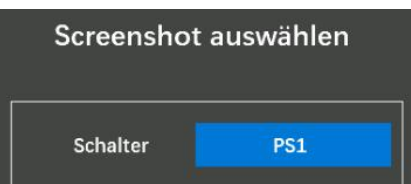

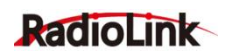

teilen können.

**Schalter:** Die Tasten PS1, PS2, PS3, PS4 oder PS5 können so eingestellt werden, dass sie die Screenshot-Funktion auslösen.

**So machen Sie einen Screenshot:** Drücken Sie den Schalter, den Sie im Screenshot-Auswahlmenü eingestellt haben, warten Sie etwa drei bis fünf Sekunden. "Schnappschuss erfolgreich!" Das oben auf dem Bildschirm angezeigte Symbol zeigt an, dass der Screenshot erfolgreich war. Wenn der " Sprachmodus" im Tonmenü "Alle" ausgewählt hat, wird das Wort "Schnappschuss erfolgreich! angezeigt. wird mit Sprachübertragung angezeigt. Die Screenshot-Dateien werden im Ordner " screenshot" auf der SD-Karte gespeichert. Das erste Screenshot-Bild erhält standardmäßig den Namen "Screenshot\_0.bmp" und die Nummer des Dateinamens erhöht sich für jedes weitere Bild um eins.

**Screenshots-Vorschau:** Die direkte Vorschau von Screenshots auf dem Bildschirm der Fernsteuerung wird nicht unterstützt. Wenn Sie eine Vorschau der Screenshots anzeigen möchten, können Sie die Fernsteuerung und den Computer über ein Typ-C-USB-Kabel verbinden und dann eine Vorschau der Screenshots auf dem Computer anzeigen. Oder ziehen Sie die SD-Karte heraus, stecken Sie sie in den Kartenleser und stecken Sie dann den Kartenleser in den USB-Anschluss des Computers, um eine Vorschau der Screenshots anzuzeigen. (Wie rechts gezeigt)

#### **Screenshots-Vorschauschritte:**

1. Verbinden Sie die Fernsteuerung und den Computer mit einem Typ-C-USB-Kabel und drücken Sie dann die Taste PS1 und drücken Sie gleichzeitig die Ein-/Aus-Taste, um die Fernsteuerung einzuschalten. Ein Tooltip wird angezeigt, wenn das gelbe Auswahlfeld auf USB steht MODE, drücken Sie die Ein-/Aus-Taste, um die USB-Verbindung herzustellen. Bei erfolgreicher Verbindung erscheint ein Flash-Laufwerk.

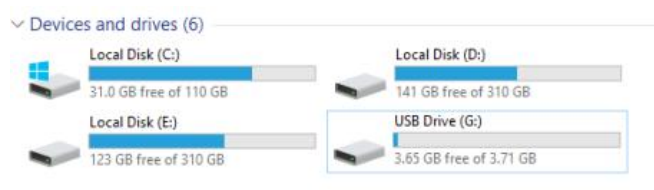

2. Klicken Sie auf den Ordner "Screenshot" im Flash-Laufwerk, um eine Vorschau der Screenshots anzuzeigen

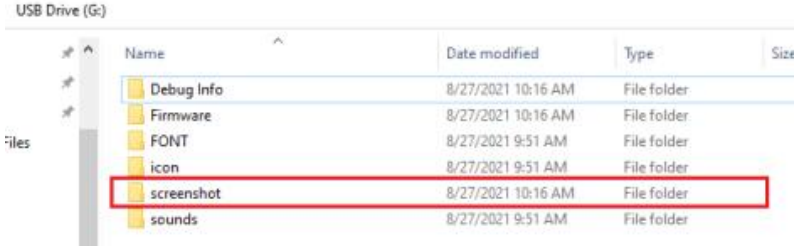

3. Klicken Sie auf das Bild, das Sie in der Vorschau anzeigen möchten.

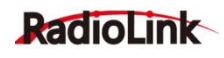

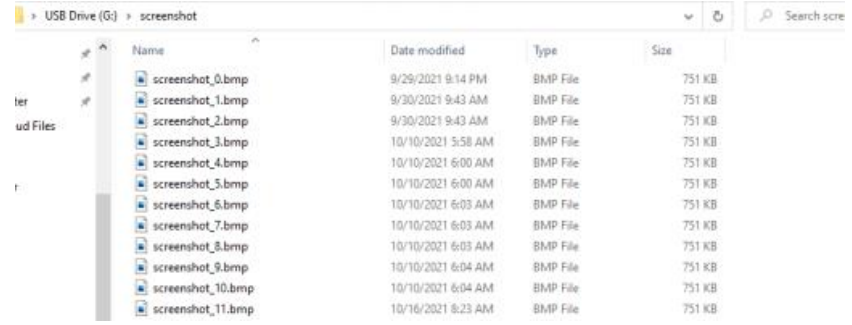

### **Aufmerksamkeit:**

a.Ziehen oder stecken Sie die SD-Karte nicht ein, während Sie Screenshots machen.

b.Es wird nicht unterstützt, die Screenshots direkt auf der Fernsteuerung umzubenennen oder zu löschen.

c. Das USB-Ladekabel, das ohne Datenübertragungsfunktion nicht für eine erfolgreiche Verbindung zwischen der Fernsteuerung und dem Computer verwendet werden kann, verwenden Sie zum Anschließen bitte ein USB-Datenkabel.

d.Alle Dateien auf der SD-Karte unterstützen nur Englisch, keine anderen Sprachen. Wenn Sie es in eine andere Sprache umbenennen, wird der Dateiname verstümmelt, wenn Sie die Screenshot-Dateien auf der Fernsteuerung in der Vorschau anzeigen.

e.Wenn die SD-Karte herausgezogen wird und der Inhalt geändert wurde, müssen Sie die SD-Karte in die Fernsteuerung einlegen und dann die Fernsteuerung neu starten, um den geänderten Inhalt auf der SD-Karte anzuzeigen.

### **2.6.2 Uhren**

Im Uhren-Menü können die Alarmzeit, der Uhren-Modus, der Alarmtontyp, der Schalter zum Auslösen des Uhrens, der Schalter zum Zurücksetzen des Uhrens, der Vibrationstyp und der Gasauslöser für einen Uhren eingestellt werden.

**Alarmzeit:** Die Zeit, zu der der Alarm ausgelöst wird. Wenn die aktuelle Zeit die Alarmzeit erreicht, gibt die Fernsteuerung einen  $\frac{1}{20}$  Uhren-Einstellung Alarm aus. Der Alarm wird standardmäßig nach 5 Minuten und 0 Sekunden ausgelöst, was individuell angepasst werden kann. Der  $\left|\widehat{\mathcal{H}}\right|$  alarmizeit Wert links von M stellt Minuten dar und der Wert links von S stellt Sekunden dar, die angepasst werden können. **Achtung:** M steht für Minute und S für Sekunden<br> **Achtung:** M steht für Minute und S für Sekunden<br>
Medus: Der Medus, für den Uhren und Untern " und Tra

**Modus:** Der Modus für den Uhren, "Up-Uhren " und "<sup>Der</sup> R<sup>istarten</sup> – Nutt<br>Fuel-Down-Uhren " kann ausgewählt werden. Klicken Sie zum and Reset – Nutt Fuel-Down-Uhren " kann ausgewählt werden. Klicken Sie zum austrum und der Kann ausgewählt werden. Klicken Sie zum aus<br>Einstellen auf das blaue Auswahlfeld rechts neben "Modus". Einstellen auf das blaue Auswahlfeld rechts neben "Modus".

**Up-Uhren (Stoppuhr):** startet bei 0 und zeigt die verstrichene Zeit bis zu 99 Minuten und 59 Sekunden an.

**Kraftstoffausfall-Uhren (Countdown):** startet ab der gewählten Zeit zeigt die verbleibende Zeit an und stoppt bei 0.

#### **Alarmton:**

**Typ 1:** Wenn die Zeit die von Ihnen eingestellte Alarmzeit erreicht, vibriert die Fernsteuerung 2

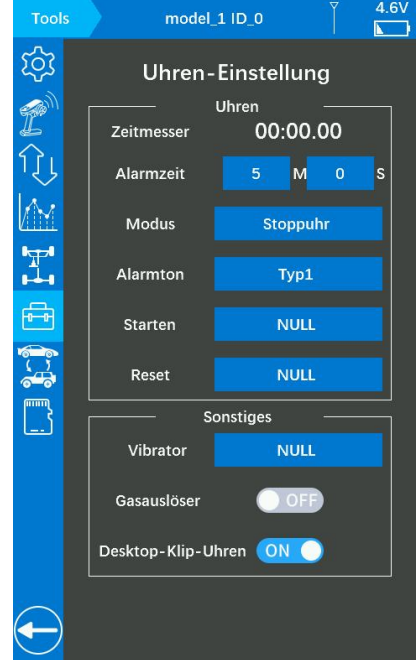

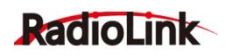

Sekunden lang.

Typ 2: Wenn die Uhren-Funktion eingeschaltet ist, ertönt jede Sekunde eine akustische Erinnerung. Und wenn die Zeit die von Ihnen eingestellte Alarmzeit erreicht, vibriert die Fernsteuerung 2 Sekunden lang.

**Starten:** Der Schalter zum Auslösen des Uhrens, PS1, PS2, PS3, PS4, PS5, Lenkung und Auslöser können ausgewählt werden. Wenn der Lenkschalter oder der Auslöseschalter als Startschalter eingestellt ist, drücken Sie den Schalter, um die Uhren-Funktion zu starten.

**Reset:** Der Reset-Schalter ist auf Pause-Timing und Reset-Uhren-Zeit eingestellt. Wenn der Uhren gestartet ist, drücken Sie einmal die Reset-Taste, um den Uhren anzuhalten. Drücken Sie den Uhren erneut, um die Uhrenzeit zurückzusetzen, d. h. um auf 00:00.00 zurückzukehren.

### **Vibrator:**

**"NULL":** Zeigt an, dass die Vibrationsfunktion nicht aktiviert ist.

**Typ 1:** Die Fernsteuerung vibriert am Ende des Uhrens etwa 1 Sekunde lang.

**Typ 2:** Wenn die Uhren-Funktion eingeschaltet ist, vibriert die Fernsteuerung jede Sekunde. Und die Fernsteuerung vibriert am Ende des Uhrens etwa 1 Sekunde lang.

**Gasauslöser:** Die Funktion ist standardmäßig ausgeschaltet.

Die Schaltfläche unten auf dem Bildschirm ist AUS und die Hintergrundfarbe des Auswahlfelds ist grau. Dies bedeutet, dass die Uhrenfunktion nicht aktiviert wird, egal ob der Abzug gedrückt oder gedrückt wird.

Die Schaltfläche unten auf dem Bildschirm ist eingeschaltet und die Hintergrundfarbe des Auswahlfelds ist blau. Dies zeigt an, dass beim Ziehen oder Drücken des Auslösers die Uhrenfunktion aktiviert wird.

**Achtung:** Wenn die Uhren-Startfunktion den Auslöser als Auslösetaste auswählt und die Gashebelfunktion eingeschaltet ist, wird zuerst die Gashebelfunktion verwendet.

**Desktop-Klip-Uhren:** Wenn er aktiviert ist, tippen Sie einmal, um die Zeitmessung auf der Startseite zu starten/stoppen/zurückzusetzen. Wenn es deaktiviert ist, erhalten Sie kein Feedback, egal wie oft Sie auf die Startseite tippen.

### **2.6.3 Roll-Out-Diagramm**

Diese Funktion ist für Schwenkwagen konzipiert. Aus den Roll-Out-Diagramm Eingabewerten für die Zähnezahl des Stirnrads und Ritzels sowie  $\begin{bmatrix} 1 & 1 \\ -1 & 1 \end{bmatrix}$  stirnrad den Reifendurchmesser kann das Rollout-Diagramm berechnet und als Tabelle dargestellt werden.

**Ritzel:** Tippen Sie auf das blaue Auswahlfeld unter Ritzel, um den **1988 blauen State State** step Wert des Ritzels auszuwählen. Klicken Sie auf "-", um den Wert zu verringern, und auf "+", um den Wert zu erhöhen. Es können 10 bis 60 ausgewählt werden.

**Stirnrad:** Tippen Sie auf das blaue Auswahlfeld unter Strinrad, um den Wert der Zähne des Stirnrads auszuwählen. Klicken Sie auf "-", staat von der Zähne des Stirnrads auszuwählen. Klicken Sie auf "-", ss. um den Wert zu verringern, und klicken Sie auf "+", um den Wert zu erhöhen. Es können 50 bis130 ausgewählt werden.

**Durchmesser:** Tippen Sie auf das blaue Auswahlfeld unter " 35 61.1 61.7 Durchmesser", um den Wert des Reifendurchmessers auszuwählen.

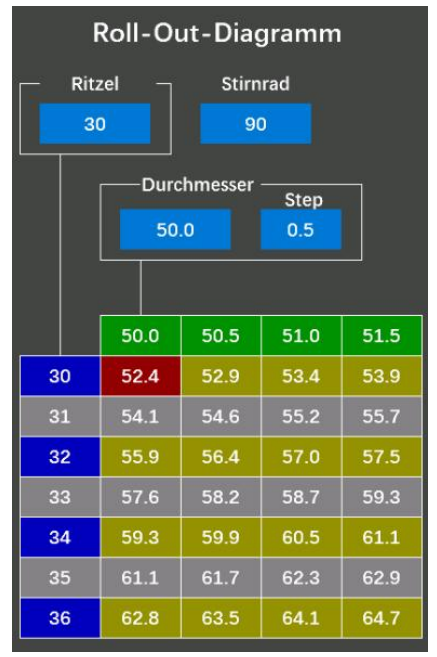

Klicken Sie auf  $F -$ , um den Wert zu verringern, und auf  $F +$ , um den Wert zu erhöhen. Es können 40,0 bis 100,0 ausgewählt werden.

Step: Tippen Sie auf das blaue Auswahlfeld unter "Step", um den Schritt für die numerische Eingabe des Reifendurchmessers festzulegen. Klicken Sie auf "- ", um den Wert zu verringern, und auf "+ ", um den Wert zu erhöhen. Es können 0,1 mm bis 1,0 mm ausgewählt werden.

### **2.6.4 Übersetzungsdiagramm**

Aus Eingabewerten für die Zähnezahl des Stirnrads und Ritzels sowie der zweiten Übersetzung kann das Gear Ratio Chart berechnet und als Tabelle dargestellt werden.

**Ritzel:** Tippen Sie auf das blaue Auswahlfeld unter Ritzel, um den Wert des Ritzels auszuwählen. Klicken Sie auf "-", um den Wert zu verringern, und auf "+", um den Wert zu erhöhen. Es können 10 bis 60 ausgewählt werden.

**Stirnrad:** Tippen Sie auf das blaue Auswahlfeld unter Spur, um den Wert der Zähne des Stirnrads auszuwählen. Klicken Sie auf "-", um den Wert zu verringern, und klicken Sie auf "+ ", um den Wert zu erhöhen. Es können Werte von 0,0 bis100,0 ausgewählt werden.

**Übersetzungsverhältnis:** Tippen Sie auf das blaue Auswahlfeld unter Übersetzung, um den Wert des zweiten Übersetzungs verhältnisses auszuwählen. Klicken Sie auf "-", um den Wert zu

verringern, und auf "+", um den Wert zu erhöhen. Es können 50 bis 130 ausgewählt werden.

# **2.7 Modell auswählen**

Im Fernsteuerung RC8X können 200 Modelldaten gespeichert werden. In diesem Menü kann der Name jedes Modells umbenannt und die Werkseinstellungen jedes Modells zurückgesetzt werden. Daten können zwischen jeweils zwei Modellen kopiert und eingefügt werden. Klicken Sie auf das Modell, das eingestellt werden muss. Die folgenden Einstellungen werden auf dem Bildschirm angezeigt.

# **2.7.1 Modellauswahl**

Auswahl des Modellspeichers. Sie können zwischen Modell 1 und Modell **Modell auswählen** 200 wählen. Tippen Sie unten auf dem Bildschirm auf die Markierung, Zurück " oder "Weiter", um die Seite zu wechseln. Wenn Sie auf die **Theore auf die Ausstalianusse Zurige der** Schaltfläche "Modell auswählen" klicken, erscheint die Frage "Sind Sie sicher, dass Sie das Modell auswählen: Modell\_1?" erscheint. Klicken Sie **der Angel aus eine** model auf "Bestätigen", um "model 1" als aktuelles Modell auszuwählen. Der Name des Modells kann umbenannt werden. Wenn Sie das Modell\_1 and the state of  $+$ nicht auswählen möchten, klicken Sie auf "Abbrechen" und wählen Sie

dann den gewünschten Modellnamen aus. Der Name des von Ihnen ausgewählten Modells wird oben auf dem Bildschirm angezeigt.

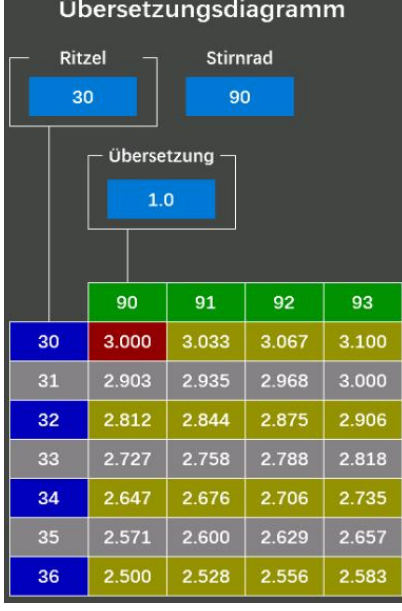

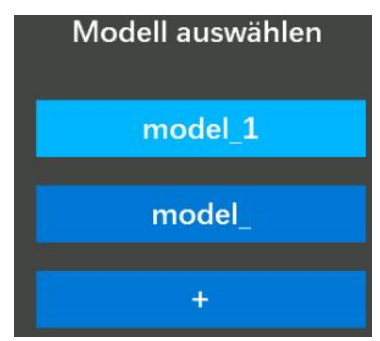

### **2.7.2 Modell kopieren/Modell einfügen**

Der Inhalt des Modellspeichers kann in einen anderen Modellspeicher kopiert werden. Die Funktionen "Modell kopieren" und "Modell einfügen aus Modell auswählen müssen gleichzeitig verwendet werden, um das Kopieren des Modellspeichers abzuschließen. Wenn Sie beispielsweise die Daten von Modell Kopieren Modell\_1 in Modell\_3 kopieren möchten, müssen Sie auf die Schaltfläche ", auf Modell einfügen" Modell 1 " klicken, auf "Modell kopieren" klicken und auf "Bestätigen " klicken, wenn die Frage "Möchten Sie das Modell wirklich kopieren? **Werkelt wirklich kopieren aus der ein**benennen Modell\_1 " angezeigt wird Klicken Sie dann auf die Schaltfläche "Modell\_3 and The Turucksetzen

", klicken Sie auf "Modell einfügen" und dann auf "Bestätigen". Wenn die Frage " Modell\_1 nach Modell\_3 kopieren? " erscheint. sind **in Modell löschen** herausgesprungen.

Achtung: Wenn Sie auf "Modell einfügen" klicken, erscheint die Frage " Datenfehler beim Kopieren. Bitte erneut kopieren!" bedeutet, dass Sie über

Abbrechen

Kopierdaten verfügen. Sie müssen Daten aus einem anderen Modell kopieren und sie dann in das benötigte Modell einfügen. Bei einem Modell gelingt das Kopieren und Einfügen eines Modells nicht.

### **2.7.3 Modell umbenennen**

Der Name aller Modelle kann umbenannt werden. Wenn Sie beispielsweise das Modell\_1 umbenennen möchten, müssen Sie auf die Schaltfläche "Modell\_1" klicken, auf "Umbenennen" klicken, eine Tastatur wird eingeblendet, auf "Löschen" klicken, um den ursprünglichen Namen zu löschen, und auf " oder ", → " tippen. Um den Cursor zu bewegen und das Zeichen des Modellnamens auszuwählen, den Sie festlegen oder ändern möchten, klicken Sie unten auf dem Bildschirm auf "Bestätigen", um die Einstellung zu speichern.

### **2.7.4 Modell zurücksetzen**

Alle Daten der Modelle können auf die Werkseinstellung zurückgesetzt werden. Wenn Sie beispielsweise den Speicher von Modell 1 zurücksetzen möchten, müssen Sie auf die Schaltfläche "Modell 1" klicken, auf "Zurücksetzen" klicken und auf "Bestätigen" klicken, wenn die Frage "Möchten Sie das Modell wirklich zurücksetzen? Modell\_1 " angezeigt wird.

### **2.7.5 Modell löschen**

Wählen Sie das zu löschende Modell aus. Klicken Sie auf Modell löschen und bestätigen Sie dann, um das Modell zu löschen.

### **2.7.6 Modelldatenkopie**

Modelldaten und Systemeinstellungen der RC8X können gespeichert und dann in einen anderen RC8X eingefügt werden. Detaillierte Schritte finden Sie unter dem folgenden Link: <https://www.radiolink.com/newsinfo/804240.html>

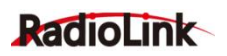

## **2.8 SD-Kartenordner**

Benutzer können den Inhalt der Dateien anpassen und ändern. Sie können beispielsweise Firmware hinzufügen oder löschen, das Symbol der Fernsteuerung ändern und den Aufforderungston ändern.

 $\cdots$ : Klicken Sie auf " $\cdots$ ", um zum vorherigen Verzeichnis zurückzukehren, und klicken Sie auf alle Ordner in diesem Menü, um das Verzeichnis aufzurufen. Tippen Sie unten auf dem Bildschirm auf die Markierung " Zurück " oder "Weiter ", um die Seite zu wechseln.

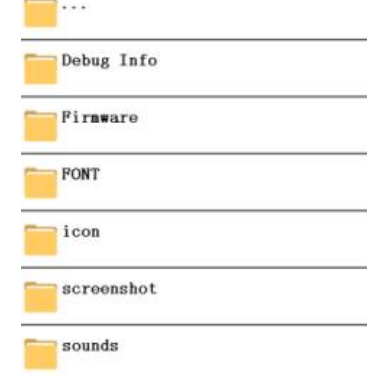

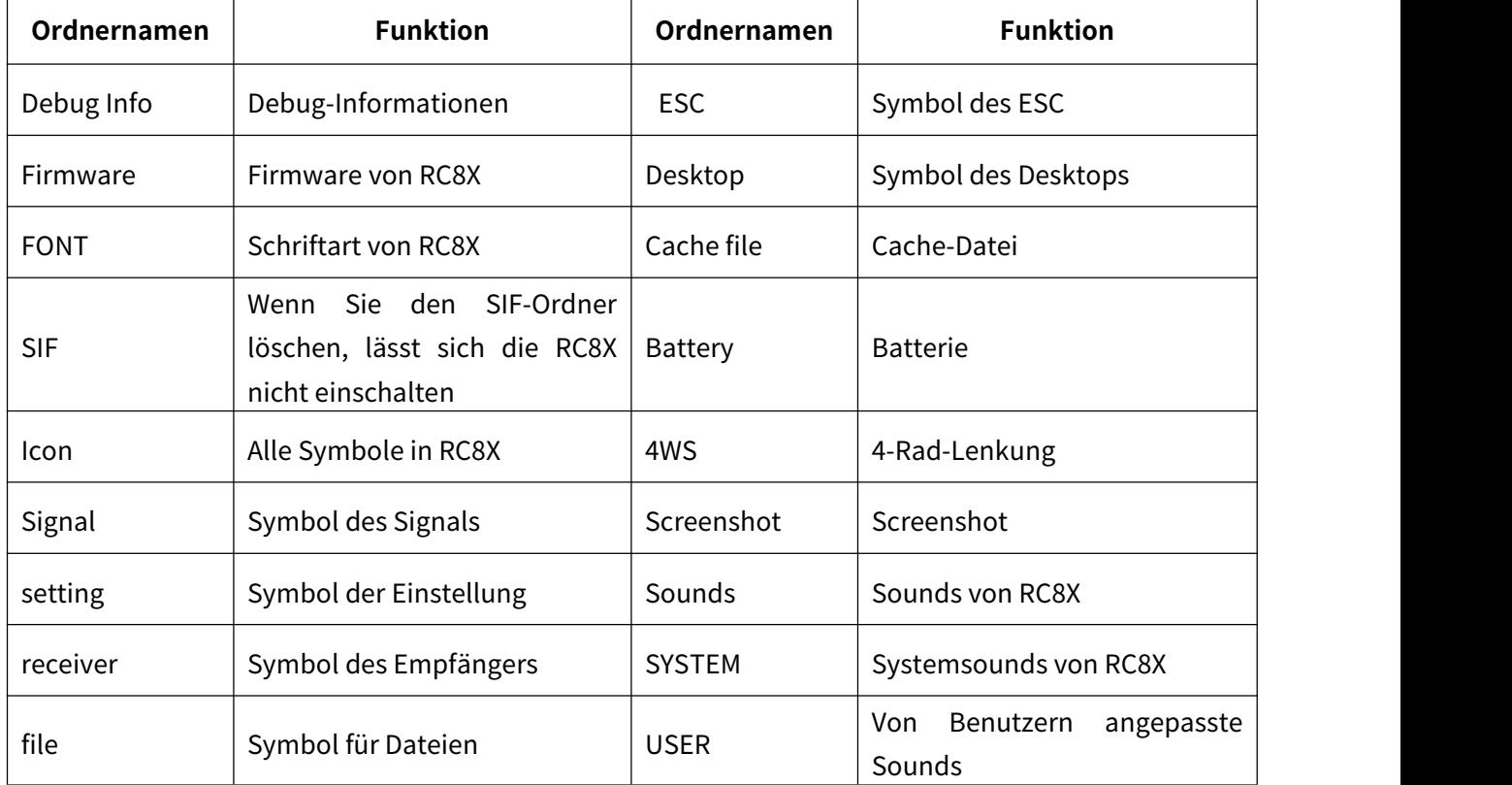

## **2.8.1 Einführung in den Ordnernamen der SD-Karte**

### **2.8.2 Methoden zum Kopieren von SD-Kartendateien**

### **1. Kopieren Sie die Dateien mit einem Kartenleser**

a. Schalten Sie die RC8X aus, entfernen Sie die SD-Karte aus der RC8X, stecken Sie die SD-Karte in einen Kartenleser und verbinden Sie den Kartenleser mit dem USB-Anschluss des Computers.

b. Ein Flash-Laufwerk erscheint, wenn Sie die SD-Karte an den Computer anschließen. Anschließend

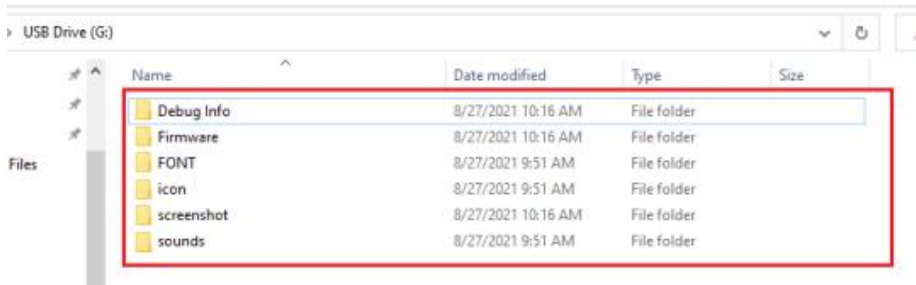

können alle Dateien nach Bedarf angepasst werden.

c. Kopieren, löschen oder passen Sie die gewünschten Dateien an und legen Sie dann die SD-Karte wieder in Ihre RC8X ein.

# **2. Kopieren Sie die Dateien mit einem USB-Kabel (kopieren Sie eine Firmware alsBeispiel).** Einführung in die Nomenklaturen im Update-Einstellungsmenü

**SD-Größe:** Der RC8X wird standardmäßig mit einer 32G-Speicherkarte geliefert. Wenn Sie eine größere Speicherkarte ersetzen möchten und der RC8X an einen Computer angeschlossen ist, ist die Lesegeschwindigkeit langsamer und dauert etwa 2 Minuten.

**SD-Restgröße:** Die verbleibende Kapazität der SD-Karte.

**DL1\_A: UP/DL1-B: DOWN:** Bewegen Sie das gelbe Auswahlfeld nach oben oder unten, indem Sie die Taste DL1 drücken, um die gewünschte Funktion auszuwählen.

**PS3:** Drücken Sie die Taste PS3, um zum vorherigen Einstellungsmenü zurückzukehren.

**HOME:** Im Aktualisierungsmodus, durch Drücken der Ein-/Aus-Taste, um die Einstellung/Auswahl zu bestätigen.

USB-MODUS: Durch Drücken der Ein-/Aus-Taste wird der "USB-MODUS" ausgewählt, um die SD-Karte der RC8X mit dem Computer zu verbinden.

**Aktuelles aktualisieren:** Aktualisieren Sie die neueste Firmware, die auf der SD-Karte der RC8X gespeichert ist.

**Aktualisieren Sie das angegebene:** Aktualisieren Sie die angegebene Firmware, die auf der SD-Karte der RC8X gespeichert ist.

**Ausschalten:** Verlassen Sie das Update-Einstellungsmenü und die RC8X wird gleichzeitig ausgeschaltet.

### **Die Einstellungsschritte wie folgt:**

1. Lassen Sie die RC8X ausgeschaltet.

2. Verwenden Sie ein USB-Kabel (Typ-C), um die RC8X mit dem Computer zu verbinden.

3. Drücken Sie die TRIM-Tasten DT1 und DT2 in die mittlere Position und drücken Sie gleichzeitig lange auf die Ein-/Aus-Taste, um in den Datenkopier- und Aktualisierungs-

modus zu gelangen. Die folgenden vier Optionen werden auf dem Bildschirm angezeigt und standardmäßig ist "USB-MODUS" ausgewählt. 4. Drücken Sie kurz die "Power-Taste", um in den **Franklingen in den Antagen in den** PS3: BACK HOME: OK USB-Modus zu gelangen. Der Computer zeigt normalerweise zwei Wechseldatenträger an. RC8X-EXT bezieht sich auf die SD-Karte, RC8X-INH bezieht sich auf die Fernsteuerung. Kopieren Sie die Firmware auf die RC8X-EXT-Diskette.

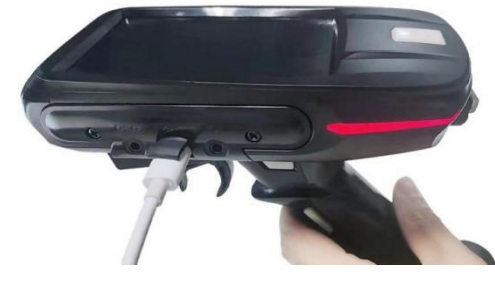

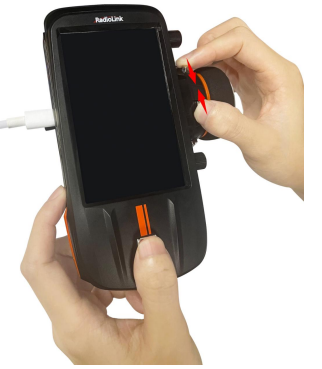

D Size:3829 MB Residue size: 3767 MB DL1 A: UP DL1 B: DOWN

> Update the latest Upgrade the specified power off

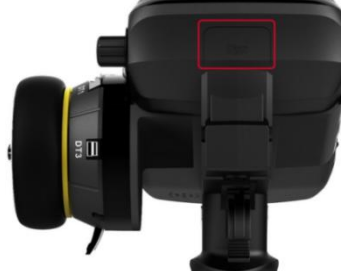
# **Radiol ink**

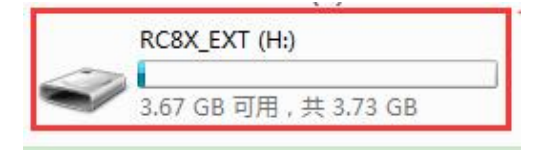

**Hinweis:** Die von der offiziellen Website heruntergeladene Firmware ist normalerweise eine komprimierte Datei. Nachdem Sie es auf Ihren Computer heruntergeladen haben, müssen Sie es zunächst entpacken. Kopieren Sie nach der Dekomprimierung die drei Dateien (einschließlich Firmware, FONT, Symbol) im Ordner auf die RC8X-EXT-Festplatte.

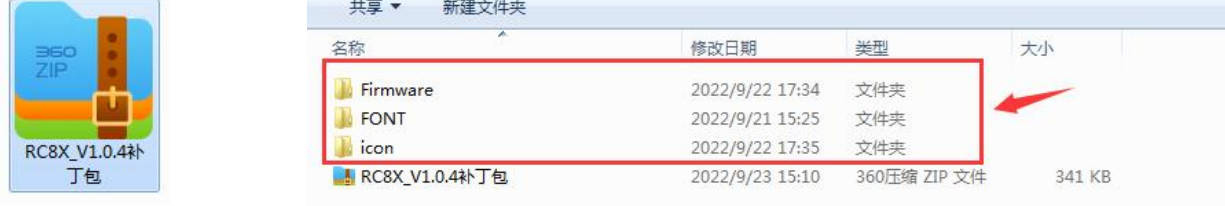

**Hinweis:** Wenn während des Kopiervorgangs eine Erinnerung angezeigt wird, wählen Sie bitte "Kopieren und Ersetzen" und klicken Sie dann auf "JA". SD Residue size:3767 MB 5. Nach Abschluss des Firmware-Kopierens drücken Sie die PS3-Taste, um FS3: BACK HOME: OK zum vorherigen Menü zurückzukehren. Drehen Sie dann den DL1-Knopf, um den gelben Hintergrundcursor auf "Ausschalten" zu stellen, und drücken Sie aussige des Elitest dann kurz die "Ein/Aus-Taste", um den Upgrade-Modus zu verlassen. Turke auch die Entertaingung dann kurz die E

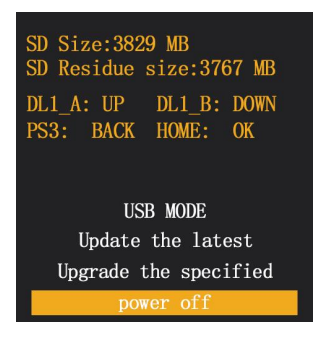

#### **2.8.3 Hinweis zur Änderung desSD-Karteninhalts**

1. Ändern, löschen oder zeigen Sie Dateien nicht direkt in der RC8X an. Um die RC8X und den Computer zu verbinden und die Dateien auf dem Computer anzuzeigen und zu ändern, ist ein USB-Kabel vom Typ C erforderlich.

2. Alle Dateinamen auf der SD-Karte unterstützen nur Englisch. Wenn Sie den Dateinamen in eine andere Sprache ändern, werden im Dateinamen verstümmelte Zeichen angezeigt.

3. Wenn die SD-Karte herausgezogen und dann in die RC8X eingesetzt wird, muss die RC8X neu gestartet werden, um die geänderten Inhalte auf der SD-Karte zu lesen.

### **2.9 Umbau für Linkshänder**

Die Einbaurichtung des Radabschnitts links und rechts kann vertauscht werden.

Das Rad befindet sich standardmäßig auf der rechten Seite der RC8X, Benutzer können es mit einem Kreuzschlitzschraubendreher wieder installieren.

**Hier ist das Tutorial:** <https://www.youtube.com/watch?v=ULw-8ui4Bco>

Der folgende Vorgang nimmt als Beispiel die Änderung der Verwendung auf der rechten Seite zur Verwendung auf der linken Seite:

#### **2.9.1 Entfernen Sie das Rad**

1. Entfernen Sie mit einem Kreuzschlitzschraubendreher die beiden Befestigungsschrauben (HA3,0\*12-mm-Schrauben) am Lenkradadapter.

2. Ziehen Sie das Lenkrad vorsichtig ab und ziehen Sie nicht zu stark am Kabel. Da das Lenkrad durch

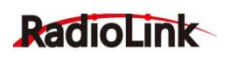

die Kunststofffolie blockiert ist, ziehen Sie es bitte nicht direkt heraus.

3. Entfernen Sie die drei Kabel von der Leiterplatte der RC8X und drücken Sie auf die Buchse an der RC8X.

4. Ziehen Sie die Kunststoffplatte unter dem Rad heraus.

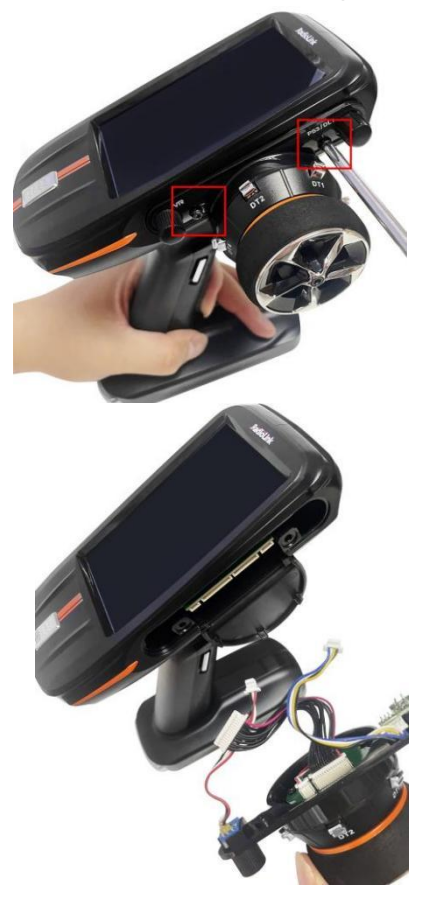

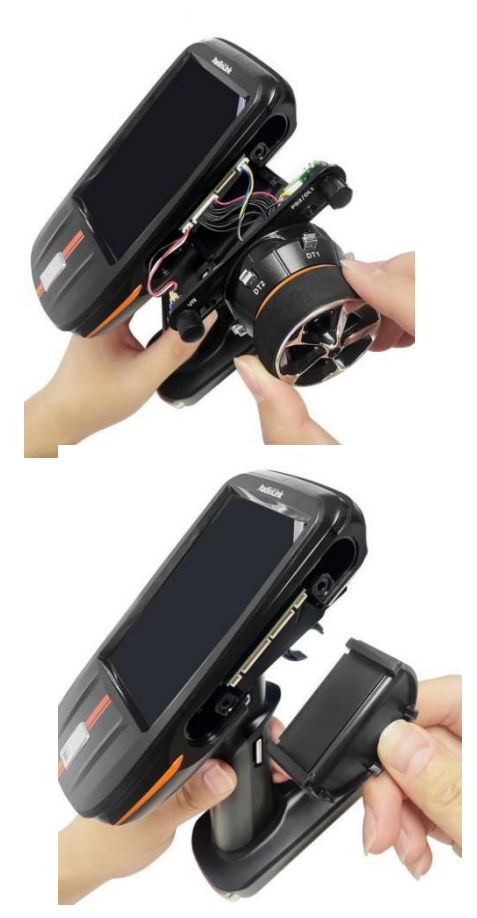

#### **2.9.2 Entfernen Sie die Abdeckung der Radinstallationsöffnung**

1. Entfernen Sie mit dem Kreuzschlitzschraubendreher die beiden Befestigungsschrauben (HA3,0\*12-mm-Schrauben) an der Abdeckung deslinken Radinstallationsanschlusses.

2. Ziehen Sie vorsichtig die Abdeckung des linken Radeinbauanschlusses ab.

- 3. Ziehen Sie das USB-Port-Motherboard vorsichtig heraus.
- 4. Entfernen Sie das Kabel von der RC8X-Platine.

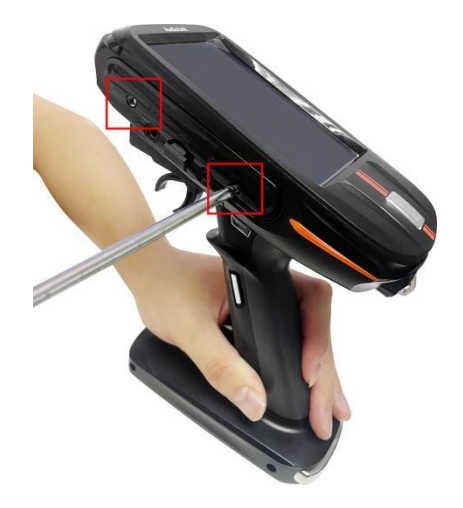

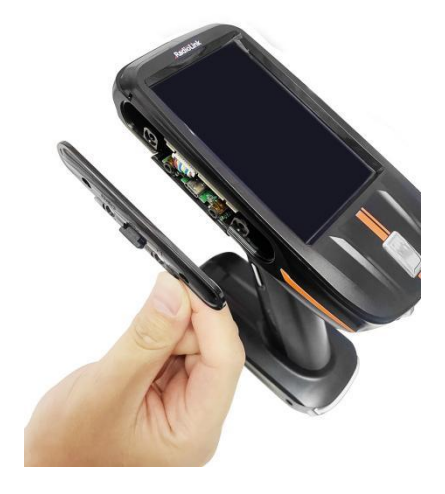

## RadioLink

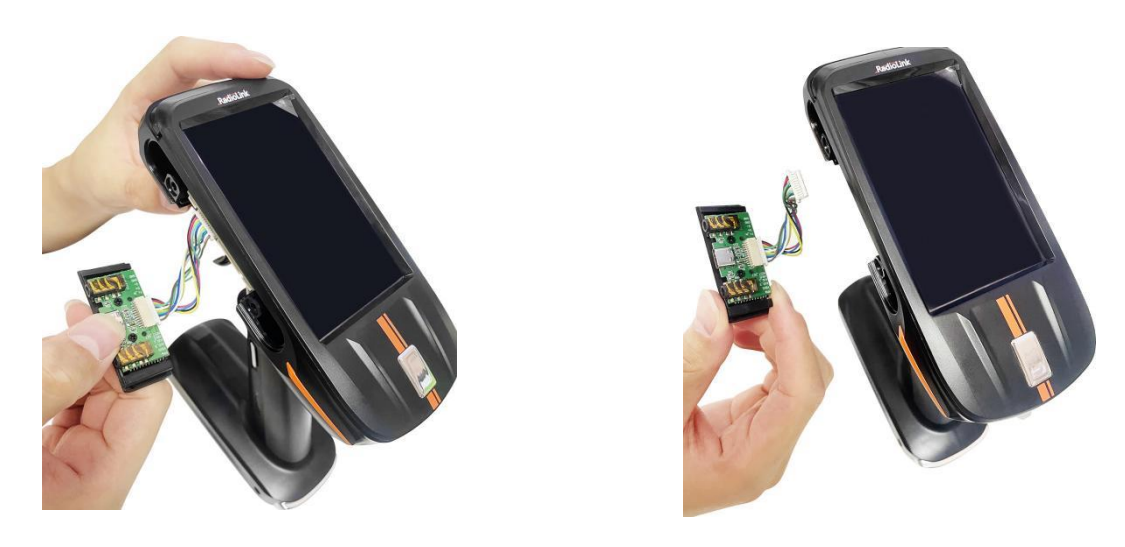

#### **2.9.3 Rad einbauen**

1. Stecken Sie den 14-Pin-Stecker, den 3-Pin-Stecker und den 4-Pin-Stecker am Lenkrad indie entsprechende Buchse in der Mitte des PCB-Motherboards auf der linken Seite des RC8X.

2. Setzen Sie die Lenkungsmontageplatte aus Kunststoff ein. Wenn Sie einen Teil davon einführen, führen Sie den überschüssigen Teil der drei Anschlussdrähte vorsichtig in die Zwischenschicht der RC8X-Leiterplatte ein.

Hinweis: Blockieren Sie beim Einklemmen der Kabel nicht die Einbauposition der beiden Schrauben. Andernfalls wird das Kabel beim Einbau des Rades gequetscht.

3. Richten Sie die Montageposition der Lenkradmontageschraube und die Schrauben- montageposition des RC8X aus.

4. Ziehen Sie die beiden Schrauben fest.

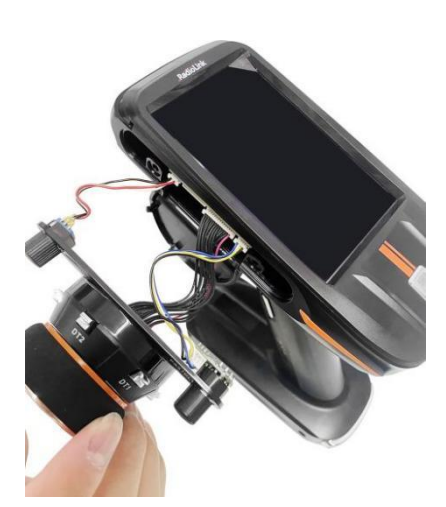

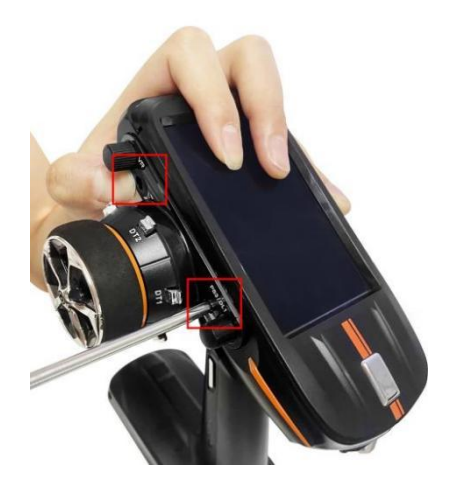

#### **2.9.4 Installieren Sie die Abdeckung des Radinstallationsanschlusses**

1. Stecken Sie den 11-poligen Stecker auf der Platte in den entsprechenden Anschluss des PCB-Motherboards auf der rechten Seite der RC8X.

2. Führen Sie den überschüssigen Teil des Drahtes vorsichtig in die Zwischenschicht der RC8X-Leiterplatte ein.

3. Setzen Sie die schwarze Kunststoff-Lenkmontageplatte in den entsprechenden Radinstallations anschluss ein.

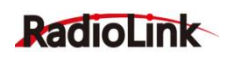

4. Decken Sie die schwarze USB-Anschlussplatte aus Kunststoff ab und ziehen Sie die beiden Schrauben fest.

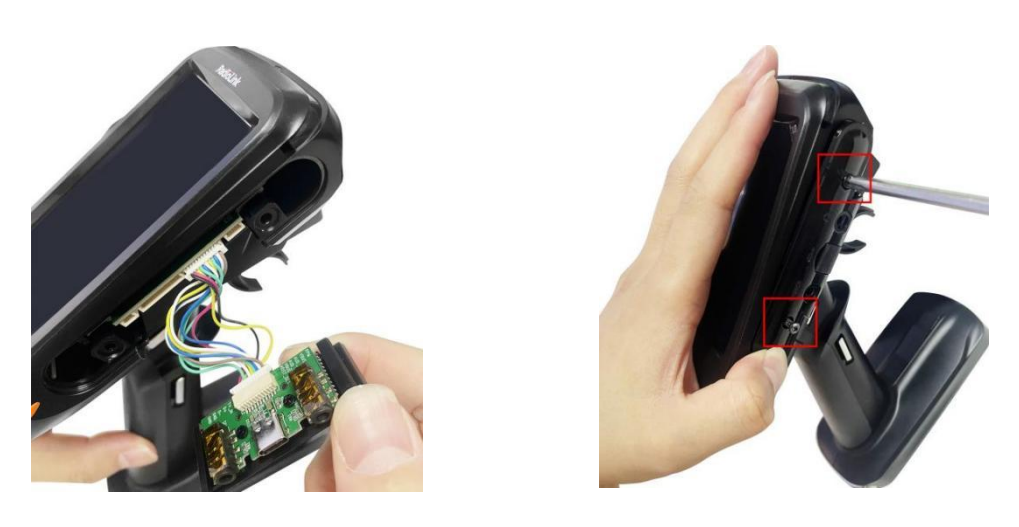

Nach dem Umbau des Rades von rechts nach rechts sieht das Bild wie folgt aus:

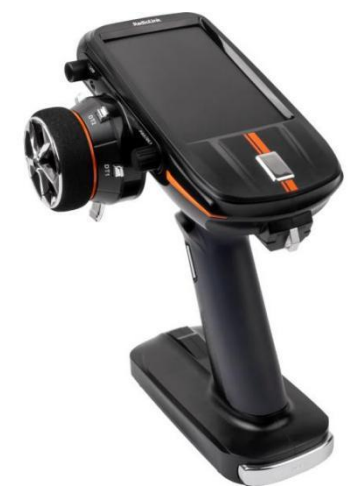

## **2.10 Mechanische Einstellung desRads oder Abzugs**

Das Rad bzw. der Auslöser des RC8X lässt sich jenach Bedarf mechanisch verstellen.

#### **2.10.1 Einstellung desTrigger-Bremshebels**

Nehmen Sie diese Einstellung vor, wenn Sie den Hub der Bremsseite des Gashebels verringern möchten, um das Bediengefühl zu verbessern.

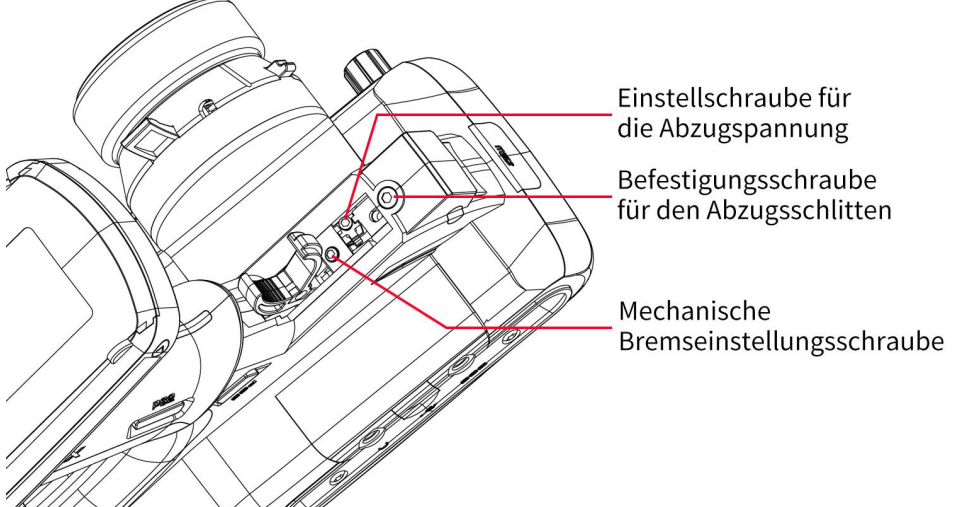

# RadioLink

**Einstellschritte:** Lösen Sie mit einem 1,5-mm-Inbusschlüssel die Abzugsspannungsschraube (1,5 mm), indem Sie sie leicht gegen den Uhrzeigersinn drehen.

**Hinweis:** Passen Sie den Hub an und beobachten Sie dabei die Schraube. Sobald der mechanische Hub des Gashebels geändert wird, kalibrieren Sie bitte den Gashebel neu. Die Kalibrierungsmethode bezieht sich auf 2.1.10 "Kalibrierung". Aufgrund dieser Änderung ist es in den meisten Fällen auch erforderlich, das Gasruder anzupassen. Der Hub der Maschine kann über "EPA" eingestellt werden.

#### **2.10.2 Einstellung der Trigger-Spannungsschraube**

Passen Sie die Abzugsspannungsschraube an, wenn Sie die Spannung der Abzugsfeder ändern möchten.

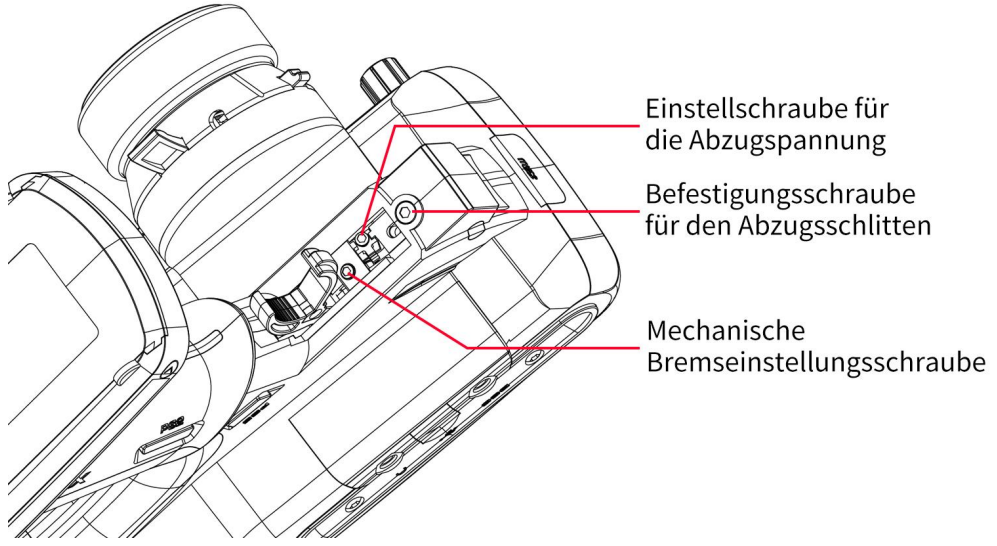

**Einstellschritte:** Lösen Sie mit einem 1,5-mm-Inbusschlüssel die Abzugsspannungsschraube (1,5 mm), indem Sie sie leicht gegen den Uhrzeigersinn drehen. Wenn die Abzugsspannschraube zu stark gedreht wird, kann die Schraube herausfallen. Wenn die Einstellschraube im Uhrzeigersinn gedreht wird, erhöht sich die Federspannung.

#### **2.10.3 Einstellung desAbzugsschiebers**

Die Position des Gashebels kann durch Lösen oder Anziehen der Schraube nach vorne und hinten verschoben werden.

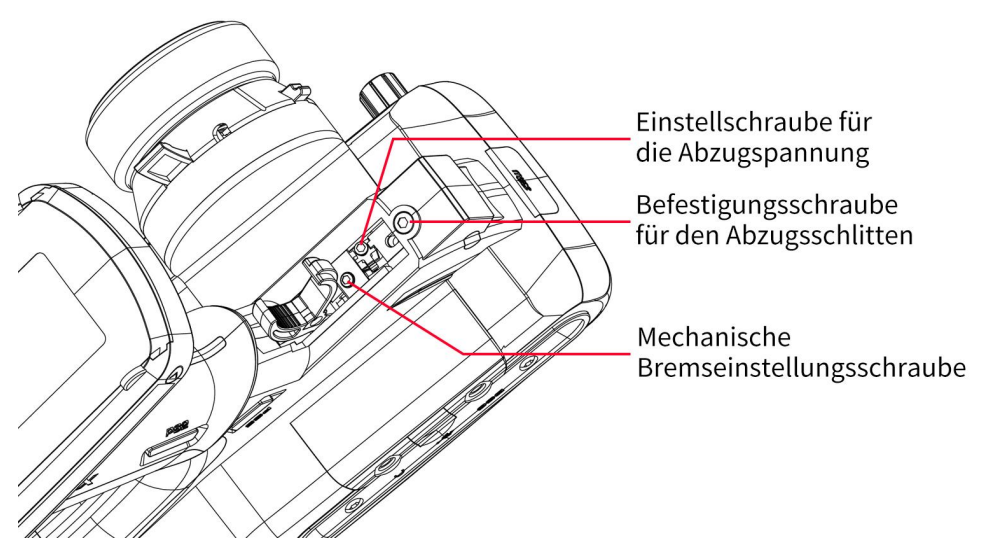

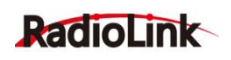

**Einstellschritte:** Lösen Sie mit einem 2,0-mm-Inbusschlüssel die Befestigungsschraube des Abzugsschlittens (2,0 mm), indem Sie sie leicht gegen den Uhrzeigersinn drehen. Wenn die Schraube des Abzugsschiebers zu stark gedreht wird, kann die Schraube herausfallen.

#### **2.10.4 Einstellung der Radspannungsschraube**

Stellen Sie die Radspannungsschraube ein, wenn Sie die Spannung der Radfeder ändern möchten.

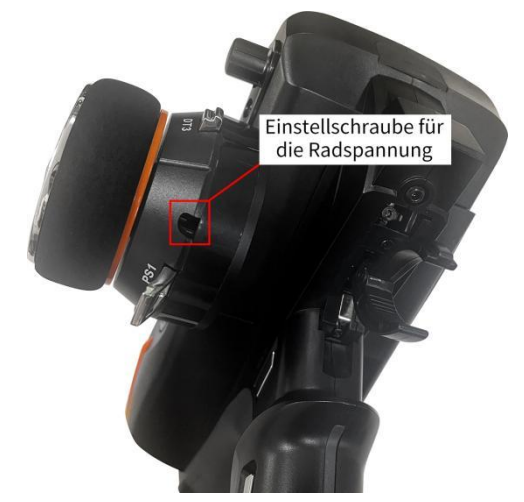

**Einstellschritte:** Lösen Sie mit einem 1,5-mm-Inbusschlüssel die Abzugsspannungsschraube (1,5 mm), indem Sie sie leicht gegen den Uhrzeigersinn drehen. Wenn die Abzugsspannschraube zu stark gedreht wird, kann die Schraube herausfallen.

### **2.11 Firmware-Update**

RC8X wird die Firmware ständig aktualisieren, um neue Funktionen hinzuzufügen. Bitte beachten Sie unsere Website [www.radiolink.com](http://www.radiolink.com), um die neueste Firmware zu erhalten. Vor dem Update muss die neueste Firmware auf die Micro-SD-Karte Ihrer RC8X kopiert werden. RC8X-Firmware-Update-Tutorial: <https://www.youtube.com/watch?v=cUAxwb3nxuw>

#### **2.11.1 Methoden zum Kopieren der Firmware**

Weitere Informationen finden Sie unter: 2.8.2 Methoden zum Kopieren von SD-Kartendateien

#### **2.11.2 Methoden zur Firmware-Aktualisierung**

Insgesamt gibt es für RC8X zwei Möglichkeiten, die Software zu aktualisieren.

#### **1. Modus "Aktualisieren Sie die neueste Version".**

Wenn auf der microSD-Karte mehrere Firmware gespeichert sind, erkennt RC8X automatisch die neueste Firmware und aktualisiert sie dann in diesem Update-Modus.

a. Rufen Sie das Einstellungsmenü für den Aktualisierungsmodus auf. >Stellen Sie sicher, dass der Akku des RC8X ausreichend geladen ist, und schalten Sie RC8X NICHT ein.

>Drücken Sie die TRIM-Tasten DT1 und DT2 in die mittlere Position und drücken Sie gleichzeitig lange auf die Ein-/Aus-Taste, um in den Datenkopier- und Aktualisierungsmodus zu gelangen. Der Computer zeigt

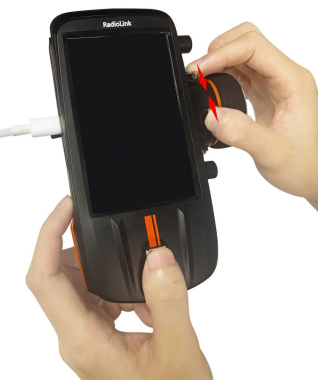

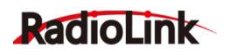

an, dass ein USB-Laufwerk angeschlossen ist.

b. Wählen Sie den Update-Modus

> Die folgenden vier Optionen werden auf dem Bildschirm angezeigt und "USB-MODE" ist standardmäßig ausgewählt.

> Drehen Sie den DL1-Knopf, um den gelben Hintergrundcursor auf "Update the latest" zu stellen.

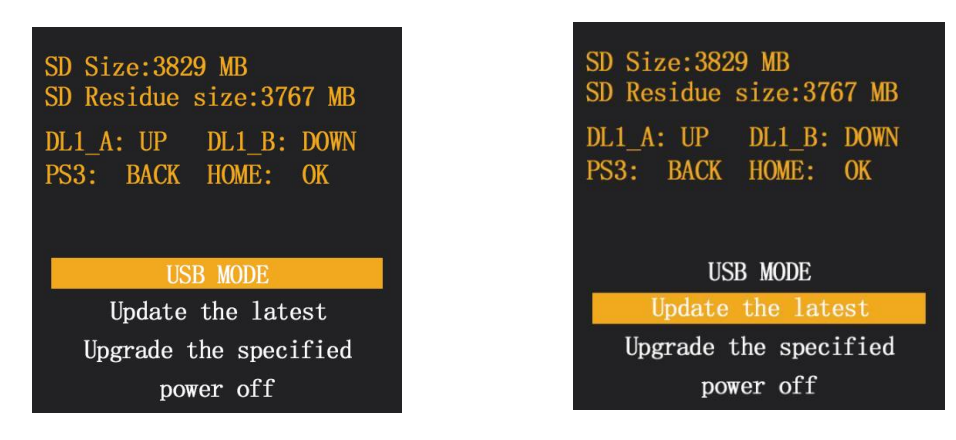

c. Aktualisieren Sie die neueste Firmware

> Drücken Sie kurz die Ein-/Aus-Taste, um in den Modus "Update the latest" zu gelangen. Drücken Sie die Ein-/Aus-Taste erneut kurz, um das Upgrade durchzuführen.

> Das Popup "being updated" am unteren Bildschirmrand bedeutet, dass die Firmware aktualisiert wird.

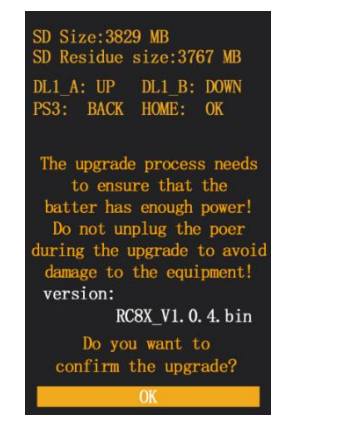

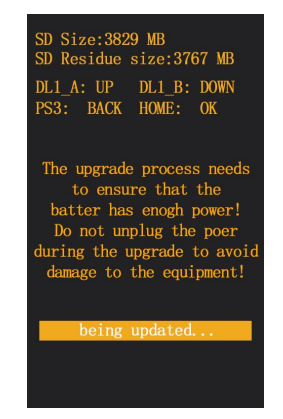

d. Die Meldung "Update successfully" am unteren Bildschirmrand bedeutet, dass das Firmware-Upgrade erfolgreich war.

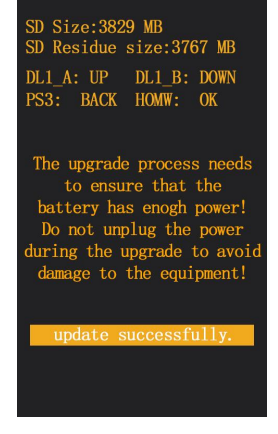

## RadioLink

- e. Verlassen Sie den Update-Modus
- > Drücken Sie die PS3-Taste,um zum vorherigen Menü zurückzukehren.
- > Drehen Sie den DL1-Knopf, um den gelben Hintergrundcursor auf "power off" zu stellen.
- > Drücken Sie kurz die Ein-/Aus-Taste, um den Upgrade-Modus zu verlassen.

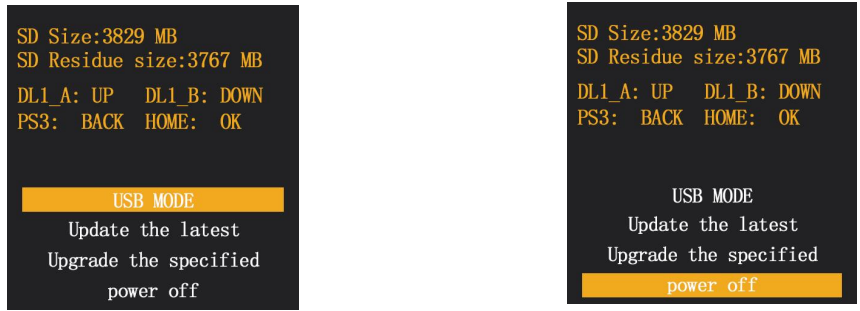

Achtung: Wenn "Firmware reads fail!" Wenn am unteren Bildschirmrand ein Popup erscheint, bedeutet dies, dass die RC8X die Firmware nicht von der microSD-Karte gefunden hat. Bitte kopieren Sie zuerst die neueste Firmware auf die microSD-Karte und führen Sie dann die Aktualisierung erneut durch, indem Sie die oben genannten Schritte befolgen.

#### **2. Modus "Upgrade the specified".**

Wenn Sie die Upgrade-Firmware auf die Micro-SD-Karte kopiert, aber den Firmware-Namen geändert haben, wird der Update-Modus "Upgrade the specified " empfohlen.

a. Rufen Sie das Einstellungsmenü für den Aktualisierungsmodus auf.

>Stellen Sie sicher, dass der Akku des RC8X ausreichend geladen ist, und schalten Sie RC8X NICHT ein.

>Drücken Sie die TRIM-Tasten DT1 und DT2 in die mittlere Position und drücken Sie gleichzeitig lange auf die Ein-/Aus-Taste, um in den Upgrade-Modus zu gelangen. Der Computer zeigt an, dass ein USB-Laufwerk angeschlossen ist.

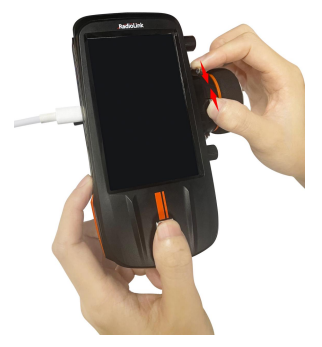

b. Wählen Sie den Update-Modus

> Die folgenden vier Optionen werden auf dem Bildschirm angezeigt und "USB-MODUS" ist standardmäßig ausgewählt.

> Drehen Sie den DL1-Knopf, um den gelben Hintergrundcursor auf "Upgrade the specified" zu stellen.

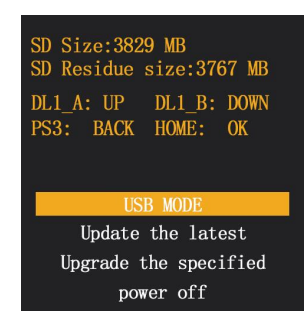

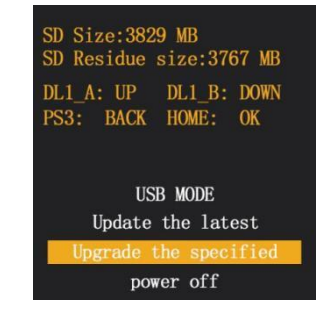

c. Aktualisieren Sie die angegebene Firmware

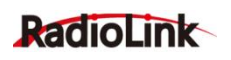

DL1\_A: UP DL1\_B: DOWN PS3: BACK HOMW: OK

to ensure that the battery has eno Do not unplug the p

> Drücken Sie kurz die Ein-/Aus-Taste, um in den Modus "Upgrade the specified" zu gelangen. Drücken Sie die Ein-/Aus-Taste erneut kurz, um das Upgrade durchzuführen.

> "being updated" erscheint am unteren Bildschirmrand, was bedeutet, dass die Firmware aktualisiert wird.

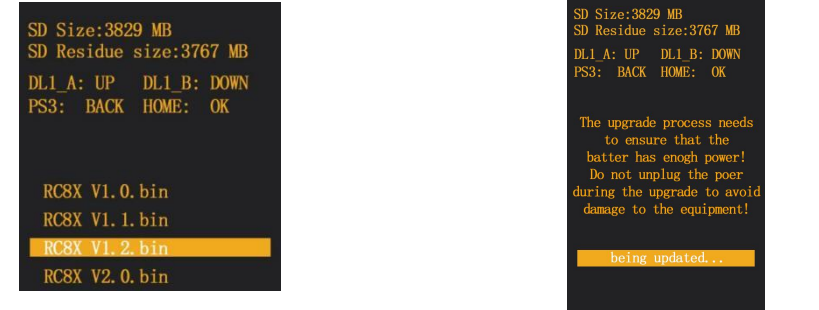

d. Die Meldung "Update successfully" am unteren Bildschirmrand bedeutet, dass<br>SD Residue size:3767 MB das Firmware-Upgrade erfolgreich war.

- e. Verlassen Sie den Update-Modus
- > Drücken Sie die PS3-Taste,um zum vorherigen Menü zurückzukehren.
- > Drehen Sie den DL1-Knopf, um den gelben Hintergrundcursor auf "power off during the upgrade to avoir damage to the equipment! " zu stellen.
- > Drücken Sie kurz die Ein-/Aus-Taste, um den Upgrade-Modus zu verlassen.

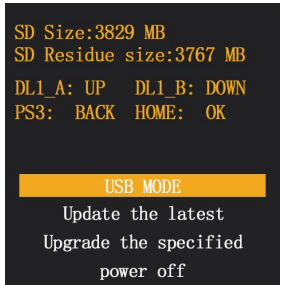

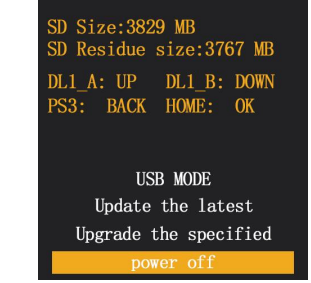

#### **2.12 Benutzerdefinierte Sprachproduktion**

Nicht nur das mit RC8X gelieferte Sprachpaket, sondern auch die benutzerdefinierte Stimme steht dem Benutzer zum Einstellen der Audioquelle zur Verfügung. Benutzer können mithilfe einer Text-to-Speech-Software eine benutzerdefinierte Sprachausgabe für Ansagen erstellen und dann die Sprachdatei auf die Fernsteuerung kopieren, wo sie ihre eigene Stimme auswählen können. Es ist speziell für Benutzer in nicht englischsprachigen Ländern konzipiert.

1. Ändern Sie nach der Aufnahme der Sprachdatei das Format der Sprachdatei, um sicherzustellen, dass das Format der Sprachdatei die folgenden 4 Bedingungen erfüllt: a.WAV-Format b.Abtastrate 16 kHz oder 32 kHz c.Mono d.Bittiefe 16 Bit

Die folgenden Schritte zeigen, wie Sie das Format einer Audiodatei konvertieren, damit sie die oben

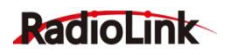

RadioLink Electronic Limited [www.radiolink.com](http://www.radiolink.com)

genannten 4 Bedingungen erfüllt. Nehmen Sie als Beispiel die Sprachsoftware Adobe Audition.

a. Importieren Sie die Sprachdatei, deren Format geändert werden muss, in die Adobe Audition- Software und klicken Sie dann auf Datei – Speichern unter.

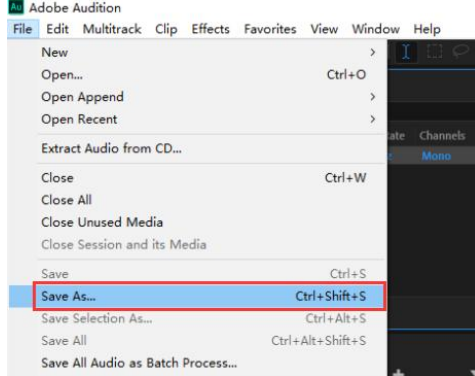

b. Ändern Sie das Sprachdateiformat, um sicherzustellen, dass das Format dem WAV-Format, der Abtastrate 16 kHz oder 32 kHz, monophon und einer Tiefe von 16 Bit entspricht. Nachdem Sie den Speicherort ausgewählt haben, klicken Sie auf "OK" und eine qualifizierte Sprachdatei wird generiert. Hinweis: Aktivieren Sie nicht "Include markers and other metadata".

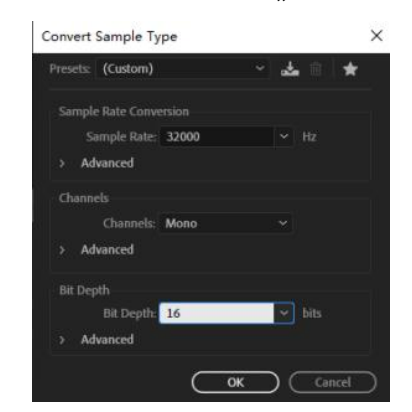

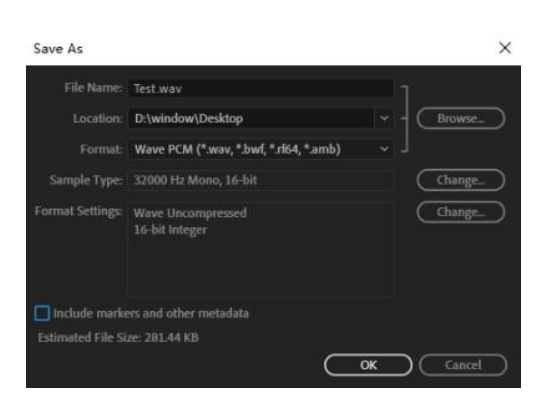

2. Kopieren Sie die Sprachdatei auf RC8X.

Weitere Informationen zum Kopieren des geänderten Audios nach ausdestanden RC8X\_EXT(H) -sounds-USER finden Sie unter 2.8.2 Methoden zum Kopieren DETXA DTXB von SD-Kartendateien. (Der Dateiname ist "Test")

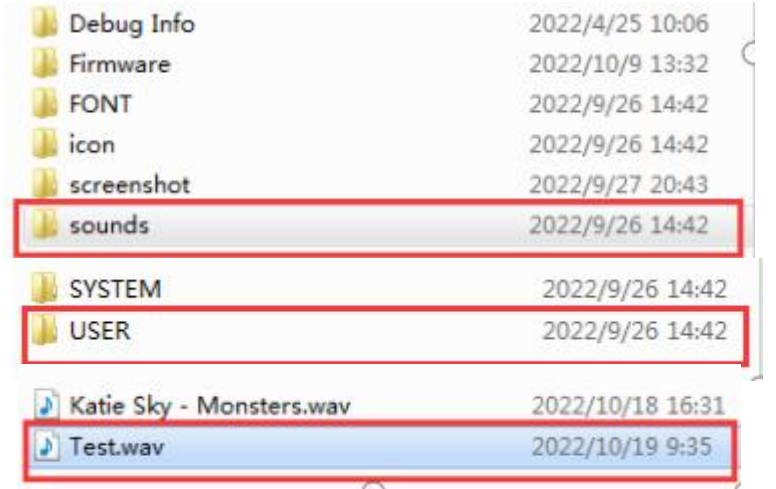

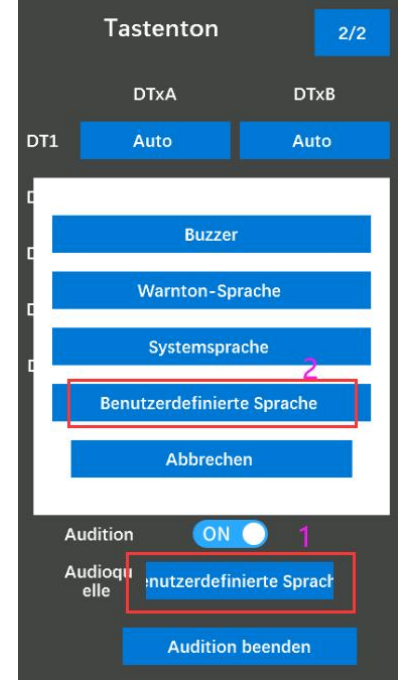

3. Wählen Sie Ihre eigenen Sprachansagen auf RC8X. Wenn Sie "Trim/Dial auswählen" und " Tastenton 2/2 ", wählen Sie "Audioquelle" und dann die entsprechende Audiodatei.

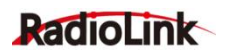

# **Danksagungen**

Vielen Dank, dass Sie sich für die RadioLink 2,4 GHz 8-Kanal-Fernsteuerung RC8X entschieden haben.

Um die Vorteile dieses Produkts in vollem Umfang nutzen zu können und die Sicherheit zu gewährleisten, lesen Sie bitte das Handbuch sorgfältig durch und richten Sie das Gerät gemäß den Anweisungen ein. Wenn während des Betriebsvorgangs Probleme auftreten, können Sie die unten aufgeführten Methoden als technischen Online-Support nutzen.

1.Senden Sie E-Mails an after service@radioLink.com.cn und wir werden Ihre Frage so schnell wie möglich beantworten.

2. Senden Sie uns eine private Nachricht auf unserer Facebook-Seite oder hinterlassen Sie Kommentare auf unserer YouTube-Seite.

3.Wenn Sie das Produkt bei einem örtlichen Händler gekauft haben, können Sie diesen auch nach Wunsch um Support und Reparatur bitten.

Im Lieferumfang der RC8X ist eine 32G-SD-Karte enthalten. Sie kann für eine Fernsteuerungsaktualisierung oder zum Speichern von Schriftarten, Symbolen, Screenshots, Sounds und anderen benutzerdefinierten Dateien verwendet werden, die Sie für Ihre RC8X erstellt haben.

Alle Handbücher und Firmware sind auf der offiziellen RadioLink-Website [www.radiolink.com](http://www.radiolink.com) verfügbar und weitere Tutorials werden hochgeladen. Folgen Sie unserer Facebook- und YouTube-Homepage, um über unsere neuesten Nachrichten auf dem Laufenden zu bleiben.